# **SEPTEMBREOS2x**

JLuc FAUBERT

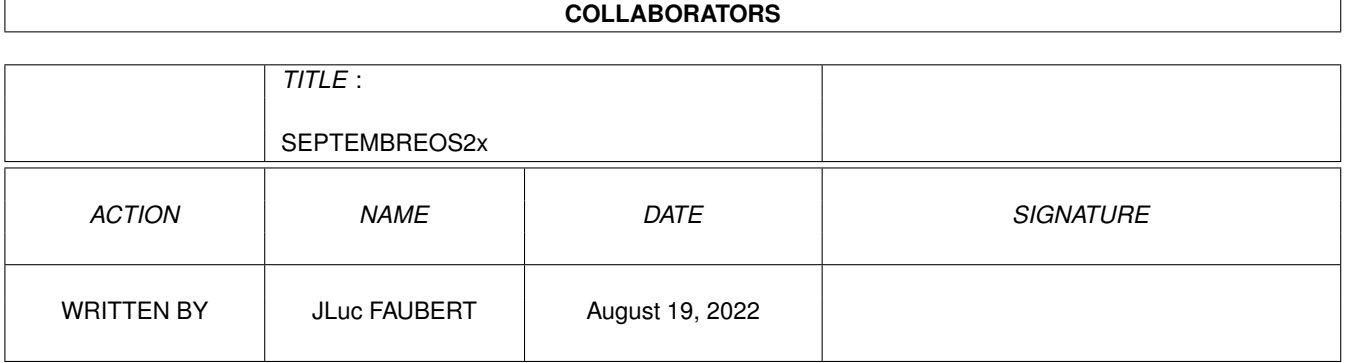

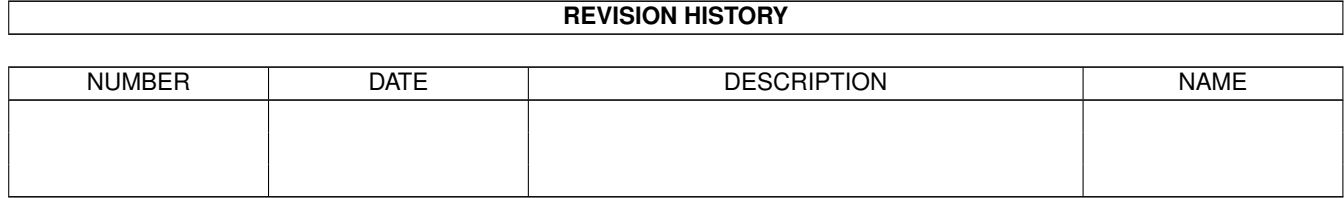

# **Contents**

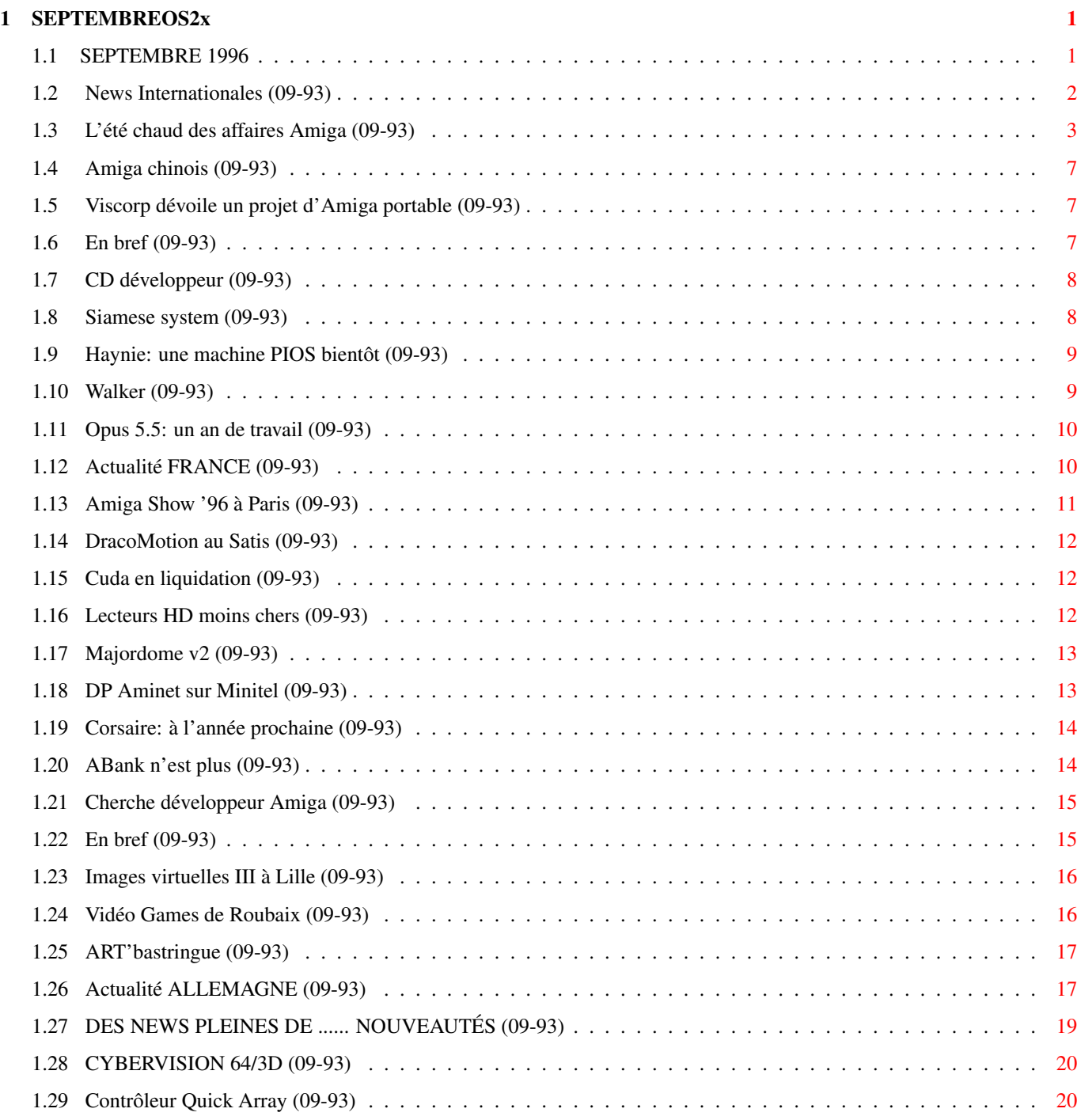

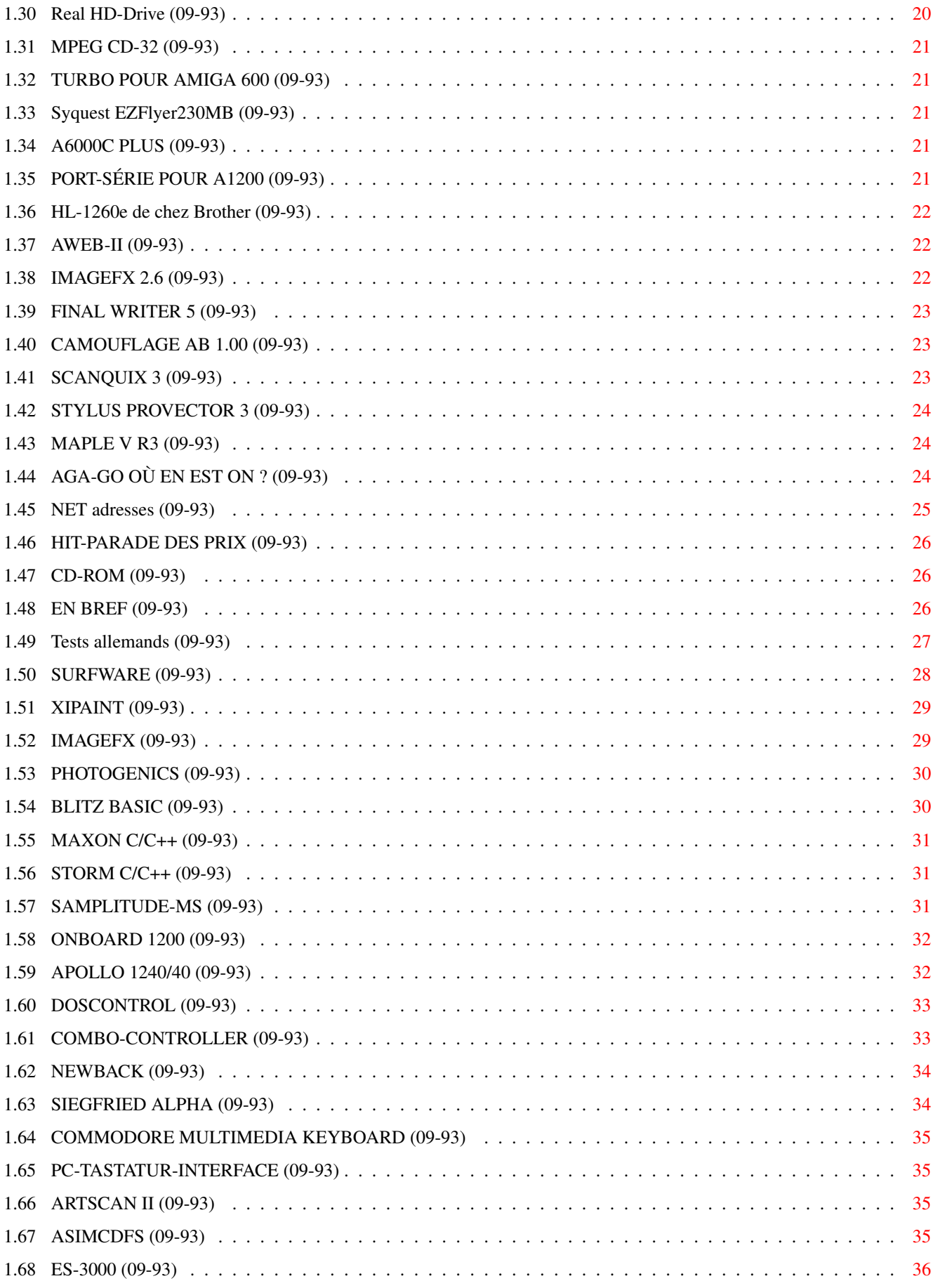

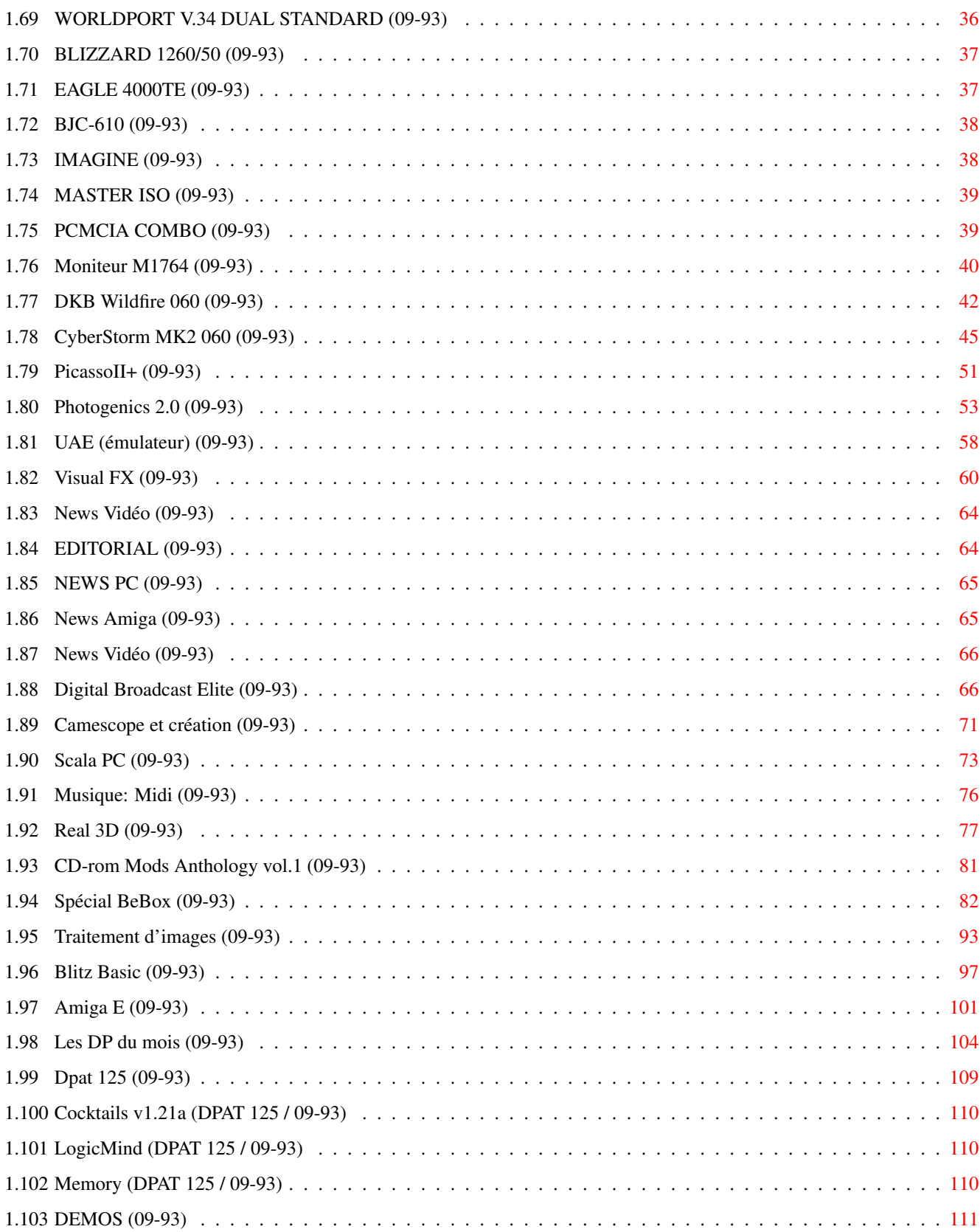

# <span id="page-5-0"></span>**Chapter 1**

# **SEPTEMBREOS2x**

## <span id="page-5-1"></span>**1.1 SEPTEMBRE 1996**

S E P T E M B R E 1996 n\textdegree{}93

;-) Recherche par mot-clé

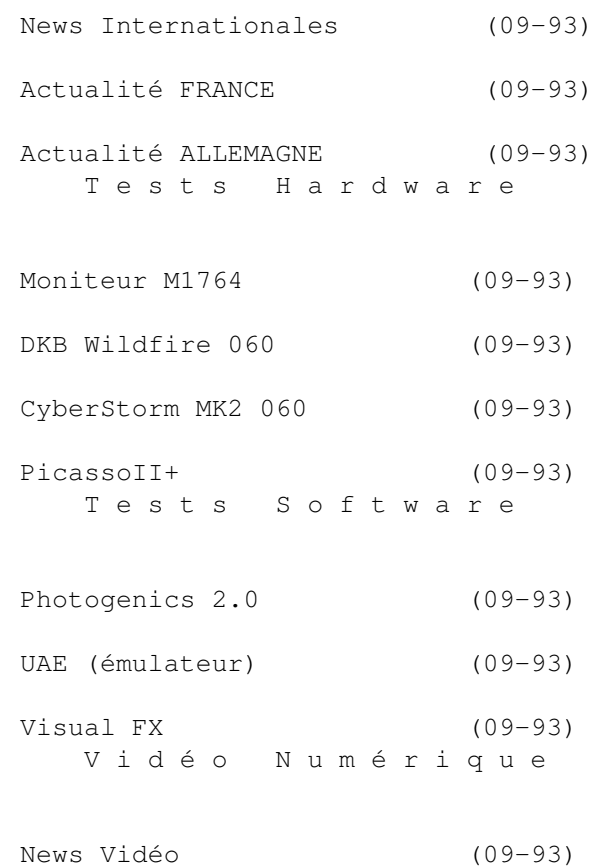

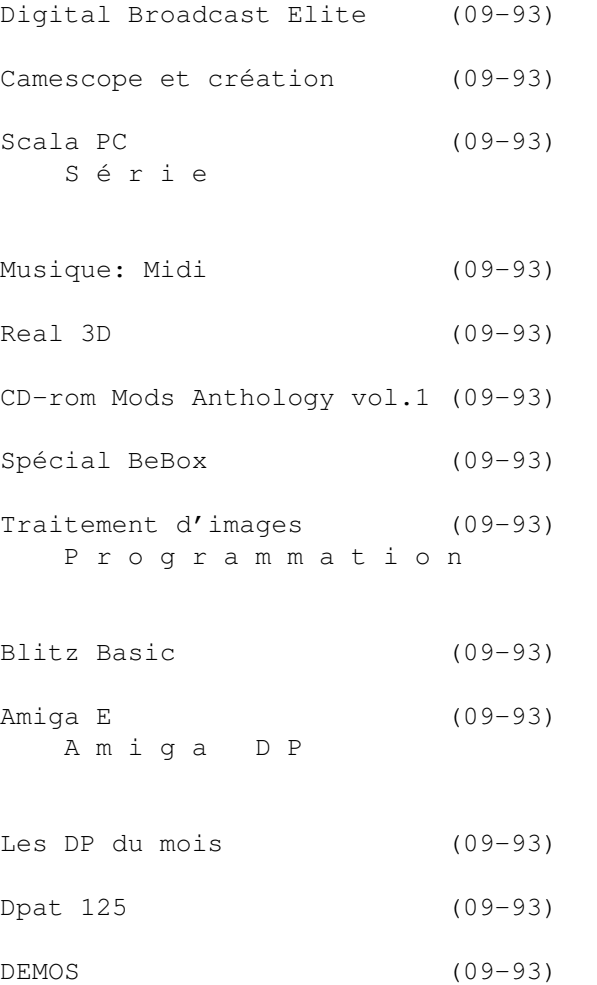

## <span id="page-6-0"></span>**1.2 News Internationales (09-93)**

N E W S I N T E R N A T I O N A L E S

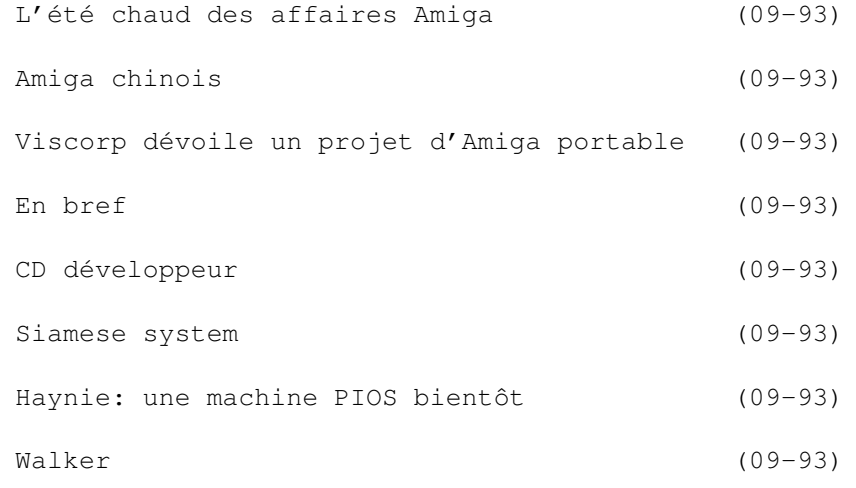

Opus 5.5: un an de travail (09-93)

### <span id="page-7-0"></span>**1.3 L'été chaud des affaires Amiga (09-93)**

L'été chaud des affaires Amiga

Escom et Amiga Technologies en faillite, les Chinois et Pios en lutte avec Viscorp pour l'achat de l'Amiga, un projet d'Amiga portable: beaucoup d'événements inattendus sont survenus depuis le bouclage de notre numéro d'été.

Le 19 juillet, Bernhard Hembach, l'administrateur de liquidation, et Bill Buck, président de Viscorp, ont signé un contrat de vente qui donne à Viscorp jusqu'au 19 août pour finaliser son achat et devenir enfin propriétaire de l'Amiga.

Viscorp travaille sur une carte 68060, et va continuer de vendre des machines existant, en attendant les décisions de son groupe de spécialistes qui va choisir les grandes lignes de l'architecture Amiga du futur.

#### Message de Bill Buck à la communauté Amiga

1. Escom AG et Amiga Technologies GmbH sont en faillite et vont cesser d'exister. Viscorp a conclu un accord avec l'administrateur pour la liquidation de ces deux sociétés, et avec les créditeurs, pour l'achat de Amiga. Il y avait au moins 11 banques ou sociétés qui réclamaient les droits comme "propriétaires" de la technologie ou de l'inventaire. Escom avait des dettes de plus de 250 millions de dollars. Imaginez la confusion...

2. Les procédures que nous avons du suivre depuis trois mois étaient laborieuses. Au fur et à mesure que la situation chez Escom s'est déteriorée, nous étions obligés de continuellement renégocier notre contrat d'achat... La situation chez Escom et Amiga Technologies était extrêmement perturbée, dû en partie aux problèmes de finances et gestion, mais aussi à cause des lacunes d'organisation par Commodore de sa propriété intellectuelle. La faillite de Commodore a créé de nombreux problèmes qui n'ont jamais été réparés.

3. Le contrat d'achat final (et dernier de trois) était signé le 19 juillet. Il ne peut pas être changé; il a été exécuté. La propriété intellectuelle de l'ancien Commodore, et l'inventaire de l'ancien Amiga Technologies, seront finalement la propriété de Viscorp. Les dernières formalités seront terminées dans les 30 jours qui suivent. Pendant ce mois, une société Viscorp GmbH sera enregistrée et Amiga Technologies continuera à opérer provisoirement en faillite pour Viscorp.

4. Petro Tyschtschenko et son équipe continueront à opérer en Allemagne. Raquel Velasco et Petro Tyschtschenko seront les nouveaux directeurs généraux d'Amiga, qui prendra le nom VIScorp GmbH. Al Duncan, un ancien directeur général de Commodore, rejoindra Viscorp pour gérer les

ventes et la distribution des produits Viscorp et Amiga en Amérique du Nord. Petro Tyschtschenko continuera à opérer depuis l'Allemagne et à gérer les activités actuelles. Raquel cherche quelqu'un de la communauté pour gérer la réorganisation de la vente et la distribution en Europe. Veuillez écrire à raquel@vistv.com si vous êtes la personne pour ce travail.

5. Les efforts d'ingénierie de l'ancien Amiga Technologies et l'actuelle ingénierie de Viscorp seront réunis et gérés professionnellement. Nous avons l'intention de commencer très bientôt à implementer les projets que nous avons esquissés à Toulouse.

6. Veuillez excuser notre manque de communication avec la communauté ces derniers mois. Nous étions contraints à une restriction sévère concernant la communication de nos activités. Veuillez ré-envoyer vos courriers électroniques s'ils n'ont pas reçu de réponse par cette lettre. Il était simplement impossible de répondre à tous les courriers électroniques.

7. N'attendez pas de miracles de Viscorp. Attendez un progrès lent, mais certain.

Merci pour votre soutien. Bill Buck

#### E S C O M : frappé par la foudre

Le prix de l'acquisition de l'Amiga n'a pas était dévoilé, mais dans une précédente annonce le 24 juin, Viscorp a déclaré avoir acheté le stock d'ordinateurs finis, les composants, et les droits intellectuels sauf la marque Commodore au prix de "approximativement de 40 millions de dollars US en stock et argent". Les actions de Viscorp ont favorablement réagi, augmentant de 3/8 à \$11 1/8. Mais après l'inattendu faillite d'Escom et l'annonce d'un nouveau contrat avec l'administrateur, l'action était redescendue le 9 août à \$9.37.

La faillite du second assembleur et distributeur de PC européen est devenue inéluctable après le refus de ses banquiers et de ses actionnaires (dontSiemens Nixdorf et Quelle), d'injecter de nouveaux capitaux. En mars, ils avaient déjà apporté 100 millions de marks pour couvrir les pertes de 1995.

L'unité hollandaise, Escom Netherlands, sera probablement vendue à ses dirigeants et à deux groupes d'investisseurs hollandais. La nouvelle société continuera à vendre des ordinateurs à travers son réseau de 34 magasins, mais 20% du personnel perdront leur travail.

En Grande Bretagne, aucun acheteur n'a été trouvé et la fermeture totale, avec perte de mille emplois, semblait la plus probable solution. Enfin, d'après l'agence de presse Reuters, l'agence allemande qui surveille les transactions boursières, a ouvert une enquête suite aux ventes massives d'actions Escom juste avant l'entrée en règlement judiciaire de la société. D'après l'agence, le volume des ventes était huit ou neuf fois plus élevé que les jours précédents.

Erreurs de gestion...

Escom a été brutalement sanctionné pour quelques erreurs de gestion: des inventaires trop élevés de Pentium 75 dont la valeur a plongé vertigineusement, mais aussi, une insuffisance de fonds pour financer sa croissance. Ces problèmes, associés à un ralentissement de croissance du marché domestique des PC, ont suffi à mettre à genoux une société qui, une année auparavant, au moment où elle rachetait l'Amiga, semblait un modèle de croissance et de dynamisme. Personne ne met en cause l'opération Amiga, ce qui semble indiquer que malgré des dépenses de DM 100 millions sur l'Amiga, il y a eu quelques rentrées intéressants sans compter le prix d'achat qui sera (si tout se deroule comme prevu!) apporté par Viscorp.

On peut citer, par exemple, la vente à une société chinoise de certains droits Amiga par Escom (voir l'interview donné à Montréal par David Rosen de Viscorp). Il y a eu également, des ventes non-négligeables d'Amiga 1200 en Allemagne, même si les ventes en Grande Bretagne et d'autres pays étaient décevantes pour ne pas dire catastrophiques.

#### Pourquoi tant de...

Dans un discours, le 3 août, à l'occasion de la Convention Amiga à Montréal, David Rosen, vice-président du développement commercial chez Viscorp, a encore exprimé son mépris pour les précédents propriétaires de l'Amiga.

"Commodore et Escom ont tout fait pour tuer la plateforme. Nous voulons la faire vivre, et nous allons réussir" a t-il dit.

"Après l'accord d'une licence pour la technologie, il est très vite devenu évident qu'Escom n'avait pas d'argent et qu'il n'avait aucune idée sur ce qu'il allait faire de l'Amiga.

AT avait fait un "très mauvais boulot". "Ils n'ont jamais parlé avec les gens en Grande Bretagne, Italie, France, etc. Petro va probablement continuer car il connaît les réseaux commerciaux en Allemagne. Mais Petro a "donné" le Royaume Uni. Nous voulons changer cela."

A propos du Walker (le nouvel Amiga de AT qui n'a jamais été comercialisé), David Rosen a été encore plus dur:

"Le Walker n'était rien. Il n'y a jamais rien eu. Ca fonctionnait à peine et aurait demandé beaucoup plus de travail." (Ed: voir les commentaires de Dave Haynie à propos de ces remarques)

"Notre but est d'avoir deux lignées de business, y compris le développement de l'Amiga OS. Nous avons aussi l'UITI (un boîtier Internet pour téléviseurs) avec Emerson et l'ED (un boîtier permettant l'ajout d'Internet et de multiples autres fonctions à un téléviseur).

"Nous espérons que dans le mois qui suit, nous aurons d'autres contrats de licence que nous pourrions utiliser pour financer le côté ordinateur. Il y a un marché "niche" pour des ordinateurs de bas et haut de gamme. Le settop box peut soutenir financièrement le côté ordinateur, et le développement côté Amiga peut bénéficier du set-top box.

Une carte ' 060

"Pour l'Amiga, notre but à court terme est de sortir une carte accélératrice 68060. "Nous organisons un groupe de design architectural. Nous voulons les meilleurs gens, et nous embaucherons d'autres ingénieurs la semaine prochaine.

En réponse aux questions, David Rosen a délaré que l'ED sera disponible en février. Viscorp cherche ses clients parmi les moins grandes sociétés de télévision câblées, car "les grosses exigent plus d'engagement que nous ne pouvons proposer".

Une carte ED pour Amiga est "probable" ultérieurement. Le browser web que Viscorp prépare pour ED tournera sur Amiga. Les développements sous processeur RISC ne tourneront probablement pas sur ED à cause de leur coût. Le prix "cible" est de 300 dollars.

Viscorp a discuté du langage Java avec Sun, et a considéré l'idée d'inclure ce nouveau langage dans ses set-top boxes, mais a finalement décidé que cela serait "trop à la fois".

Une fois l'achat terminé, Viscorp fera une action concrète concernant l'Amiga, dans environ un mois.

En réponse à une question sur les centres d'intérêt de Viscorp, Rosen a répondu que jusque là, Viscorp avait en mire le set-top box, et, actuellement, "pour l'Amiga computer, nous sommes encore en train de décider ce que nous allons en faire. Le travail du groupe de design architectural (ADG) sera de décider où nous pouvons aller avec la plateforme, l'OS, la question de processeur, etc." Viscorp vendra des licences Amiga seulement quand les projets suivront les futurs standards décidés par l'ADG, et "une sensibilité envers les sujets historiques que les utilisateurs pourraient souhaiter".

L e s r i v a u x

David Rosen a révélé que New Star, une société chinoise, a acheté à Escom les droits de distribution en Chine pour les 020, 030, et 040 Amiga. Viscorp est en discussion avec New Star et est "très optimiste" concernant le marché chinois. Il a aussi révélé qu'une société chinoise, et aussi la société PIOS, ont essayé d'acheter l'Amiga pendant la faillite d'Escom. D'après lui, les chinois "ne savaient pas vraiment ni ce qu'était l'Amiga, ni ce qu'ils allaient en faire s'ils avaient réussi à l'acheter". Il n'a pas dit la même chose à propos de PIOS, qui compte les ex-Commodorians, Dave Haynie et Andy Finkel dans son équipe.

La société allemande Eagle Computer Products, dirigée par Andreas Konjevic

nous a informé début août qu'elle aussi a contacté le liquidateur d'Escom pour proposer un achat de l'Amiga.

Eagle a deux partenaires financiers (un allemand et un suisse) et se dit soutenu par le groupe "Amiga Projekt" (voir News Allemagne, p12), qui compte parmi ses membres phase 5, MacroSystem et ProDad.

Eagle a exprimé des doutes concernant la capacité de Viscorp à rassembler des fonds nécessaires pour conclure son achat.

#### <span id="page-11-0"></span>**1.4 Amiga chinois (09-93)**

A m i g a c h i n o i s

De passage à Taïwan, un informaticien a remarqué un petit ordinateur genre C64 qui affichait un écran intrigant. En regardant de plus près, il a reconnu le Workbench de l'Amiga en chinois. Pour impressioner ses amis amigaïstes en Europe, il a acheté la machine pour environ 8-900F.

Notre source, amigaïste, a pu l'essayer avec Workbench 3.1 sans problème. Il a également essayé une disquette de jeux chinois sur un Amiga classique, sans problème, ce qui indiquerait que ce clone 1200 chinois est à première vue d'une bonne compatibilité.

#### <span id="page-11-1"></span>**1.5 Viscorp dévoile un projet d'Amiga portable (09-93)**

V i s c o r p dévoile un projet d'Amiqa port a b l e

Atlanta le 10 août: Jason Compton, Directeur de Communication chez Viscorp, est arrivé au meeting d'Atlanta Amiga Users Group avec sous le bras (ou presque), un gros boîtier contenant un 4000 portable! La machine n'était pas en ordre de marche, et il n'est pas dit si ce produit vient vraiment de Viscorp ou bien d'une initiative de Dave Ziembicki, directeur de la société QuikPak et distributeur de l'Amiga en Amérique du Nord, qui semble en être l'architecte.

D'après Jason Compton, le portable, qui est plutôt un "transportable", aura les mêmes caractéristiques que l'Amiga 4000T en termes de SCSI, connecteurs vidéo et Zorro, avec une nouvelle carte mère.

"Il n'est pas exactement petit, mais il sera équipé d'un 68040 ou 68060. Actuellement, Dave parle de le faire autour d'un '060".

\_\_\_\_ \_\_\_\_ \_\_\_\_ \_\_\_\_

#### <span id="page-11-2"></span>**1.6 En bref (09-93)**

E n b r e f

Java: d'après le journal OI Informatique (dossier sur les outils de développement, 5 juillet), le langage Java de Sun "appartient bel et bien à la catégorie des langages généralistes et pourrait se révéler le digne

successeur de C++, avec tous les avantages du langage objets sans ses inconvénients".

DataChrome: l'éditeur de ce système, qui permet à n'importe quel logiciel d'utiliser les datatypes de façon transparente, annonce que Datachrome sera disponible en France d'ici peu. L'adresse corrigée de l'éditeur se trouve dans notre Carnet d'adresses en fin de journal.

PC Task 4.0 n'est pas encore sortie: Chris Hames, auteur de PCTask, nous informe que PCTask v4 n'est pas sortie et il n'y a pas encore de date de sortie. Il ajoute que sur un 4000 à 25MHz la V4 sera beaucoup plus lente qu'un 486/25MHz, mais tout de même plus rapide que la version actuelle. Les instructions du 486 sont émulées.

#### <span id="page-12-0"></span>**1.7 CD développeur (09-93)**

C D d é v e l o p p e u r

Pascal Rielland écrit: Le CD développeur d'Amiga Technologies: de la documentation enfin!

Sur le "networking", Envoy2.0, TCPIP AS225, SANA II. Sur le PCMCIA, les MDK. Sur le CD32...

Des exemples de code: sur les APPIcons, l'ASL, l'Arexx, Intuition, le SCSI ... Les ROM Kernels en AmigaGuide! Les includes et autodocs 3.1, tous les descriptifs des formats IFF, de l'EPSF à l'AIFF. Les outils de développement, de Enforcer à Tasklist. Et tous les AmigaMails (un journal de Commodore pour développeurs)... bref, un CD qu'on attend depuis longtemps.

Le tout est directement utilisable car non compressé et les documentations sont au format Amigaguide. La surprise est le peu de place utilisée sur le CDROM: juste 75 Mo. Il y aurait de la place pour un bon compilateur...

Editeur Stefan Ossowski. Prix moins de 100F

#### <span id="page-12-1"></span>**1.8 Siamese system (09-93)**

E n c o r e r a t é

Nous n'avons toujours pas terminé notre test du Siamese system, et ce n'est pas la peine de vous le promettre pour le mois prochain, ça porterait malheur. En attendant, un deuxième journal anglais, CU Amiga, a donné un score de 93% à ce système qui permet de relier Amiga et PC avec un seul clavier et écran. Daprès le testeur de CU, c'est "le produit la plus révolutionnaire de l'année". Côté PC, la carte SCSI PCI NCR810 fonctionne correctement, et les cartes Adaptec aussi. Côté Amiga, le SCSI du 3000, l'Oktagon, Surf Squirrel, et Ferret fonctionnent, mais pas les Blizzards ni la première Squirrel de chez Hisoft.

Allez, un troisième testeur va commencer son boulot pour vous, incessament sous peu...

#### <span id="page-13-0"></span>**1.9 Haynie: une machine PIOS bientôt (09-93)**

Haynie: une machine PIOS bientôt

Dave Haynie a donné quelques idées de la première machine Pios, qui devrait être disponible "bientôt" selon lui. Et d'après ses interventions sur Internet, on peut supposer que la Pios sera un RISC bas de gamme, peutêtre avec une option BeOS.

En réponse à une remarque de Kamel Biskri disant que pour le portage de l'Amiga OS sur RISC "on ne voit pas le bout du tunnel", Haynie a répondu:

"Et bien, je l'ai vu pendant un court moment l'hiver dernier, quand j'ai aidé directement les efforts RISC d'AT. Malheureusement, il n'y avait pas d'argent d'Escom et vous connaissez la fin de l'histoire. Chez Pios, au moins, nous allons sortir un système RISC, et prochainement. Nous voudrions rendre possible l'option de faire tourner Power Amiga OS, au moins ultérieurement, mais franchement, personne ne sait ce que Viscorp va faire. Personnellement, je suis fatigué des faux départs et des faux espoirs".

En d'autres conversations, il a révélé que l'objectif primaire de Pios était de produire des machines "orientées vers le consommateur". Les desktops plus rapides, compatibles PPCP, ne sont pas exclus, mais il faut un "petit" produit, qu'on pourrait décrire comme "gamme 1200".

D'autres cybernautes ont fait la remarque à Haynie que Be Inc a souvent déclaré qu'il vendrait les licences BeOS au prix de \$50 par machine (environ 250F). Mais BeOS serait-il capable de tourner sur un seul processeur 603 avec 8Mo de RAM?

La réponse de DH: "Oui. Le système tourne dans 8Mo, on peut commuter un (ou deux) processeurs pour essayer. C'est pas mal. Evidemment, davantage de mémoire et de CPU c'est mieux, mais nous parlons de produits bas de gamme. Si on ajoute de la RAM Fast à un 1200, ça tourne quatre fois plus vite, mais même en version de base, la machine reste utilisable. Je crois qu'un système BeOS avec 8Mo sera bien plus utilisable".

Fred Fish, qui lui-même travaille sur Bé, a noté que Pios pourrait sortir une machine capable de faire tourner MacOS ou BeOS et fournir un environnement d'émulation permettant l'exécution de logiciels Amiga.

(Ed: il pensait peut-être à UAE? Voir l'article sur UAE p28)

#### <span id="page-13-1"></span>**1.10 Walker (09-93)**

#### W a l k e r

Dave Haynie a décrit comme "trompeuses" certaines remarques de David Rosen à Montréal. Le Walker était un produit justifiable au moment de sa conception, mais comme il n'est pas en production il est inutile d'en parler, dit Haynie. Il a également critiqué la réticence de Rosen envers le processeur PowerPC.

#### <span id="page-14-0"></span>**1.11 Opus 5.5: un an de travail (09-93)**

O p u s 5.5: u n a n d e t r a v a i l

En Australie, GP Software annonce la disponibilité de Directory Opus 5.5. Les utilisateurs qui se sont enregistrés directement, recevront une offre spéciale de mise à jour par courrier, les autres devraient contacter leur distributeur local.

Parmi les nouveautés, se trouve un afficheur de fonts (cliquez sur une font pour le voir); un mode Icon Action qui donne aux icônes toute la puissance du mode de listes de noms; plus besoin d'activer les listes avant de pouvoir voir les clics des boutons central et droit de la souris; Opus FTP intégré permet d'accéder aux sites Internet directement; les barres d'icônes peuvent être sans bordures; pop-up menus spécifiques aux différents types de fichiers et icônes; nouvelles touches de fonctions indépendants; nouveau système de scripts permettant le déclenchement de fonctions par la majorité des événements système; création de file-types (classes de fichiers) plus facile; nouveau système de couleurs pour boutons et icônes avec suport pour Magic Workbench et systèmes similaires; support de Cybergraphics; il est possible de cacher les icônes d'unités sur la fenêtre principale d'Opus; meilleur support du Clipboard (couper/coller possible dans les gadgets et listes de fichiers); les fenêtres de listes ne sont plus bloquées pendant une activité et peuvent être redimensionnées, scrollées et icônifiées en permanence; les "Snapshots" (fonction Figer) sont dorénavant traités séparement de ceux du Workbench; il est possible d'afficher une image de fond ou motif dans les fenêtres de listes...

Plusieurs nouvelles commandes internes et de nombreuses commandes ARexx ont été ajoutées, et il est même désormais possible d'ajouter ses propres commandes avec ARexx.

Voici une nouveauté: on a la possibilité de combiner dans un lister, les "Toolbars" et les icônes. Vous pouvez voir aussi un dock sans "border".

#### <span id="page-14-1"></span>**1.12 Actualité FRANCE (09-93)**

A C T U A L I T E F R A N C E

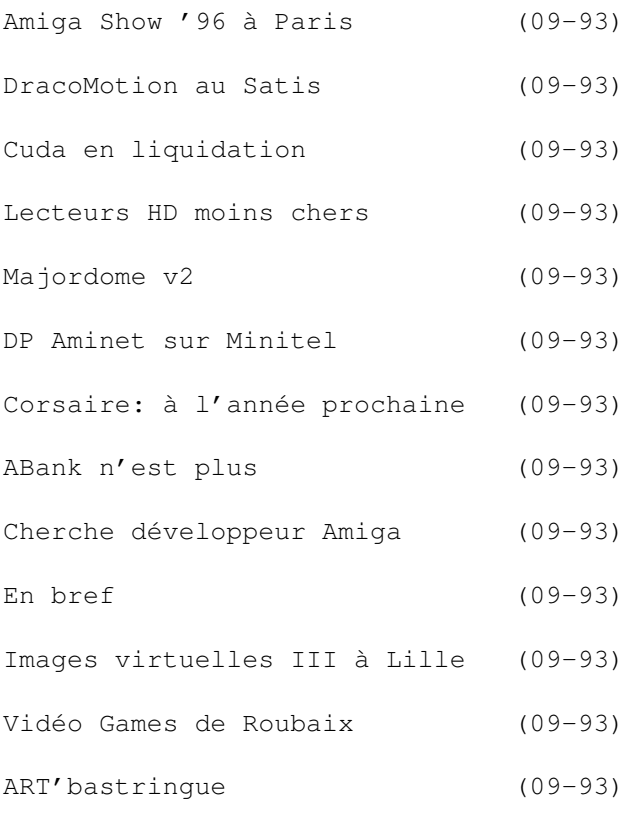

#### <span id="page-15-0"></span>**1.13 Amiga Show '96 à Paris (09-93)**

A m i g a Show ' 96 à Paris

Corsaire Production, FUGAmiga et DeltaGraph'X annonce qu'ils organiseront un Amiga Show en région parisienne début novembre. Au programme: deux jours de contacts et de rencontres avec les fournisseurs et les revendeurs français et européens, des prix en fête, et la possibilité de rencontrer de nombreux amigaïstes.

Les objectifs énoncés par le comité d'exposition sont de proposer des stands plus abordables que l'année dernière, plusieurs stands aux sociétés, associations et créatifs qui n'ont rien à vendre mais tout à montrer, à un coût minimal.

On prévoit l'ouverture d'un cybercafé pendant le salon avec l'aide du serveur Club-Internet et la participation de "nombreux exposants allemands, anglais, belges et Innelec". Eric Laffont de Viscorp a indiqué que d'une façon ou d'une autre, Viscorp sera présent.

Les organisateurs principaux sont:

\* Stéphane Nicon de Corsaire Production (responsable promotion et relations publiques, tél et FAX (1) 69 09 55 04);

\*José (ex Cuda) (responsable d'organisation, tél (1) 60 46 75 54, email jradel@club-internet.fr);

\* Johann Girard-Cheron "Sammy" de la nouvelle association French User Group Amiga (co-organisateur du salon pour la partie Internet, tél (16) 38 52 97 39, email sammy@micronet.fr); \* Gert René Schmidt, directeur de DeltaGraph'X (co-organisateur et

partenaire financier, tél et FAX (1) 60 84 16 14, email dgx@d eltagraphx.grolier.fr).

Amigatel, AmigaNews et Dream sont sponsors médiatiques du salon.

#### <span id="page-16-0"></span>**1.14 DracoMotion au Satis (09-93)**

D r a c o M o t i o n a u S a t i s

DeltaGraph'X participera au SATIS les 22-25 octobre à Paris (Porte de Versailles Hall 2.1). Le SATIS est l'événement audiovisuel de l'année pour le marché broadcast et institutionel, et DeltaGraph'X montrera le Draco version pro avec DracoMotion, la version haut de gamme de la VLab Motion qui s'adapte uniquement sur Draco.

Egalement sur le stand, il y aura une station de montage A4000T avec VLab Motion et Toccata, toute la gamme de genlocks de Electronic Design en versions Amiga, Mac et PC, et pour la première fois en France, le Cavin de ProDad, un système hybride digital/analogique pour le montage vidéo qui tourne sur Amiga et bientôt sur d'autres ordinateurs. Côté software, DeltaGraph'X poposera Monument Designer, Animage, Adorage, et Clarissa.

. . . e t à M o n t g e r o n

DeltaGraph'X et Photo-Foc participent à une journée "portes ouvertes" le samedi 21 septembre de 10H30 à 19h au magasin de Photo-Fox, centre commercial la Forêt, 91230 Montgeron, où seront présentées les nouveautés Draco, etc.

### <span id="page-16-1"></span>**1.15 Cuda en liquidation (09-93)**

Cuda en liquidation

Par jugement en date du 20 juin 1996, le Tribunal de Commerce de Paris a ouvert une procédure de liquidation judiciaire à l'égard de Cuda Informatique SARL.

#### <span id="page-16-2"></span>**1.16 Lecteurs HD moins chers (09-93)**

D e s lecteurs HD moins chers

DeltaGraph'X devient importateur exclusif pour la France, de la société allemande Amtrade et propose ses lecteurs de disquette haute densité internes pour Amiga au prix de 585F. Ces lecteurs sont actuellement disponibles pour A2000/3000/4000(T) La version 1200 est prévue pour fin septembre tout comme le modèle externe.

DeltaGraph'X propose à tous les utilisateurs qui possèdent un DeltaTower en version Maxi ou les PowerDesktop 1200, de changer les lecteurs double densité sans cache en lecteurs haute densité avec cache intégré à un tarif spécial.

Ces nouveaux lecteurs 1.7Mo sont compatibles Mac, PC et Amiga.

#### <span id="page-17-0"></span>**1.17 Majordome v2 (09-93)**

Majordome v 2

Michel Donat nous annonce la disponibilité de la version 2.0 de Majordome,

un ensemble de domotique et d'alarme permettant de commander l'allumage et l'extinction des appareils électriques et de protéger et surveiller l'habitation en connectant différents capteurs.

Le logiciel permettant de tirer pleinement partie de Majordome est disponible en shareware, y compris sur le CD AmigaNews. La partie électronique se branche sur le port parallèle de l'Amiga et se compose de 6 sorties pour les appareils électriques à commander et 2 entrées pour les capteurs à recevoir. Vous avez la possibilité de commander et d'interroger les prises et capteurs de l'extérieur de chez vous par le biais d'un Modem ou Minitel2.

Majordome est protégé par un circuit GAL programmé dans le montage du hardware qui agit comme une clé électronique permettant d'obtenir le décodage nécessaire pour une bonne liaison entre le logiciel et le hardware. Prix: 250 FF pour la GAL programmée, 650F pour le kit complet prêt à souder, et 950F pour le kit soudé et testé. ROM 3.1 seulement.

Michel Donat, tél/FAX (1) 47 56 98 49, email Michel.Donat@R amses.fdn.org.

#### <span id="page-17-1"></span>**1.18 DP Aminet sur Minitel (09-93)**

Toulouse: Les DP Aminet sur Minite  $\overline{1}$ 

Tout le monde sait à quoi ressemble un serveur minitel accessible via

un minitel en composant le 3615. Moins de monde sait que l'on peut créer un serveur similaire sur son Amiga. Dans la région toulousaine, il existe un tel serveur entièrement dédié à l'Amiga, créé avec le logiciel Mad le RTC. Après vous être connecté via votre minitel ou via votre Amiga et votre modem, un menu s'affiche.

Dans Téléchargement, si vous avez le câble adéquat reliant votre minitel ou votre modem à votre Amiga, vous pourrez télécharger des logiciels du domaine public choisis parmi deux GigaOctets présents sur disques durs. Les logiciels mis à disposition sont ceux que l'on trouve sur Internet dans la section Aminet. Ils sont présentés de la même façon que les CDROM disponibles tous les trois mois, mais vous avez l'avantage de vous procurer les programmes les plus récents sans avoir à attendre le nouveau CD Aminet. Toujours dans cette rubrique, on trouve des images GIF et JPEG ainsi que des modules et des échantillons sonores.

Ce serveur fonctionne sur un Amiga 1200 avec carte accélérée et modem Alto 14400. Le numéro est 61 39 11 47 en province. Le serveur fonctionne 24H/24 7J/7. En vous connectant le soir, vous bénéficiez des mêmes réductions que pour le téléphone. (Stéphane Lachenaud, opérateur système)

#### <span id="page-18-0"></span>**1.19 Corsaire: à l'année prochaine (09-93)**

Corsaire: à l'année prochaine

Le projet de Corsaire Production pour une télévision locale à Saint-Vaast-La-Hougue n'aura pas lieu cette année. Les restrictions budgétaires du conseil général et des communes de la Manche n'ont pas permis d'obtenir les subventions nécessaires pour la réalisation du projet et le budget ne peut être assumé à 100% par Corsaire Production comme l'année dernière.

Cependant, Corsaire proposera à nouveau un projet similaire pour 1997. Toutes personnes, associations, clubs, intéressés par ce projet, peuvent contacter Corsaire au (1) 69 09 55 04

#### <span id="page-18-1"></span>**1.20 ABank n'est plus (09-93)**

A B a n k n ' e s t p l u s

David Gaussinel, auteur d'ABank, écrit: Depuis un an, j'ai une activité professionnelle qui m'empêche de gérer convenablement ABank. Je suis arrivé à la conclusion que je devais abandonner la distribution et le support d'ABank. Il ne sert à rien de proposer un tel logiciel en shareware quand je n'ai plus les moyens en temps de répondre aux questions et attentes des utilisateurs.

En ce qui concerne le support technique des utilisateurs enregistrés, j'assurerai une réponse par email à l'adresse dgaussin@pobox.com.

Merci de faire passer l'information à vos lecteurs, clients, adhérents, ou tout simplement amis, pour que soit notamment retirées de la distribution, les disquettes de ABank et que les gens sachent que ABank n'est plus disponible en version complète.

## <span id="page-19-0"></span>**1.21 Cherche développeur Amiga (09-93)**

Cherche développeur Amiga

Les Editions ADFI recherchent un programmeur système en C ou macroassembleur pour finaliser un projet de développement sur Amiga. Le candidat devra de préférence savoir respecter le guide de style imposé, lire et afficher une image, lire et jouer une animation, lire et jouer un son, associer une image à un bouton, créer un menu, utiliser la localisation. Tél: 73 93 77 31

#### <span id="page-19-1"></span>**1.22 En bref (09-93)**

#### E n b r e f

Free Distribution Software annonce la signature d'un contrat de distribution exclusif avec Digita pour la version française de Wordworth 5. Le package sera préparé par Digita et distribué par FDS au prix public de 690F. Disponible début septembre.

Syquest annonce une baisse de plus de 40% de son lecteur EZ135. Le nouveau prix public conseillé est de 644FHT pour toutes les variantes (SCSI, IDE, parallèle). Syquest annonce également une baisse de ses lecteurs 3.5 pouces SQ3270, d'une capacité de 270Mo, à un prix de 651FHT pour toutes les versions (lecteurs internes AT/IDE et SCSI.

PageStream est maintenant disponible en version 3.1 chez ADFI. Cette version a vu une refonte complète de l'interface dans le sens d'une meilleure compatibilité avec les logiciels de PAO sur PC et Mac. De nombreuses fonctions ont vu le jour et d'autres ont été fortement accélérées.

MSD Informatique à St Etienne La page Web (http://www.internaute.fr/froggy/test.html) est désormais référencée sur Amiga Web Directory. MSD nous signale également que le scanner A4 600 dpi Mustek Paragon 600 coûte désormais moins de 2000FTTC. Il s'utilise avec le logiciel Scanquix (590F).

Storm C est disponible en version 1.1 chez ADFI. Le logiciel s'est encore amélioré au niveau de la vitesse, de l'optimisation et de

l'ergonomie.

AWeb II un mailer-navigateur très facile d'installation, est proposé par Photon SR à St Pierre des Corps, au prix de 310F, avec interface utilisateur en français.

ADFI annonce: "De façon à favoriser les investissements sur notre machine, ADFI a décidé d'offrir le montant de la TVA, soit 20,60% de réduction à tout utilisateur justifiant être étudiant, enseignant, technicien en PAO ou en graphisme, sur les logiciels Devpac 3.50, Pagestream, TypeSmith, StormC"

MAURICE BBS est ouvert de 01h à 02h avec un accès à 33.600bds. MAURICE RTC est toujours ouvert de 22h à 01h. Ce BBS et ce RTC sont joignables au (16) 43 86 64 03. MAURICE WEB est pour bientôt sur internet!

#### <span id="page-20-0"></span>**1.23 Images virtuelles III à Lille (09-93)**

Un salon d'images de synthèse: La nuit des images virtuelles III à Lille

C'est pour un troisième rendez-vous que les professionnels du Nord se réunissaient. Pendant l'après midi, diverses conférences eurent lieu; on y discutait de l'avenir de l'imagerie de synthèse, les applications de celleci dans différents domaines comme l'architecture, le médical, la mécanique, ...

Le stand Art Com Vidéo de notre collaborateur S.Brackman faisait une démonstration de Light Wave 4.0 et ses plug'ins, accompagnée d'une sauce vidéo de leurs propres productions, ainsi que la démo officielle de LW 3D. En dessert, une invitation à la formation sur ce logiciel qui se déroulera fin septembre.

Puis la soirée de projection débuta avec la sélection des meilleurs films Imagina 96, la production de l'école SupInfoCom, suivies par les meilleurs films publicitaires, et un long métrage.

#### <span id="page-20-1"></span>**1.24 Vidéo Games de Roubaix (09-93)**

Vidéo Games de Roubaix

Ce salon devient "le" rendez-vous informatique du Nord/Pas de Calais, sous la houlette du "Lion's Club" et en faveur d'"Amitié et partage" qui en reçoit les bénéfices.

Grosse fréquentation sur le stand où se déroulait le concours de jeux

(toutes consoles confondues, du Séga aux CD32 en passant par Nintendo). Dans la salle, un grand espace était réservé à la bourse d'échange micro où, forcément, vous trouviez votre bonheur (barettes 8 Bits, cordons, lecteurs DD, etc..).

Le reste de la salle était occupé par divers distributeurs de périphériques en tous genre et, bien sûr, le stand d'Art Com Vidéo (encore eux) avec projection sur écran géant de divers films et démonstrations LightWaviennes.

#### <span id="page-21-0"></span>**1.25 ART'bastringue (09-93)**

ART'bastringue: trois jours de folies à Arbas

Dans cette magnifique vallée pyrénéenne, plus connue pour ses sites dédiés au parapente, s'est déroulée du 12 au 14 juillet ART'bastringue: la fête qu'il ne fallait pas manquer cet été.

"Les Editions La Chaise" a agité ce paisible endroit durant trois jours de fêtes avec l'intention de concilier culture populaire, performances artistiques et nouvelles technologies.

Sur la place de la mairie, un magnifique bateau en bois de 30m abritait la scène, le bar et déjà quelques Amiga. Orgue de barbarie, accordéon, chanson française, ska, Trash, Techno et bien d'autres encore, se sont succédés sur les planches.

Pour ceux qui n'avaient pas le pied marin, un autre lieu des plus étranges pour l'autochtone, était en effervescence: la salle des machines. Ceux qui s'y sont aventurés n'en sont pas revenus, ou si peu. Sur un écran géant (surtout pour les toulousains, qui sont assez petits) étaient projetées les images de celui qui semblait être le chef, somme toute un être étrange au crâne rasé, mais très sympa et surtout très compétent, incollable sur les questions. Derrière lui, une quinzaine d'Internautes initiaient les visiteurs à la pratique du "Surf sur le Web" et à l'art de la conversation sur "Canal IRC".

En plus des curieux, un bon nombre d'"AMIGadOS" s'étaient déplacés de toute la France, dont certains avec leurs dernières créations: par exemple M2I un "ToolManager killer" et la dernière version de l'ADC 16, station d'enregistrement, traitement et montage audio-numérique avec laquelle tous les concerts ont été enregistrés: très impressionnant. Le dernier soir, un énorme brasier de plus de 10 mètres de haut a embrasé la place du village et a enchanté petits et grands.

La fête a été aussi l'occasion de l'annonce officielle de l'arrivée prochaine en kiosque de la nouvelle formule 20 pages du bimensuel R.A.M.

### <span id="page-21-1"></span>**1.26 Actualité ALLEMAGNE (09-93)**

A C T U A L I T E A L L E M A G N E de Jac Pourtant

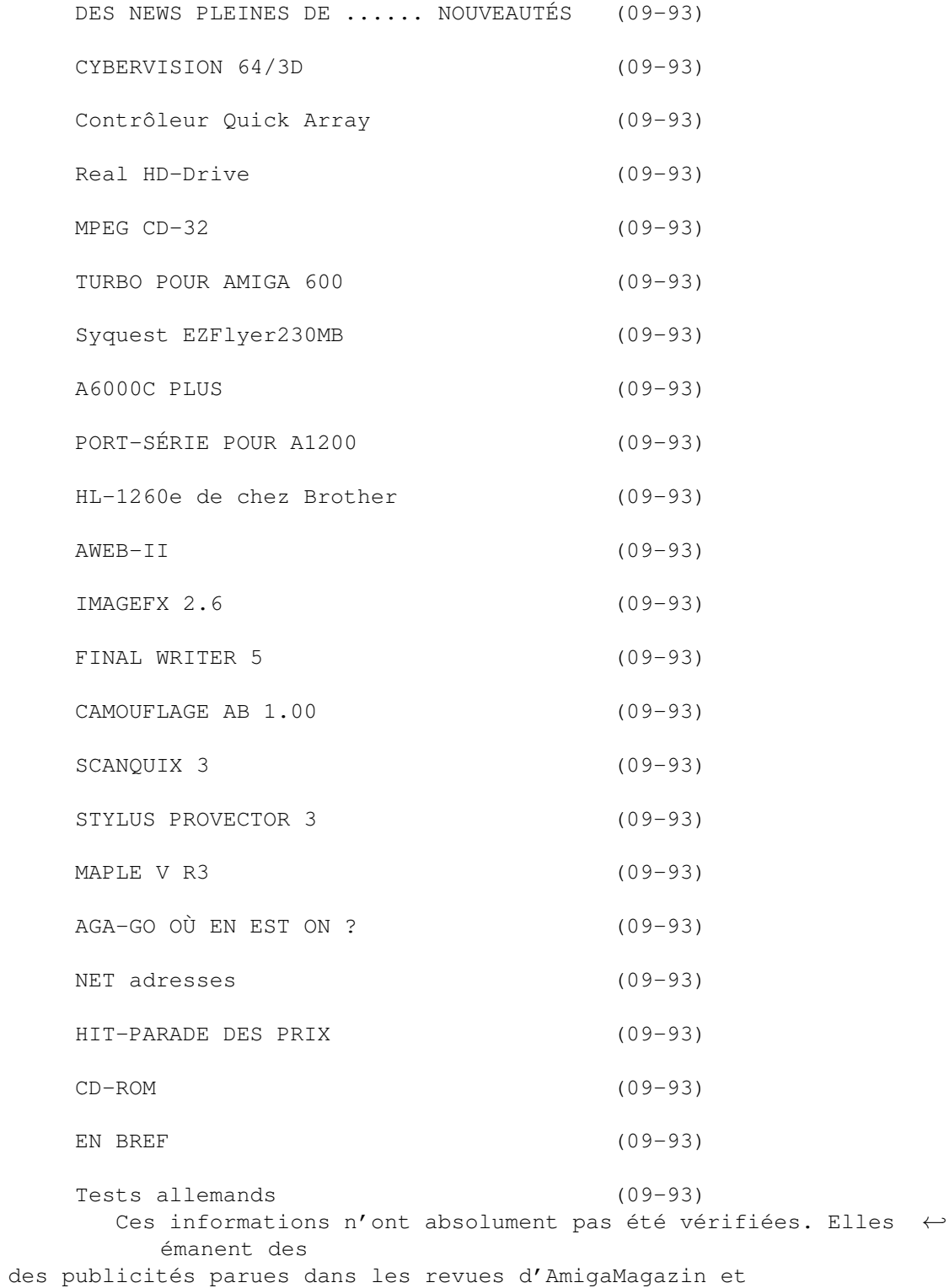

articles ou AmigaPlus de juillet/août 96 et ni ma responsabilité ni celle du journal ne sauraient être engagées de quelque manière que ce soit en cas d'erreur.

## <span id="page-23-0"></span>**1.27 DES NEWS PLEINES DE ...... NOUVEAUTÉS (09-93)**

D E S N E W S P L E I N E S D E . . . . . . N O U V E A U T É S

C'est encore les vacances à l'heure où ces lignes se couchent sur l'écran sous la touche véloce de mes doigts agiles. Quelques grains de sable se perdent encore aux fins fonds du clavier et on a enfin des nouvelles fraîches de la situation cornélienne et viscorpienne de l'Amiga.

D'un autre côté, les actions ESCOM se sont littéralement effondrées. Peut-être bien que pour la première fois de sa vie, Helmut Jost ne rit plus ! Donc, ça y est, l'accord de vente est signé devant notaire et s'il reste des nébulosités à cause de la faillite d'ESCOM, on nous assure (hé, hé) qu'elles seront résolues très prochainement.

Heureusement, la communauté Amiga est forte et a déjà été échaudée. Si beaucoup de fidèles ont pris la poudre d'escampette, d'autres se démènent pour que l'Amiga continue à vivre par de nouvelles extensions, de nouveaux programmes commerciaux et surtout du domaine public. Ce mois-ci on devrait déjà pouvoir transformer sa machine ECS en AGA, chose réputée impossible les dernières années, c'est fabuleux !

Laissez-moi terminer après lecture des magazines allemands, par une opinion tout à fait personnelle et subjective, si subjective que ça me fait presque mal: j'attends beaucoup plus de phase 5 (qui sort en outre la première carte graphique 3D temps réel sur Amiga, voir Cybervision) et de proDAD que de Viscorp et Pios dans un futur proche, et ce n'est pas parce que ce sont des maisons allemandes, c'est simplement parce qu'ils planchent sérieusement sur le problème depuis un bon bout de temps sans s'occuper des péripéties de la maison-mère. Ils ont raison, eux s'occupent véritablement du suivi des utilisateurs et ne font pas de "sortes de plaisanteries à la DEC Alpha".

D'ailleurs, une nouvelle de dernière minute me confirme dans mon opinion. Le 20 juin, à Francfort se sont réunis, sous le nom d'"Amiga Project" à l'initiative de Rudi Konjevic d'Eagle Computer, des représentants de non des moindres maisons allemandes : phase 5, proDAD, Haage & Partner, MacroSystem et Eagle Computer. La réunion, qui s'est déroulée dans une ambiance constructive et positive, a eu principalement pour but de définir des lignes communes dans le développement des produits PowerPC et de fournir un interlocuteur sérieux et de poids à Amiga Technologies. L'ambition est de négocier une politique de licences de façon à pouvoir commercialiser des produits sans la main mise d'AT mais en collaboration fructueuse. Une seconde réunion, le 27 juin dans la rédaction d'Amiga Magazin a permis de discuter des réactions d'AT et de préparer pour le proche futur une machine dans un boîtier Eagle, avec Carte-turbo ou PowerUp de phase 5, le p-OS de proDAD et programmable avec le compilateur de Haage & Partner.

Voilà qui donne de l'espoir, non?

## <span id="page-24-0"></span>**1.28 CYBERVISION 64/3D (09-93)**

C Y B E R V I S I O N 6 4 / 3 D

Voici la nouvelle mouture d'une des meilleures cartes graphiques sur Amiga. La carte est dorénavant compatible Zorro-II (et III). Le chip graphique 3D "Virge" de chez "S3" travaille des fonctions complexes comme la visualisation 3D en temps réel, l'ombrage et la texturisation des surfaces, le calcul des ombres et le brouillard. Ces nouvelles fonctions sont prévues pour fonctionner sous CybergraphX à l'aide d'une nouvelle librairie. Un décodeur MPEG audio et vidéo peut, optionnellement, être enfiché sur la carte pour jouer des séquences plein écran ou dans une fenêtre, la sortie audio se faisant à une prise 3,5mm. En option, un interrupteur avec ScanDoubler permet de passer de la sortie carte à la sortie Amiga. La carte avec 2 Mo DM 449. Avec 4 Mo DM 599. Module MPEG DM 349. Interrupteur-ScanDoubler DM 149. Prix spéciaux et conditions pour les développeurs PowerUP. Mise-à-niveau pour les cartes Cybervision : La 64/3D + module MPEG : DM 499. [phase 5]

#### <span id="page-24-1"></span>**1.29 Contrôleur Quick Array (09-93)**

T R A N S F E R T S V I D E O : V I T E S S E D O U B L

#### É E

Le contrôleurQuick Array de la maison autrichienne Solaris utilise deux disques durs au lieu d'un et charge alternativement une image de chaque. En fait, il considère les deux disques comme une seule entité SCSI. Le système de montage non-linéaire "Digital Broadcast Elite" en profite, ainsi que bien sûr toutes les applications imaginables. Tous les contrôleurs SCSI-II connus travaillent conjointement au Quick Array et atteignent des taux d'environ 10 Mo/s. Pas de prix communiqué. [Solaris - Autriche]

#### <span id="page-24-2"></span>**1.30 Real HD-Drive (09-93)**

LE THE LECTEUR - SUITE

Le mois dernier, je vous avais déjà parlé du "real HD-Drive" qui permet sans aucune émulation de formater des disquettes HD pour Amiga jusqu'à 1,76 Mo. Les premiers modèles à sortir sont les lecteurs internes pour A-2000, A-4000 et A-4000T. Suivront alors les lecteurs pour A-3000 et A-1200. Tous possèdent le système "Real-Floppy-Fix". Toutes les disquettes sont acceptées, même les "Trackloader" qui originaient des problèmes. Correction de prix pour les modèles internes : DM 119. Les externes DM 149. [Amtrade] (Ed: voir le communiqué de DeltaGraph'X p10)

#### <span id="page-25-0"></span>**1.31 MPEG CD-32 (09-93)**

 $MP E G C D - 32$ 

Un module MPEG pour le CD 32, comme on se serait douté, avec logiciel aproprié, pilotable au joypad. Bientôt pour A-1200 et slots Zorro. Version CD-32 : DM 449.

## <span id="page-25-1"></span>**1.32 TURBO POUR AMIGA 600 (09-93)**

T U R B O P O U R A M I G A 6 0 0

Le coeur de la carte "T630" est le 68030. Elle se vend équipée de 4 ou de 8 Mo de Fast-RAM à 60 ns. On peut rajouter un FPU à même cadence que le CPU ou à cadence moitié. 68030 à 25 MHz : 4 Mo DM 399, 8 Mo DM 499. 68030 à 40 MHz : 4 Mo DM 449, 8 Mo DM 549. 68030 à 50 MHz : 4 Mo DM 499, 8 Mo DM 599. [M-Tec]

#### <span id="page-25-2"></span>**1.33 Syquest EZFlyer230MB (09-93)**

SYQUEST OF THE HOLY GRAAL (LES CHEVALIERS QUI DISENT "NI")

Le lecteur Syquest "EZFlyer230MB", qui sort en version SCSI, accepte les cartouches 135 et 270 Mo avec un temps d'accès moyen de 13,5 ms et des transferts moyens de 2,4 Mo/s (max 4 Mo/s). Le lecteur avec une cartouche 230 Mo, DM 559. La cartouche seule, DM 56. [Syquest]

### <span id="page-25-3"></span>**1.34 A6000C PLUS (09-93)**

A 6 0 0 0 C P L U S

Nouvelle version de ce célèbre scanner 24 bits. Une extension pour scanner les diapositives est disponible pour le nouveau et le vieux modèle. A6000C, DM 598. A6000C PLUS, DM 798. Extension diapos : DM 398. [Fischer]

## <span id="page-25-4"></span>**1.35 PORT-SÉRIE POUR A1200 (09-93)**

P O R T - S É R I E P O U R A 1 2 0 0

Port série RS-232 interne compatible "serial.device". Transferts à 230400 bps avec RTS/CTS et xOn/xOff. Montage sans soudure. DM 99. [VMC]

#### <span id="page-26-0"></span>**1.36 HL-1260e de chez Brother (09-93)**

S M A L L B R O T H E R I I S H E L P I N G Y O U

La nouvelle imprimante laser 12 pages "HL-1260e" de chez Brother est la première à offrir une définition de 1200 x 600 pixels. Avec le lissage des contours APT, le résultat est "comme imprimé". Une mémoire interne de 2 Mo peut être poussée à 66 Mo avec des PS SIMM/2. Deux fonctions "2 à 1" et "4 à 1" permettent une réduction et impriment respectivement 2 ou 4 pages sur une seule. Livré avec deux magasins de papier pour 150 et 500 pages, une émulation "PCL 5e" et le clone postscript "BrotherScript 2". Une unité d'utilisation pour 6000 pages coûte DM 250. Une unité "encre-tambour" pour 12000 pages coûte DM 70. DM 2499. [Brother]

#### <span id="page-26-1"></span>**1.37 AWEB-II (09-93)**

#### $A$  W E B - I I

Version 2.0 commerciale pour le logiciel WWW. Il permet différentes couleurs ou motifs en fond de texte, une hotlist hiérarchique, des cadres pour les images qui pourront être correctement centrées. On y trouve également un menu ARexx personnalisable, le soutien illimité de "frames", des programmes courrier, FTP, TelNet et News. Pour concocter ses pages HTML soi-même, le CD "HTML Heaven 2.0" est gracieusement offert. Offerts également : AWebMail, une extension ARexx pour e-mail; FTPMount, le système de données pour accéder aux serveurs FTP; HTTX qui convertit les pages HTML en texte ASCII. Les utilisateurs qui s'enregistrent recevront une mise-àjour gratuite dès que certaines fonctions auront été adaptées à la version 3.2 de HTML. AWeb a besoin de 2 Mo de RAM, l'OS 3.0, un logiciel TCP/IP et les datatypes GIF et JPEG. US\$ 45. [AmiTrix (Canada)] (Ed: voir "En bref", p10)

#### <span id="page-26-2"></span>**1.38 IMAGEFX 2.6 (09-93)**

#### I M A G E F X 2 . 6

Où sont passées les versions de 2.2 à 2.5 ? Nova Design a adapté ImageFX (un des meilleurs programmes graphiques sur Amiga) à CybergraphX. On peut y travailler avec 65536 couleurs et les brosses y sont visibles. Les programmes adjoints de morphing "Cinemorph" et de visualisation d'images et d'animations "Viewtek" fonctionnent également à présent en 24 bits. De nouveaux effets ou d'anciens améliorés comme le feu animé, le liquide, les bulles animées et la suppression de points gênants complètent le tableau. On y trouve également des pilotes de scanner HP ScanJet 3c/4c, série Epson 8000-SCSI, de digitaliseur DigiView. Les modules AutoFX et IMP ont été améliorés également. DM 400. Mise à niveau 2.x : DM 50. [Village Tronic]

### <span id="page-27-0"></span>**1.39 FINAL WRITER 5 (09-93)**

F I N A L W R I T E R 5

Cadence infernale pour les versions de Softwood. Les nouveautés de la version 5 comprennent entre autres l'importation de graphiques sous datatypes et la correction automatique des fautes de frappe. Le générateur de tableaux produit quoi ? des tableaux que l'on peut gérer comme des graphiques. Les nouveaux documents peuvent être ouverts en tant que formats spéciaux où la date et l'heure sont actualisés. On pourra se servir d'un requester ASL. L'ordre des coupures peut être changé. L'importationexportation RTF permet l'échange avec d'autres plateformes et les fontes manquantes peuvent être remplacées. Exportation HTML. Le maximum d'attributs passe de 16 à 256 et leur requester est étendu mais simplifié. Emploi des datatypes en importation. L'ensemble a été amélioré en général au point de vue confort de l'utilisateur. [Softwood]

#### <span id="page-27-1"></span>**1.40 CAMOUFLAGE AB 1.00 (09-93)**

C A M O U F L A G E A B 1 . 0 0

La prochaine version du séquenceur MIDI va posséder une fonction de montage audio digitale. Le logiciel est adapté aux cartes Toccata et Maestro. En plus de jouer les pistes audio et MIDI, Camouflage est en mesure d'enregistrer et de restituer d'autres canaux audio. Le nombre de pistes audio est seulement limité par les facultés du processeur et du disque dur. L'adaptation au PowerPC est déjà prévue. Comme les données sont sauvegardées au format MAUD, elles sont compatibles avec d'autres logiciels comme Samplitude. DM 219. [I.S.M. Musiksoftware]

#### <span id="page-27-2"></span>**1.41 SCANQUIX 3 (09-93)**

#### S C A N O U I X 3

La nouvelle version du logiciel de scanner permet le zoom sans perte sur une zone donnée, avec en plus la prévisualisation en couleurs. La gestion de la mémoire, qui a été retravaillée, n'est plus limitée par la capacité de la Chip RAM. Les corrections alpha et couleurs sont intégrées. La sauvegarde IFF et JPEG a été accélérée d'un facteur 8. On peut scanner, grâce à "ScanToDisk", directement sur le disque dur. La gestion intelligente et multitâche permet de rescanner pendant la mémorisation de la première image. Le logiciel a été adapté à CybergraphX et TurboPrint. Des modules de chargement pour ADPro, DPaint V, ImageFX, Pagestream et Photogenics sont généreusement fournis. Les modules pour Epson GT, Hewlett-Packard, Mustek Paragon et Paragon SP scanner seront bientôt rejoints par Artek-Viewstation et Tamarack. DM 179. Mise à jour 2.0 DM 39. [RBM]

#### <span id="page-28-0"></span>**1.42 STYLUS PROVECTOR 3 (09-93)**

S T Y L U S P R O V E C T O R 3

Le logiciel de dessin vectoriel reconnaît déjà les formats Postscript, IFF DR2D, HPGL, etc... la liste sera étendue. Le programme fonctionne sans problème sous n'importe quel processeur et sur toute carte graphique. On peut importer des textes grâce au Clipboard. Une longue documentation sur les commandes ARexx est à disposition et est en train d'être adaptée à l'aide en ligne. Cette mise à niveau qui utilisera la "locale.library" est planifiée pour l'automne. ProVector 3, DM 398. [VFC]

### <span id="page-28-1"></span>**1.43 MAPLE V R3 (09-93)**

#### M A P L E V R 3

Le programme de résolution de problèmes mathématiques est un des meilleurs qui soit. Les formules les plus complexes se laissent analyser, résoudre, visualiser. En Allemagne, une version spéciale, mais non-bridée, bon marché pour étudiants vient de voir le jour et est disponible avec une carte d'immatriculation étudiante en règle. La configuration minimale requiert au moins l'OS~2.04, un 68020, 27 Mo de place sur disque dur et 2 Mo de RAM; en fait, on conseille 16 Mo de RAM, un 68040 ou plus. DM 398. [Scientific Computers GmbH]

## <span id="page-28-2"></span>**1.44 AGA-GO OÙ EN EST ON ? (09-93)**

O Ù E N E S T A G A - G O ?

Déjà dans le numéro du mois d'avril, je vous avais fait part d'une heureuse nouvelle : la possibilité pour les machines non AGA de devenir AGA grâce à une extension appelée AGA-GO. D'où en est la chose ? La maison DCE qui naît avec ce même projet s'est donnée pour but de faire profiter les A-500 et 2000 des joies des 256 couleurs et du HAM-8, bref de les transformer en Amiga 1200. La chose se présente sous forme de carte de la taille d'un petit livre de poche, qui laisse libre utilisation à toutes les autre cartes d'extension que ce soit cartes accélératrices, extensions RAM, disques durs et lecteurs de tout poil. Pas de soudure à redouter, tout est enfichable. La carte s'enfiche à la place du processeur et un arbre de câbles enfiche ses branches à la place des vieux chips. Là, pas de possibilité d'erreur, l'orientation est bien marquée et la documentation très précise et illustrée.

Sur la carte, on trouve les nouveaux chips AGA ainsi qu'un 68EC020. On y trouve également, séparée physiquement du bus, un port IDE/AT. Pour les cartes accélératrices et les extensions de RAM fast 32 bits, une prise à 150 broches est présente et orientée à 180 degrés, afin de permettre aux composants volumineux de ne pas être gênés. Pas de problème de place, tout est très compact. Autre avantage, et c'est normal pour une émulation 1200,

on y trouve 2 Mo de Chip RAM. La Fast RAM est extensible jusqu'à 8 Mo. La ROM peut indifféremment être 3.0 ou 3.1. Enfin, une prise RGB 23 broches pour moniteur ou genlock est prévue pour sortir de la machine et ainsi être accessible de l'extérieur.

Trois variantes seront proposées :

\* Version 32 bits complète avec 68EC020 interdisant l'emploi des anciennes extensions 16 bits.

\* Version 16 bits sans processeur. Cette version utilise le processeur de l'Amiga et permet l'accès 16 bits aux chips AGA. Bien évidemment la sortie graphique est moitié moins rapide, ou deux fois plus lente, comme vous préférez. Toutes les anciennes extensions peuvent ici être utilisées.

\* Une combinaison de CD-32 et d'AGA GO. L'Amiga bénéficie alors de la fonctionnalité d'un CD-32.

Aux dernières nouvelles, la commercialisation était prévue pour début août, donc avec une petit peu de retard, quand vous lirez ces lignes en septembre, il y a des chances pour que ce soit déjà disponible. Le prix de la version de base serait inférieure à DM 600. [DCE Computer Service]

#### <span id="page-29-0"></span>**1.45 NET adresses (09-93)**

```
N E T
```
Q u e l ques pages intéressantes:

```
Amiga-Magazin:
http://www.magnamedia.de/amiga/service/interessantelinks.html
propose une liste d'autres pages intéressantes.
```
Haage & Partner:

http://ourworld.compuserve.com/homepages/haage\_partner/

HiSoft:

http://www.hisoft.co.uk/

#### Maxon:

http://www.maxon-computer.com/

#### Motorola:

http://www.motorola.de

#### phase 5:

http://www.phase5.de

#### $SAS$ .

http://www.sas.com/

## Stefan Ossowski:

http://www.schatztruhe.de/

Pour la littérature Amiga:

Addison-Welsey: http://www.aw.com/

O'Reilly: http://www.ora.com/

Springer Verlag: http://wwwspringer.de/

#### <span id="page-30-0"></span>**1.46 HIT-PARADE DES PRIX (09-93)**

L E H I T - P A R A D E D E S P R I X

Disques durs internes 3.5 SCSI : IBM DFHS 1080 Mo 7 ms, DM 499. Seagate Elite 2912 Mo 10 ms, DM 649. Syquest SCSI 270 Mo interne, DM 239[ComputerVersand]

## <span id="page-30-1"></span>**1.47 CD-ROM (09-93)**

C D - R O M

AMIGA DEVELOPER CD 1.1

En direct d'Amiga Technologies, les kits natifs développeurs avec Includes 3.1, les autodocs, les librairies (pour LIBS: et pour linker), des exemples, Amiga guide, Datatypes, articles AmigaMail de 1987 à 1993, programmes et infos sur Envoy et TCP/IP, le nouvel "Installer V 43.1", Documentation et exemples des manuels ROM Kernel, divers outils, paquet "BuildCD" pour graver soi-même ses CD, pour CD-32. DM 25. [Stefan Ossowski]

#### NETCONNECT CD

Ce CD contient tout le nécessaire (un nécessaire, ~ça coûte cher! A.Marcoeur) pour se connecter à Internet, c'est-à-dire AmiTCP 4.3 Dial Up (version complète), le nouveau PowerMail, le nouveau logiciel FTP "mftp V 2" ainsi que "mNews" et le browser www "Voyager". L'installation est un jeu d'enfant et le protocole PP est reconnu. On y trouve encore MUI, des données WWW-design, une aide en ligne html et un éditeur WEB. Pour le débutant, un programme baptisé "Controller" permet de rassembler toutes ces merveilles sous une seule et même interface graphique. DM 100. [Cross Computersystems]

#### <span id="page-30-2"></span>**1.48 EN BREF (09-93)**

E N B R E F

SANS DELAI

Les Amiga "4000 te" Tower d'Eagle ont commencé à être vendus exactement 4 semaines après la signature de l'accord passé avec Amiga Technologies. [Eagle]

REFLECTIONS

Vu dans une pub : Reflections 4.0 pour Windows.

ADPRO 2.5.1

MacroSystem a achevé la réactivation du célébrissime "The Art Department Professional" plus connu en tant qu'ADPro. Il est livré sur CD-ROM avec MorphPlus, FRED, tous les modules de chargement, de sauvegarde et de scan existants, la bibliothèque Multipic. Le module de palette a été réécrit pour fonctionner avec CyberGraphX. La doc est sous forme d'aide en ligne ou de fichier prêt à imprimer. On n'en sait pas plus. [MacroSystem]

#### SEXENTACUATROMED

OctaMED, le génial tracker, passe de 8 à 64 voix et s'appelle "OctaMED Soundstudio 1". L'Amiga peut devenir esclave en MIDI. La notation sur partition a réapparu. Beaucoup d'effets comme écho et stéréo. La fonction Delfina DSP est annoncée. La sortie prochaine devrait se faire sur CD-ROM et disquettes. A suivre. [RBF Software (Angleterre)]

DAVID A LA GUITARE

Quel David ? Bowie ? Non, pas dans A-News. Alors, Haynie ? Franchement, on espère qu'il n'a pas le temps. Donc, qui c'est ? dites-nous, s'il vous plait... Please, please, Hans ! Eh oui, vous avez bien dit, Pleasance qui s'adonne enfin à sa passion. Il a fondé T.M.D qui est à la fois un groupe de musique et un studio d'enregistrement. Il occupe les différentes positions de guitariste flamenco, chef des ventes et directeur du marketing. Il a déjà deux CD à son actif, un musical "Everybody's Girlfriend" et un scolaire " Play along with Oasis". On souhaite à cet examigafou fort sympathique plus de succès dans cette branche que dans la précédente.

#### <span id="page-31-0"></span>**1.49 Tests allemands (09-93)**

T e s t s a l l e m a n d s

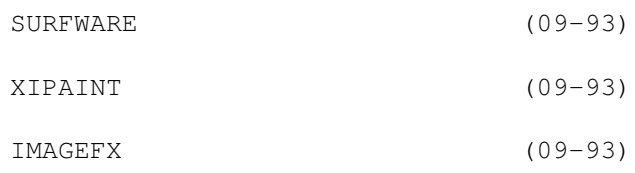

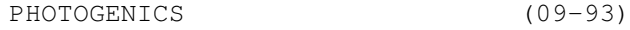

BLITZ BASIC (09-93)

 $MAXON C/C++$  (09-93)

- STORM C/C++ (09-93)
- SAMPLITUDE-MS (09-93)
- ONBOARD 1200 (09-93)
- APOLLO 1240/40 (09-93)
- DOSCONTROL (09-93)
- COMBO-CONTROLLER (09-93)
- NEWBACK (09-93)
- SIEGFRIED ALPHA (09-93)
- COMMODORE MULTIMEDIA KEYBOARD (09-93)
- PC-TASTATUR-INTERFACE (09-93)
- ARTSCAN II (09-93)
- ASIMCDFS (09-93)
- ES-3000 (09-93)
- WORLDPORT V.34 DUAL STANDARD (09-93)
- BLIZZARD 1260/50 (09-93)
- EAGLE 4000TE (09-93)
- BJC-610 (09-93)
- IMAGINE (09-93)
- MASTER ISO (09-93)
- PCMCIA COMBO (09-93)

## <span id="page-32-0"></span>**1.50 SURFWARE (09-93)**

#### S U R F W A R E

Paquet de logiciel pour "surfer sur le net". Test: Amiga Magazin 07/96.

Marque : Amiga Technologies. Prix : DM 200. DM 300 avec Modem. Positif : 100 heures gratuites chez IBM. Bons logiciels-clients. Installation facile (IBM). Négatif : Manuel incomplet. Pas de PPP. pas de T-Online. Peu de versions complètes. Verdict : 70 %. Mention bien.

## <span id="page-33-0"></span>**1.51 XIPAINT (09-93)**

X I P A I N T

Programme de dessin/animation 24 bits. Test: Amiga Plus 07/96. Version : 4.0 Auteurs : Thomas Dorn, Herbert Beilschmidt. Prix : DM 99. Mise-à-jour 3.2 DM 49. Config : OS 2.0, 2 Mo Fast, Disque dur. Conseil : OS 3.0, 4 Mo Fast, carte graphique, 68020 ou +. Positif : Fonctions d'animation. Mini ray-tracer intégré. Fonction "Magic-Fill". Visualisation 24 bits. Négatif : Raytraceur instable (plantages). Pas de brosses animées (à venir). Pas de manuel physique. Verdict : 93%. Beaucoup de fonctions encore introuvables dans ce genre de programmes. Test: Amiga Magazin 07/96. Positif : Animation en 24 bits, raytracer intégré pour petits objets. MagicFill pour le remplissage. Vocabulaire ARexx très complet. Négatif : Pas de brosses animées. Pas de format Anim8. Fonctions de filtres non-paramétrables. Verdict : 90%. Mention très bien.

## <span id="page-33-1"></span>**1.52 IMAGEFX (09-93)**

Programme de dessin/ animation/ retouche/ conversion 24 bits. Test: Amiga Magazin 08/96. Version : 2.6 Marque : Village Tronic. Prix : DM 400. Mise-à-jour 2.1 DM 50. Positif : Etonnant choix de région. Buffers illimités. Undo illimité. Outils de dessin très paramètrables. Sup port CybergraphX. Négatif : Un seul graphique visualisé à la fois. La prévisualisation ne se fait qu'en 16 bits.

Verdict : 94%. Mention très bien.

### <span id="page-34-0"></span>**1.53 PHOTOGENICS (09-93)**

P H O T O G E N I C S

Programme de dessin/ animation/ retouche/ conversion 24 bits. Test: Amiga Magazin 08/96.

Version : 2.0 Marque : Almathera. Prix : Environ £ 100. Positif : Images virtuelles. Port ARexx. Modules d'im/ex-portation d'animation. Aide en ligne avecA-Web. Négatif : Problèmes avec les grandes fontes. Erreurs dans la présentation des gadgets

Verdict : 84%. Mention très bien.

#### <span id="page-34-1"></span>**1.54 BLITZ BASIC (09-93)**

B L I T Z B A S I C

Environnement de développement par un langage Basic amélioré. Test: Amiga Magazin 08/96.

Version : 2.1 Marque : Blitz Basic Distribution. Prix : DM 259.

Positif : Très rapide. Programmes-code courts et rapides. Aide en ligne

Beaucoup d'instructions graphiques et audio. Soutien de l'OS 3.1. Beaucoup d'utilitaires. Négatif : Editeur insuffisant. Vieux manuel. Peu d'exemples. Encore quelques plantages. Verdict : 94%. Mention très bien.

## <span id="page-35-0"></span>**1.55 MAXON C/C++ (09-93)**

 $M A X O N C / C + +$ 

Environnement de développement par les langages C et C++. Test: Amiga Magazin 08/96.

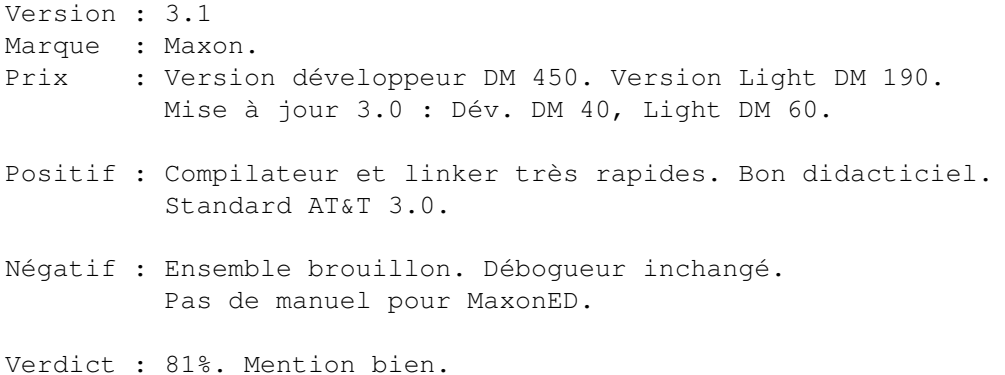

#### <span id="page-35-1"></span>**1.56 STORM C/C++ (09-93)**

S T O R M  $C / C + +$ 

Environnement de développement par les langages C et C++. Test: Amiga Magazin 08/96.

Version : 1.1 Marque : Haage & Partner. Prix : DM 600. Positif : Interface graphique bien pensée. Débogueur intégré. Programmes-code courts et rapides. Linker flexible et rapide. Négatif : Editeur trop simple. Verdict : 89%. Mention très bien.

## <span id="page-35-2"></span>**1.57 SAMPLITUDE-MS (09-93)**
S A M P L I T U D E - M S

Logiciel de mixage et d'échantillonage audio adapté à la carte audio Toccata. Test: Amiga Magazin 08/96. Version : 2.1 Marque : SEK'D/PSC-Soft. Prix : Avec Toccata DM 598. Mise-à-jour avec service futur de mise-à-jour DM 49. Positif : Offert avec la carte Toccata et un service de mise-à-jour intéressant. Fonctionne avec les cartes 16 bits audio. Bon élargissement temporel des échantillons. Montage virtuel non-linéaire. Interface graphique lisible. Equaliseur graphique. Pistes surround. Négatif : Pas de fonctions MIDI. Seulement 4 pistes virtuelles. Pas de fonctions en temps réel. Pas de monitoring lors de l'enregistrement.

Verdict : 83%. Mention bien.

## **1.58 ONBOARD 1200 (09-93)**

O N B O A R D 1 2 0 0

Boîtier Tower et/ou Zorro pour A-1200. Test: Amiga Plus 08/96. Marque : RBM Computertechnik. Prix : DM 339. Avec Tower DM 699. Adaptateur de clavier DM 39. Positif : Sept slots Zorro-II. Haute compatibilité. Adaptateur de clavier inclus. Négatif : Montage compliqué.

Verdict : 93%. Mention très bien.

## **1.59 APOLLO 1240/40 (09-93)**

A P O L L O 1 2 4 0 / 4 0

Carte accélératrice à base de 68040 à 40 MHz pour A-1200. Test: Amiga Plus 08/96.

Marque : TGV Haupt.

Prix : DM 799. Positif : Mémoire rapide. Bonne relation qualité-prix. Extensibilité. Possibilité de mettre à niveau avec 68060. Négatif : Ventilateur CPU trop bruyant, inextinguible. Les Rams EDO ne peuvent être utilisées. Verdict : 87%. Mention très bien.

# **1.60 DOSCONTROL (09-93)**

D O S C O N T R O L

Panoplie d'outils DOS (genre DirOpus). Test: Amiga Magazin 07/96. Version : 6.0f Marque : Küster DatenSysteme. Prix : DM 90. Màj 4.x DM 50. Màj 5.0/1 DM 30. Màj 5.2 DM 25. Positif : Rapide. Peu gourmand en mémoire. Emploi direct des compresseurs les plus connus. Beaucoup de fonctions internes. Complètement sensible aux fontes. Prix bas. Bon support. Aide-en-ligne satisfaisante. Mises-à-jour gratuites sur le mailbox. Négatif : Pas de soutien des datatypes. Programmation des datatypes peu pratique. Pas de Drag'n'Drop. Pas de port ARexx.

Verdict : 84%. Mention bien.

# **1.61 COMBO-CONTROLLER (09-93)**

C O M B O - C O N T R O L L E R

Contrôleur E-IDE pour port PCMCIA Test: Amiga Magazin 07/96. Marque : VOB. Prix : Sans lecteur CD-ROM DM 299. Avec lecteur externe x4 et boîtier DM 499. Config : A1200/4000 Positif : Utilisation facile. Grande flexibilité. Boîtier fonctionnel et solide. Logiciels matures.

Négatif : Cher en comparaison avec les systèmes similaires.

Verdict : 94%. Mention très bien.

## **1.62 NEWBACK (09-93)**

N E W B A C K

Programme de sauvegarde préventive (backup). Test: Amiga Plus 07/96.

Version : 1.08. Marque : PIEWorks. Prix : DM 149. Config : OS 2.0, 1 Mo RAM. Conseil : 2 Mo RAM. Positif : Emploi facile. Bonne fonction de catalogue. Aide en ligne avec AmigaGuide. Bonne gestion des raccourcis-clavier.

Négatif : Librairies de compression non-fournies. Pas de séquenceur.

Verdict : 77%. Un programme flexible et facile à utiliser pour la sécurité de vos précieux fichiers.

# **1.63 SIEGFRIED ALPHA (09-93)**

S I E G F R I E D A L P H A

Editeur de texte orienté graphique. Test: Amiga Plus 07/96. Version : 1.0 Marque : Siegfried Soft. Prix : DM 89. Config : OS 2.0, 1,5 Mo RAM. Conseil : 2 Mo RAM, disque dur. Positif : Emploi facile. Haute vitesse de travail et d'impression. Beaucoup de réglages. Port ARexx. Bon manuel avec examples progressifs. Négatif : Pas de possibilité de choisir des fontes d'impression différentes. Pas d'aide en ligne. Pas de pliage ni de fonctions de visualisation. Verdict : 72%. Pour qui s'énerve à travailler sur les traitements de texte sophistiqués.

# **1.64 COMMODORE MULTIMEDIA KEYBOARD (09-93)**

C O M M O D O R E M U L T I M E D I A K E Y B O A R D PLUS: Clavier avec hauts-parleurs. Test: Amiga Plus 07/96. Marque : Performance Peripherals Europe. Prix : DM 139. Config : A-500, 500+, 2000, 3000, 4000, CDTV, CD-32. Verdict : 79%. Une intelligente solution de remplacement.

## **1.65 PC-TASTATUR-INTERFACE (09-93)**

P C - T A S T A T U R - I N T E R F A C E

Interface pour clavier PC. Test: Amiga Plus 07/96.

Marque : Eagle Computer. Prix : DM 89 (on trouve des claviers à partir de DM 29). Config : A-500, 600, 1200, 2000, 3000, 4000, CDTV, CD-32.

Verdict : 86%. Une possibilité intérressante pour brancher un clavier bon marché.

## **1.66 ARTSCAN II (09-93)**

A R T S C A N I I

Pilote de scanner Artec Viewstation A6000c. Test: Amiga Plus 07/96.

Version : 1.22. Marque : Fischer Computer. Prix : DM 99. Mise à jour de 0.99 : DM 0. Config : OS 2.1 ou +, Scanner Artec A6000c. Conseil : OS 3.0, 4 Mo Fast, carte graphique, 68020 ou +. Verdict : 78%. Le pilote idéal.

## **1.67 ASIMCDFS (09-93)**

A S I M C D F S

Système de gestion pour CD-ROM. Test: Amiga Plus 07/96. Version : 3.5. Marque : Asimware Innovations Inc. Prix : DM 115. Config : OS 2,0, 1 Mo RAM, Lecteur CD-ROM avec contrôleur SCSI ou IDE-Atapi. Positif : Fonctionne avec beaucoup de lecteurs. Logiciel de restitution audio. Fonction de lecture CDDA. Fontion de lecture Photo-CD. Emulation CDTV et CD-32. CD-ROM Fish livré avec. Négatif : Pas de mode d'emploi en allemand (tout est en français... pour une fois !) Verdict : 81%. Une solution complète pour CD-ROM.

# **1.68 ES-3000 (09-93)**

 $E S - 3000$ 

Appareil photo digital. Test: Amiga Plus 07/96.

Version : 3.5. Marque : CHINON. Prix : DM 1698. Carte-mémoire 4 Mo : DM 429. Config : OS 2,1. AGA. Conseil : Carte graphique avec émulation CybergraphX, FPU, 3Mo RAM, carte-mémoire pour la caméra.

Positif : Emploi facile. Format compact. Les photos sont déjà digitalisées.

Négatif : Peu de formats de sauvegarde. Prix élevé. Restitution des couleurs seulement avec une carte graphique.

Verdict : 72%. Qui veut des photos digitales est bien servi.

# **1.69 WORLDPORT V.34 DUAL STANDARD (09-93)**

W O R L D P O R T V . 3 4 D U A L S T A N D A R D

Modem PCMCIA. Test: Amiga Plus 07/96.

Marque : U.S. Robotics.

Prix : Moins de DM 500. Positif : Ne prend presque pas de place. Compatible avec presque toutes les normes importantes. Ne mobilise pas de port inutilement. Sans problème. Négatif : Pas de fonction vocale. Il n'y aura aucune mise à niveau. Verdict : 91%. Presque le modem idéal. Elégante manière de laisser libre le port-série. Le logiciel, très stable, permet, pour les "petits" Amiga, de s'ouvrir à d'intéressantes possibilités.

## **1.70 BLIZZARD 1260/50 (09-93)**

B L I Z Z A R D 1 2 6 0 / 5 0

Carte accélératrice équipée d'un processeur 68060 à 50 MHz pour A-1200. Test: Amiga Plus 07/96.

Marque : Phase 5.

Prix : DM 1250.

Positif : Accélération extrême. Construction solide et compacte. Intelligent concept d'extension.

Négatif : Quelques incompatibilités de principe.

Verdict : 98% (WOW !) Le prix et les performances ne laissent rien à désirer de plus. Qui veut tirer le maximum de son A-1200 doit en passer par là.

## **1.71 EAGLE 4000TE (09-93)**

E A G L E 4 0 0 0 T E

Ensemble d'habillage et extension "tower" pour Amiga 4000. Test: Amiga Plus 08/96.

Marque : Eagle Computer.

Prix : DM 2720 pour le boîtier Tower, 4 Mo Fast, 2 Mo chip, un contrôleur Fast-SCSI, un contrôleur IDE, une alimentation de 230 W, l'OS 3.1, les manuels 3.1, un CD-ROM surprise et le paquet logiciel "MagicBundle". DM 699 carte cpu 68040 à 25 MHz, DM 1298 carte CPU 68060 à 50 MHz, DM 99 pour 4 Mo Fast, DM 419 un disque dur d'1 Go.

Positif : Travail soigné. Alimentation puissante.

Bonnes solutions de détails. Configuration individualisable grâce à la conception "jeu de construction". Négatif : Extensibilité dérangée par la grille de protection. Conflit de place entre les grosses cartes processeur et les cages de lecteurs. Verdict : 82%. Sur la base de l'individualisation, bonne alternative au 4000. Petites faiblesses.

# **1.72 BJC-610 (09-93)**

B J C - 6 1 0

Imprimante A4 couleur à jet d'encre. Test: Amiga Plus 08/96. Marque : Canon. Prix : DM 1139. Positif : Impression extraordinaire. Cartouches individuelles. Livrée avec pilote Amiga. Relativement rapide. Négatif : Impression trop forte sur papier spécial. Verdict : 91%. Etonnante par sa rapidité et la qualité d'impression. Le fait que l'impression sur papier normal soit meilleure que sur papier spécial lui vaut le label "Recommandée par la rédaction".

# **1.73 IMAGINE (09-93)**

### I M A G I N E

Programme de synthèse d'images et d'animations. Test: Amiga Plus 08/96. Version : 5.0 Marque : Impulse. Prix : DM 1000. Màj 2.0 DM 640. Màj 3.0 DM 540. Màj 4.0 DM 370. Positif : Presque toutes les fonctions sont pilotables sous ARexx. Programmation interactive grâce à des variables. Négatif : Beaucoup trop cher. Pas compatible CybergraphX. Non-conformité au système. Description trop sommaire des commandes ARexx. Aucune protection contre les

combinaisons ARexx dangereuses.

Verdict : 62%. Si vous ne pouvez absolument pas vous passer d'ARexx,

sinon mieux vaut s'abstenir.

# **1.74 MASTER ISO (09-93)**

M A S T E R I S O

Logiciel de gravage de CD-ROM. Test: Amiga Plus 08/96. Version : 1.28 Marque : Amtrade Prix : DM 330. Avec AsimCDFS DM 460. Positif : Emploi facile. Présentation lisible. Peut rendre les CD pour CD 32 bootables. Modes panachés sur CD. Conversion audio. Compatible avec beaucoup de graveurs. Négatif : Les standards ISO ne sont pas vraiment respectés. Pas de multisession. Pas d'extensions RRIP. Pas de formatage de secteurs CD-XA. Verdict : 84%. Longtemps sans concurrence, il serait temps d'adapter le logiciel à la technique actuelle, surtout au point de vue RRIP, XA et multisession. Le non-respect des normes ISO devrait au moins ouvrir une fenêtre d'avertissement. Sinon, la production pour le domaine Amiga est sans problème et concluante.

# **1.75 PCMCIA COMBO (09-93)**

P C M C I A C O M B O

Contrôleur SCSI-AT pour port PCMCIA. Test: Amiga Plus 08/96.

Marque : VOB Prix : DM 299. Avec un lecteur CD-ROM FX-400, DM 499. Positif : Sécurité d'emploi. Utilisation facile. Solution complète économique. Alimentation séparée. Négatif : Prend beaucoup de place. Connecteur un peu branlant. Verdict : 92%. Solution conseillée pour adjoindre un lecteur de CD-ROM à un 1200 ou bien pour lui adjoindre 4 unités ATAPI.

## **1.76 Moniteur M1764 (09-93)**

M 1 7 6 4 d ' A m i g a T e c h n o l o g i e s Moniteur 17 pouces multi-synchrone pour tout Amiga

Tous ceux qui s'y sont essayé le savent, il est extrêmement difficile de dénicher un moniteur neuf capable d'afficher toutes les résolutions de l'Amiga. Tout cela parce que 15 KHz est une fréquence de rafraîchissement qui n'est plus guère utilisée que pour la vidéo, le minimum en informatique étant 31 KHz depuis l'avènement de VGA.

B o n n e s r é s o l u t i o n s

Pourquoi utiliser un mode d'écran en 15 KHz, me direz-vous, alors qu'AGA ou les cartes graphiques offrent des modes bien plus avantageux?

La raison en est simple: certains logiciels nécessitent vraiment ces modes pour fonctionner (beaucoup de jeux, mais ce ne sont pas les seuls), et même le système a cette exigence, pour le menu de démarrage (appuyer sur les deux boutons de la souris pendant le démarrage), et pour les laconiques messages d'alerte.

Microvitec, constructeur britannique d'écrans industriels a été le premier à proposer de nouveaux modèles destinés au marché de l'Amiga. C'est donc Microvitec, qu'Amiga Technologies a logiquement choisi pour fabriquer les moniteurs Amiga officiels. Le premier disponible fut le M1438S, un moniteur 14 pouces dont un essai est paru dans le numéro 86 d'Amiga News.

Voici donc le M1764, dont les dimensions (320 mmm x 240 mm maximum) permettent une utilisation plus confortable des résolutions parmi les plus élevées.

Ce moniteur est en effet capable d'afficher tous les modes dont la fréquence horizontale est comprise entre 15 KHz et 64 KHz, et la fréquence verticale entre 50 Hz et 120 Hz. Sa bande passante de 110 MHz lui permet d'afficher, en non entrelacé, un écran 1024 x 768 en 75 ou 80 Hz (excellent confort) ou 1280 x 1024 en 60 Hz (confort moindre).

### M e n u c o p i e u x

Si le panneau de contrôle du M1764 n'a que 5 boutons. Les possibilités de réglages n'en sont pas moins très nombreuses, grâce à leur affichage sur l'écran lui-même (OSD: On Screen Display). On retrouve ainsi les classiques réglages de:

- \* dimensions et décalages horizontaux et verticaux,
- \* trapèze,
- \* parallélogramme,
- \* tonneau,
- \* température des couleurs (avec deux préréglages à 9300 K et 6500 K),
- \* options vidéo et DPMS.

Les options de vidéo permettent par exemple de prendre en compte la

présence d'un GenLock. À ce propos, il faut régler GENLOCK à OFF avec une carte graphique, sous peine d'une perte de synchronisation en passant d'un écran Amiga à un écran de la carte. Les options de DPMS permettent de désactiver ou retarder la prise en compte des divers modes DPMS (économies d'énergie et de l'écran en cas d'inactivité).

On a même accès aux fréquences horizontale et verticale en cours, par le biais de cet affichage. Remarquons enfin que 32 réglages différents peuvent être sauvegardés, ce qui paraît largement suffisant avec un Amiga, et qu'un bouton à côté de l'interrupteur sert à la démagnétisation ("degauss").

P r é s e n t d'un é c r a n i m p a r f a i t

Ce moniteur n'est pas exempt de défauts. Ses couleurs paraissent ainsi plus ternes que celles du Hyundai DeluxScan 17 Pro (cf. AmigaNews 83). De plus, le réglage des couleurs n'est possible qu'en composantes rouge et bleue: la valeur du vert est immuable, ce qui impose de jouer avec la luminosité.

On peut également remarquer un léger mouvement d'ondulation sur les verticales. Sa connectique est par ailleurs très pauvre: aucune prise, aucun connecteur. Seuls deux câbles sortent de l'arrière du moniteur: le câble d'alimentation et le câble vidéo.

Ses bons côtés l'emportent cependant sur ses défauts. Comme cet affichage OSD très convivial, les changements de résolution rapides (moins d'une seconde) et silencieux (pas d'à-coup ou de déclic, juste un tremblement de l'image), la compatibilité avec la vidéo, son respect de la norme de réduction des rayonnement MPR II, ou même, son surprenant interrupteur sensitif, sans déclic.

C o n c l u s i o n

Il s'agit incontestablement d'un bon moniteur, mais son prix élevé va être un handicap pour qu'il trouve la place qu'il mérite sur le marché. En effet, certains possesseurs d'A500 ou d'A1200 hésiteront à débourser 7 000 FF pour le seul moniteur, et se rabattront alors sur le modèle 14 pouces. Les possesseurs d'A3000, dont le désentrelaceur intégré permet aussi de transformer le 15 KHz en 30 KHz, savent qu'ils peuvent s'offrir un moniteur de niveau équivalent pour un coût inférieur (le Hyundai valait 4 500 FF il y a un an). Même les possesseurs d'A2000/ A4000 peuvent ainsi réaliser une économie. Il leur faudra cependant soit acquérir en plus un désentrelaceur/doubleur de fréquence ("scan doubler"), soit, s'ils ont déjà une carte graphique, conserver le vieux moniteur pour les modes en deçà de 30 KHz.

Yann-Erick PROY Yeproy@imaginet.fr

Moniteur M1764 pour Amiga: 6990 FF TTC, chez Quartz Informatique (74).

## **1.77 DKB Wildfire 060 (09-93)**

D K B W i l d F i r e 6 8 0 6 0 Carte 68060 et contrôleur Fast SCSI-2 pour Amiga 2000

Après la Blizzard 2060 et la TekMagic 68060, voici donc la troisième carte 68060 pour Amiga 2000. On serait tenté de dire «encore!» tant ces cartes sont devenues monnaie courante sur le marché.

Les fabriquants proposent, en effet, pas moins de neuf cartes 68060, que ce soit pour A1200, A2000, A3000 ou A4000. Le dernier arrivé est Apollo, avec trois nouvelles cartes, et le premier est Phase 5, qui vient de remplacer la «vieille» CyberStorm par la CyberStorm MkII, moins chère et moins encombrante. Un peu en marge, se trouve MacroSystem, qui ne propose pas de carte mais un système complet, le Draco.

D K B v a v o u s m e t t r e l e f e u !

Oui mais voilà: cette carte-là n'est pas du même acabit que les autres. Peut-être vous y attendiez-vous, vu son prix: à 10 000 FF, cette carte est presque deux fois plus chère que certaines autres. Mais à ce prix là, les possibilités et les performances sont au rendez-vous:

- \* processeur 68060 à 50 MHz, avec FPU et MMU,
- \* extension de RAM par barrettes SIMM 32 bits, avec accès entrelacé,
- \* contrôleur DMA Fast SCSI-2, avec connecteur externe haute densité,
- \* interface Ethernet, avec prise RJ-45 (prise BNC en option),
- \* bus d'extension PCI, pour cartes graphiques, etc.

C'est à peu de choses près un ordinateur complet rassemblé sur une seule carte!

Il faut cependant préciser que l'adoption de la norme PCI pour le bus d'extension ne permet pas pour autant d'utiliser les cartes PCI du marché, tout simplement parce que les deux connecteurs PCI de la WildFire sont implantés dos à dos, parallèlement à la carte, dans le sens vertical ( voir figure 1

). Même si cela avait été possible physiquement, il aurait encore fallu écrire les pilotes logiciels correspondant à chacune des cartes, or tous les fabriquants ne révèlent pas les informations nécessaires.

De ce fait, et contrairement à ce que ce que beaucoup pensaient jusqu'à la sortie de la carte, il n'y a aucun espoir de pouvoir brancher sur la WildFire une carte très performante et pourtant peu chère (par rapport au marché Amiga, en tous cas) telle que la Matrox Millenium.

Tant pis! Les ingénieurs de DKB nous concoctent donc eux-mêmes la carte graphique qui tirera avantage de ce bus très rapide: 132 Mo/s théoriques alors que le bus Zorro II du 2000 plafonne à 3,5 Mo/s (et 3 ou 4 fois plus pour Zorro III), ce qui bride les cartes graphiques conçues pour ce bus, notamment pour les animations.

Les premières étincelles

DKB a opté pour des boîtes en carton aussi blanches que celles de Phase 5 sont noires. A l'intérieur, la carte dans son emballage anti-statique, une disquette d'installation et un manuel de 16 pages en anglais.

Ce dernier est assez didactique et aborde successivement les différentes étapes de l'installation. On y apprend notamment:

- comment choisir les barrettes SIMM qui seront reconnues par la carte, - dans quel ordre remplir les socles SIMM pour bénéficier de l'entrelacement, - comment configurer le contrôleur SCSI par menu, - pourquoi il vaut mieux se débarrasser de ses extensions de mémoire 16 bits,

- qu'il est obligatoire d'avoir une ROM KickStart 3.1 pour utiliser cette carte.

La disquette contient un script d'installation automatique peu banal. Non seulement il sert à copier sur disque dur les fichiers qui sont nécessaires au fonctionnement de la carte (p.ex. les bibliothèques 68040.library et 68060.library, dans LIBS:), mais il se charge également de mettre à jour sa ROM (qui est en fait une RAM flash, donc) à partir d'un fichier sur la disquette. Cette technique, évidemment bien plus onéreuse, a l'avantage de permettre des mises à jour très rapides du logiciel de la carte par le biais de BBS et d'Internet. À titre de comparaison, nombreux sont les possesseurs de Blizzard 2060 à attendre encore de recevoir la ROM de mise à jour du contrôleur SCSI de la carte... Est également fourni RapidSet, le logiciel de configuration SCSI qui accompagne aussi la carte RapidFire testée dans le numéro 91.

La carte est beaucoup plus volumineuse et moins sobre que la Blizzard, justement. Sa taille est en effet le maximum possible et un très grand nombre de composants de diverses sortes sont à sa surface, en compagnie de quelques fils... Contrairement à Phase 5, DKB a choisi d'équipper le 68060 d'un radiateur. À 50 MHz cela ne se justifie pas vraiment, expérience avec la Blizzard 2060 à l'appui. Par contre, l'oscillateur qui fournit cette fréquence est monté sur un support, d'où il est très aisé de l'extraire pour le remplacer par un autre plus rapide...

### Pris entre deux feux

Comme la plupart des cartes de ce type, la WildFire est équipée de 4 socles SIMM 72 broches, permettant d'accueillir des barrettes de 4, 8, 16 ou 32 Mo, permettant ainsi de disposer d'un maximum de 128 Mo de RAM. Ces barrettes peuvent être de vitesse 80, 70 ou 60 ns, mais il est vivement conseillé d'utiliser des 60 ns. EDO ou non EDO, cela n'a pas d'importance; par contre, le manuel insiste sur le fait qu'il faut des barrettes « 1 K refresh » et non « 4 K refresh ».

La grande force de cette carte est de pouvoir exploiter une technique d'accès en mémoire dite « entrelacée ». Il faut pour cela utiliser une ou deux paires de barrettes SIMM strictement identiques et les placer de manière bien spécifique. Si ces conditions sont réalisées, les accès en mémoire sont accélérés en alternant l'une et l'autre barrette dans une paire et en recouvrant ainsi certaines des opérations nécessaires à l'accès d'un mot en mémoire. Les résultats sont probants: le logiciel bustest annonce un taux de transfert maximum de 67 Mo/s contre 49 Mo/s pour la Blizzard. AIBB est même plus optimiste, en affichant un progrès de 60 % sur le test MemTest!

Malheureusment, la complexité engendrée entraine une limitation un peu embarrassante: toutes les configurations de mémoire possible ne donnent pas forcément un unique bloc de mémoire. C'est ainsi que deux barrettes 8 Mo et une barrette 16 Mo donnent trois blocs de mémoire. Il faut donc éviter cette configuration, sous peine d'obtenir une mémoire fragmentée, ce qui peut être une gêne avec des logiciels exigeant de grands blocs de mémoire contiguë (ShapeShifter en est le meilleur exemple). Il ne devrait par contre pas y avoir de problème tant qu'on ne mélange pas des barrettes 4 ou 8 Mo avec des barrettes 16 Mo.

Ça pourrait chauffer plus fort

Ceux d'entre vous qui ont des Kickstart récents connaissent bien le « Early Startup Menu », cet écran obtenu en appuyant sur les deux boutons de la souris au démarrage. Sur le même principe, DKB a conçu un écran de configuration pouvant être invoqué avant ce dernier et permettant de fixer un certain nombre de paramètres concernant le processeur, le contrôleur SCSI et l'interface Ethernet. C'est ainsi que l'on peut démarrer en mode 68000, par exemple. C'est aussi de la sorte que l'on active ou désactive les résistances de terminaison du contrôleur SCSI, les transferts synchrones, la reselection, etc. Les réglages sont sauvegardés de manière permanente dans la carte (comme sur le 3000).

Malheureusement, la WildFire a refusé de reconnaître le lecteur SyQuest EZ tant que les transferts synchrones étaient activés. Le blocage était tel qu'il était même impossible d'arriver à ce menu pour désactiver l'option synchrone: il a fallu éteindre le lecteur pour y parvenir.

Outre le fait que ce lecteur fonctionne parfaitement en mode synchrone avec la Blizzard 2060, il est assez regrettable de ne pouvoir désactiver cette option que globalement et non pour telle ou telle unité, comme c'est le cas pour la Blizzard.

Le contrôleur Fast SCSI-2 de la WildFire atteint les mêmes performances que celui de la Blizzard 2060 (voir le numéro 90), avec le même disque Quantum Lightning 730 Mo: 3,7 Mo/s au niveau device, et 3,0 Mo/s au niveau DOS sur une partition MuFS pleine à 90%, ceci avec des transferts synchrones. Par contre, le processeur est un peu plus occupé (à peine 10%, rien de bien méchant).

Bien que doté du même processeur à la même fréquence, la WildFire surpasse la Blizzard dans un certain nombre de tests en calcul entier d'AIBB (figure 2), apportant ainsi à nouveau la preuve de l'importance d'accès rapides en mémoire, ce qui avait été totalement raté pour les Amiga 4000/040.

Par contre, aucun logiciel fourni avec la WildFire ne permet de gommer l'effet désastreux de l'absence d'un certain nombre d'instructions 68882 dans le coprocesseur mathématique du 68060. En effet, l'utilisation de telles instructions, si elles ne sont pas détectées à temps, déclenche une mécanique très lourde au sein du processeur, qui se traduit par une perte

de temps et une monopolisation de ce dernier. Pour éviter cette perte de performances, Phase 5 fournit un utilitaire obligeant les programmes utilisant ces instructions absentes à appeler directement le code les émulant (fourni par Motorola, et intégré dans les bibliothèques 68060.library).

L'interface Ethernet n'a pas pu être testée, faute d'avoir à disposition le matériel nécessaire pour un branchement en RJ. Sachez cependant que son pilote logiciel correspond à la norme Amiga « SANA II », ce qui la rend immédiatement compatible avec les logiciels de réseau tels qu'AmiTCP ou Envoy.

C o n c l u s i o n

Il apparaît évident que cette carte a de grandes qualités tant en performances qu'en possibilités d'évolution. Cela dit, la WildFire a pour l'instant presque plus à promettre qu'à fournir: la carte graphique PCI est bien entendu ce qui est le plus attendu, mais n'oublions pas non plus que la WildFire est en retrait au niveau des performances en calculs flottants (ce qui va affecter les calculs de scènes en 3D, les manipulations sur les images, etc) et au niveau de la compatibilité du contrôleur SCSI.

Il y a cependant de bonnes raisons d'être optimiste: il ne s'agit que d'améliorer les logiciels autour de la carte et les mises à jour seront vraiment facilitées par cette « ROM téléchargeable ». La présence de Ralph Babel (GuruBook, GuruROM) aux côtés de DKB est d'ailleurs un gage de qualité.

Quant au prix de cette carte, il paraît finalement justifié si l'on veut bien considérer les performances et capacités d'évolution, ainsi que le fait qu'une carte Ethernet Zorro II (donc à priori moins performante) coûte près de 1700 FF à elle seule.

Yann-Erick PROY

Carte DKB WildFire pour Amiga 2000: 9990 FF TTC en 0 Mo chez Quartz Informatique (74). Pour comparaison, la carte Blizzard vaut 5490 FF TTC chez le même revendeur.

## **1.78 CyberStorm MK2 060 (09-93)**

C Y B E R S T O R M 0 6 0 M K I I

Voilà quelques mois que je l'attendais (depuis le 3 mars 1996, date de ma commande). Je n'y croyais plus. J'ai appelé Applimatic tous les quinze jours. Il a fallu être patient, très très patient.

PHASE faisait beaucoup de promesses. Cependant, à leur décharge, le produit est bien fini et digne de l'attente. J'ai bien fait de suivre les conseils d'Applimatic: je pensais que la carrière du A3000 s'arrêterait là, jusqu'à la sortie du POWER PC. Le 2 août 1996 enfin, elle est là!

L e p a q u e t a g e

Le package est constitué de la carte, de 2 disquettes dont une pour un assembleur compatible 060 (Barfly), d'une documentation de 28 pages en allemand et anglais, d'une carte d'enregistrement et d'une petite note à propos du A3000(T).

La carte est composée d'un 68060 à 50 MHz, monté sur support sans ventilateur, quelques composants CMS, quatre supports pour RAM 72 broches permettant la mise en place de 128 Mo de RAM (soit 4 barrettes de 32Mo) ainsi qu'un connecteur pour extension SCSI-2. Phase 5 a prévu une petite protection en papier pour ceux qui auraient l'intention de changer le quartz (oscillateur) de la carte afin de modifier la fréquence d'horloge du processeur (a vos risques et périls puisque cela invalide la garantie). La vitesse annoncée par la doc est tout de même de plus de 80 MIPS!.

I n s t a l l a t i o n

La carte est prévue pour fonctionner sur u 3000 et 4000. On ne peut pas la mettre dans une 2000, qui n'a pas de connecteur rapide 32 Bits.

L'installation est très simple puisqu'il n'y a rien à configurer sur la carte. Un seul cavalier est présent mais à priori, il servira à valider le connecteur de l'extension SCSI-2 (pas encore disponible).

La mémoire installée sur la carte est reconnue automatiquement par le système, les barrettes pourront être de capacité différente (j'ai installé une barrette de 16Mo, et deux de 4Mo à 60ns). La mémoire installée sur la carte mère n'a posé aucun problème (soit 16Mo de static column à 60ns), d'ailleurs l'indice d'accès CPU/Mémoire donné par AIBB V6.5 est de 0.2 (lower is better), aussi bien pour la mémoire de la carte mère que pour celle installée sur la Cyberstorm (à noter que l'indice donné pour un A4000/040 est de 8.1, soit 40 fois moins vite que sur le A3000/060!). Je totalise donc 42Mo de RAM.

Pour l'installation, il faut juste cliquer sur "Install\_Sys", un fichier "Iconx" qui copiera les librairies prévues spécialement pour la carte. Cette installation devra être faite avant la mise en place de la carte (les librairies sont semblables à celle de l'ancienne CYBERSTORM 060 et la BLIZZARD 1260 excepté le numéro de version):

- librairies 68040 et le 68060 (V40.353), (l'ancienne 68040.library est renommé en old, la nouvelle 68040.library (V40.2) est en fait une sorte de patch de 412 octets) - CPU060 V1.2 (principe identique à la commande CPU), - CYBERPATCHER (V1.140), CYBERSNOOPER (V1.31) et CYBERGUARD (V1.6) fonctions déjà décrite dans les AmigaNews n\textdegree{}82 et 88, - CYBERMAP (V39.6) pour reloger le kickstart en FASTRAM (fonction MAPROM du 3.0) - ROM2FAST (V1.0) copie la ROM en FASTRAM.

Il n'y a pas d'Installer Commodore, donc dès que l'install est lancée,

il est déjà trop tard. J'ai eu quand même une petite peur à propos de la carte qui m'a fait planter le système au premier allumage de la machine. En fait au bout de quelques minutes je me suis rendu compte que le Cybergraphics et le Branchcache du 68060 ne font pas bon ménage au démarrage.

Il suffit de désactiver ce dernier juste après la commande Setpatch Quiet (dans la startup-sequence) avec CPU060 NB >NIL: puis de le réactiver juste avant la dernière commande Endcli >NIL: avec CPU060 B >NIL:. Ceci permet à Cybergraphics de valider la carte PiccoloSD64 sans planter le système. Cette manip n'a en rien modifié les performances de la 060.

A signaler que Cyberpatcher et Cybersnooper ne fonctionnent pas et provoquent un beau GOURU MEDITATION. C'est normal, je ne devrais pas être le seul à avoir des problèmes puisque Phase 5 s'est trompé en livrant ces commandes. J'ai transmis un fax à Phase 5 avec mon adresse EMAIL (dimanche 4 août au soir) après être sûr qu'il s'agissait d'un problème logiciel. Aujourd'hui on est mardi 6, quel ne fut pas ma surprise en relevant mon courrier sur Internet: Phase 5 m'envoyait un petit message avec les nouveaux logiciels au format DMS. Qu'est-ce qu'on ferait sans Internet (par courrier cela aurait pu mettre une semaine à arriver). Maintenant je peux repartir sur de bonnes bases puisque tout fonctionne sans anicroches!

Une chose très très importante: ne pas oublier de mettre les cavaliers d'horloges CPU de la carte mère sur "INT" et non pas sur "EXT", sinon la machine ne boote pas.

### Fonctionnement

La carte signale sa présence à chaque boot par l'affichage sur l'écran d'un cycling de couleurs. J'utilise un A3000 et je peux dire qu'après plusieurs tests et quelques jours d'utilisation, le SCSI interne de feu Commodore se comporte toujours très bien.

La vitesse de lecture et d'écriture est aussi accélérée (environ +30%). Le gain le plus important, ce sont les accès ROM qui ont été multipliés par 5 voire 6 (ROM en FASTRAM) ce qui donne un Workbench temps réel et très performant même en 24 Bits en 800x600 (j'utilise quand même une carte 64 bits et les accès à la carte selon Bustest vont jusqu'à 10 Mo/s).

Il n'y a rien à dire de particulier puisque tous les logiciels que je possède fonctionnent (même DPaint4 a fait une cure de jouvence). Quelle joie de monter une anim surtout lors de la sauvegarde (avant c'était très laborieux!) le gain est très important. En fait, le seul problème que j'ai rencontré c'est avec AIBB, qui plante tout bonnement le système avec un joli GOURU.

J'ai pu remarquer que les logiciels ne réagissent pas tous de la même façon par rapport à la 060. Le gain de vitesse le plus important est pour XI-PAINT V3.2 (il aurait eu la médaille d'or à Atlanta) puisque le gain est supérieur à 4!

Il était simplement inutilisable avec la GForce 040 avec de la RAM à 40 ns et une carte graphique en Zorro 3 sous CybergrafX. Avec la 060, c'est le pied. Je pensais avoir fait une mauvaise affaire et bien, maintenant, je la garde! Tous les utilitaires que j'utilise tous les jours fonctionnent à

merveille:

- GarshneBlanker, SwazInfo, ToolsDaemon, Newmode V3.9 - Trashmanager, Toolmanager V2.1, FastIPrefs...

Concernant Imagine V5.0, je peux dire que travailler avec est très agréable:

- rafraîchissement des fenêtres très rapide en toutes circonstances, sûrement un peu en dessous de la prochaine version d'Imagine en Cybergraphics, - le texturator est passé à la vitesse supérieure (jusqu'à environ x4 avec Cyberpatcher) - La fenêtre de rendu, surtout en wireframe est devenue supersonique.

Test sous Imagine: Image 736x566 calculée en Ray tracing "mode Trace" en 24 Bits (pour les tests on peut mieux se rendre compte du facteur d'accélération avec une scène compliquée.

A4000/040 25 MHz: 1H07'25" gain=1.00 A3000/040 28 MHz GVP: 56'11" gain=1.19 A3000/060 50 MHZ: 21'36" gain = 3.12 (avec Cyberpatcher)

Il ne manque pas grand chose à Imagine sauf une version 68060 pour un facteur d'accélération supérieur. Alors, Messieurs de chez Impulse au boulot! Suite à mon article du mois de juin concernant Imagine 5.0 (A-News n\textdegree{}92 page 24), la version CYBERGFX devrait être disponible fin août ← début

septembre 96 suite à mes échanges de courriers électronique (via Internet) avec IMPULSE.

Phase 5 m'a conseillé de tout faire pour mettre à niveau mon A3000. J'ai donc décidé d'installer la dernière version du RAMSEY (V7) et de valider les accès à la RAM à 60 ns (avec SystemPrefs V3.4). J'ai gagné environ 10 % de vitesse et sans plantage!.

Aladdin4D V4.1 devient impressionnant en vitesse de calcul (important pour les anims) mais curieusement celui-ci fonctionne bien mieux en mode EGS qu'avec le Cybergraphics.

Je ne parle même pas de Shapeshifter V3.5 (sous CYBERGFX) qui devient bien plus rapide qu'un QUADRA 950 test réalisé avec Speedometer V3.06 (voir grab d'écran qui parle de lui même)

H a r d w a r e

Au niveau Hardware, la PiccoloSD64 réagit très bien à l'apport de vitesse de la 060. Aussi, elle fonctionne très bien en mode Zorro3 (Buster V11 indispensable!). Je possède également une Peggy Plus MPEG qui elle aussi s'adapte très bien et continue de montrer ses anims MPEG comme si de rien n'était.

L e 6 8 0 6 0 M K 2 ç a c h a u f f e !

Il est vrai que le processeur chauffe beaucoup, à tel point qu'en le faisant tourner sans le capot du 3000 (aménagé pour la ventilation), j'ai eu l'impression que l'écran dansait la Lambada! (problèmes de refresh, plantages intempestifs sûrement dû à la chaleur de cette époque). Mais voilà, depuis que je possède la GFORCE 040 dont la surface est 3 fois celle de la CYBERSTORM (avec 16 Mo de RAM sur la carte mère et donc sous la GFORCE), il a fallu trouver une solution pour le refroidissement (suite aux plantages divers):

- découper tout simplement le capot du 3000 pour y insérer sur le côté gauche, quatre ventilateurs montés en soufflerie vers les cartes d'extensions,

- le ventilo de l'alimentation assure l'extraction, et crée un courant d'air, ce qui donne une ventilation des plus performantes. Pour moi, pas besoin de radiateur sur le CPU! (même l'été par 35\textdegree{}C).

Plutôt que de bricoler, il vaut peut-être mieux tout installer dans une tour:

- on a plus de place disponible, - on a quand même une meilleure ventilation.

L e s t e s t s

Voici les tests que j'ai pu réaliser en comparant en grande partie les résultats obtenus entre la GVP 040 cadencée à 28MHz et la Cyberstorm 060 à 50 MHZ. La GVP est donnée pour 22 MIPS soit une vitesse globale de 20% plus rapide (soit x1,22) que le A4000/040 de base. De plus, la mémoire présente sur la GVP 040 est à 40ns (penser aussi que nous sommes en présence d'un A3000 qui déjà a son origine en 030, a des accès mémoires bien plus rapides que le A4000/040).

Les logiciels que j'ai utilisés pour les tests:

- AIBB V6.5 et Imagine V5.0.

Remarque importante: les tests sont réalisés avec des écrans en 256 couleurs forcés dans la Piccolo SD64 en 640x256. Le gain très important de EllipseTest et du LineTest provient de la PiccoloSD64 (64Bits).

Les accès à la Rom ont été énormément accélérés grâce à la Commande ROM2FAST livrée avec la 060 (à installer avant la commande Setpatch dans la Startup).

C o n c l u s i o n

Cette carte est un très bon produit, fiable, très simple au niveau de l'installation comme de l'utilisation. Elle semble encore sous-exploitée par de nombreux logiciels en espérant que les développeurs vont suivre... Les logiciels réagissent très bien à cette carte puisque le seul qui plante en 060, en ma possession, c'est AIBB.

Pour les personnes qui l'installeront dans un boîtier type desktop, il sera nécessaire de bricoler le boîtier afin d'assurer un refroidissement correct de la 060, sinon gare aux plantages.

L'extension SCSI-2 sera indispensable pour les personnes qui utilisent par exemple des cartes de montage virtuel comme la Videocruncher, Vlab Motion ou qui ont besoin de lecture directe à haut débit depuis le disque dur. Pour ma part, je trouve la vitesse du SCSI d'origine plus que satisfaisante. De plus, mon A3000 va finir par devenir un vrai morceau de gruyère. J'ai donc préféré troquer mon extension SCSI-2 pour de la mémoire supplémentaire. En effet, pour le modèle Desktop, il faudrait découper la tôle pour placer l'extension sous l'emplacement du lecteur 3.5 (de droite, donc plus de lecteur DF1:). D'après la Doc, il est nécessaire de modifier la carte mère du A3000 afin de récupérer un signal d'interruption qui n'est pas fourni par le slot processeur du A3000 (modification nécessaire que pour le A3000).

Certains vont peut être penser que la vitesse ainsi obtenue ne justifie pas l'achat de cette carte par rapport à une 040 à 40Mhz. Moi, en tous cas, je ne regrette pas mon achat loin de là parce que:

- premièrement, une possibilité de reprise sera possible, selon PHASE 5, pour assurer une upgrade de la Cyberstorm 060 vers le POWER PC. - deuxièmement, le montage du processeur 060 sur support permettra d'y installer facilement un 68060 cadencé à une fréquence supérieure (66MHz, 80MHz dès qu'ils seront disponibles).

Philippe LLOMBART philippe.llombart@wanadoo.fr

Pas de chance pour ANews

Michel: J'ai pu remarquer que la gestion de la mémoire Fast sur le plan vitesse d'accès n'est pas vraiment optimisée (voir aussi le test de Yann sur la DKB WildFire). Je constate surtout que la Mk2 chauffe beaucoup plus que la Blizzard 1260 et la TekMagic. Pour quelles raisons? Qu'est-ce qui diffère avec la TekMagic? En tous cas pour la MK2, ventilation forcée obligatoire.

Et surtout, comment réagiront les versions 66 et 80Mhz? Nous arriverons à des surchauffes de type Pentium.

En revanche, l'accès à la mémoire chip a été amélioré. Nous avons pu faire un petit test comparatif entre PC et A4000 (plus une MK2) en vidéo, disposant maintenant de Scala sur PC.

Le 4000 équivaut en affichage (vitesse scrolling texte, fondu entre deux images, scrolling d'image...) à un P133 avec une carte mère optimisée. D'après Eric Lapalu, pour le moment, en vidéo overscan (736x568), nous pouvons donner l'avan-tage au 4000. Avec un 060, le vidéaste ne reconnaîtra pas sa machine.

Sur le plan de fiabilité, au journal nous n'avons pas eu de chance: deux cartes testées, deux cartes instables (voir même ne fonctionnant pas) dans trois machines différentes (deux A4000 et un A3000 avec Ramsey 7 et Buster 11, toutes trois en ventilation forcée). Après ces résultats désastreux pour nous, les MK2 ont même fini par s'arrêter. Pourtant, deux revendeurs nous assurent que leurs nombreux clients étaient satisfaits du produit et n'ont pas noté de problème. Alors, de la malchance chez nous?

## **1.79 PicassoII+ (09-93)**

Picasso II+ Carte graphique 24 bits et haute résolution pour bus Zorro II

Ultime mise à jour de la carte graphiqe à succès du fabriquant allemand, la Picasso II+ doit permettre d'attendre la sortie, depuis longtemps annoncée, de la Picasso IV. Autant le dire tout de suite: il n'y a aucune innovation majeure dans cette carte, et aucun programme de migration de la Picasso II vers la Picasso II+ n'est à envisager.

R a v a l e m e n t d e f a c a d e

Dans la boîte (celle de la Picasso), la carte, un câble VGA, quatre disquettes et un manuel en anglais. Ce dernier a été profondément remanié: en dépit d'un volume très proche (108 pages), beaucoup d'informa-tions y ont été rajoutées, à la faveur d'une nouvelle mise en page. Tous les outils fournis avec la carte y sont désormais documentés, ce qui n'est pas un luxe, surtout pour le délicat outil de paramétrage PicassoMode.

La carte elle-même est dans la veine des cartes modernes: très intégrée, elle est beaucoup plus petite que la précédente (moins longue et moins haute). Un rapide coup d'oeil donne à espérer au moins une petite accélération: la RAM n'est plus en 60 ns mais 50 ns! D'après Village Tronic, le Blitter est aussi plus rapide.

Toujours d'après son fabriquant, les autres améliorations sont :

- présence d'une interruption VBL (Vertical BLanking), - désactivation possible des modes DPMS, susceptibles d'endommager les moniteurs trop anciens pour les supporter, - correction automatique de la luminosité si la présence du module vidéo Pablo est détectée.

Pour tester la vitesse de la carte, il a été procédé de manière très simple : la Picasso II+ est allée remplacer une Picasso II dans un A2000 équipé d'une Blizzard 2060, avec la dernière version du sous-sytème graphique CyberGraphics, plutôt que les logiciels fournis avec les Picasso. L'outil IntuiSpeed, fourni avec toutes les Picasso, a été utilisé pour faire les comparaisons, puis un logiciel similaire pour Macintosh, utilisé sous ShapeShifter avec un écran 8 bits (256 couleurs) via CyberGraphics.

Les tests font apparaître une franche supériorité de la Picasso II+, qu'il faut cependant savoir pondérer en raison de:

- l'imprécision méthodologique (le fonctionnement en multi-tâches ne peut pas

- garantir une parfaite équité),
- l'imprécision numérique (évidente sur des tests comme « Window Layer » ou « Size Window »,

La fluctuation importante des résultats test après test invite de toute façon à la prudence. Tabler sur une accélération de 10 % paraît raisonnable

(sous ShapeShifter, on obtient une accélération de 2 à 16 %, selon les tests).

Le résultat négatif pour « Write pixel » illustre non seulement cette fluctuation, mais aussi le fait que ce test-ci dépend beaucoup plus du processeur et des accès en mémoire que de la carte elle-même. C'est ainsi qu'on double le score sur ce test en ayant CyberGraphics plutôt que le logiciel d'origine Picasso (notamment grâce à l'utilisation pour la copie en mémoire d'une instruction des processeurs 68020 et plus), ou un 68060 50 MHz plutôt qu'un 68040 28 MHz.

#### Les lézardes sont là

À ce propos, il est tout à fait regrettable que Village Tronic n'ait pas daigné proposer des logiciels plus récents pour piloter la carte. Ceux qui sont fournis datent en effet de 1994. La partie centrale de ces logiciels était d'ailleurs l'oeuvre des programmeurs actuels de CyberGraphics, qu'ils préfiguraient, et qui est désormais distribué par Phase 5.

Ce sont peut-être les rivalités, sinon les rancoeurs que l'on peut imaginer, qui ont fait que CyberGraphics n'a pas remplacé le logiciel vieillissant de la Picasso. On ne saurait cependant trop conseiller l'achat de CyberGraphics aux acheteurs de la Picasso II+ disposant d'un 68020 au moins. Les 250 à 300 FF que représentent cet investissement sont largement compensés en termes de performances, de fonctionnalités (modes DPMS pour l'économie d'énergie, réduction de la consommation de mémoire CHIP, Workbench en 16 ou 24 bits) et compatibilité (ShapeShifter, XiPaint, etc).

Le logiciel de dessin en 24 bits TVPaint Junior n'est plus livré avec la carte Picasso, comme par le passé, et est remplacé par une version de découverte d'ImageFX, logiciel de retouche d'images, portant le numéro de version 1.52 (la version actuelle semble être 2.1). Le logiciel d'animation Main Actor est lui toujours fourni avec la Picasso, mais cette vieille version 1.52 doit commencer à être assez éloignée de la version actuelle de MainActor Broadcast.

Michel: j'ai noté un bug sous émulation CyberGFX avec TVPaint 3.6. La souris est décalée très gênant pour dessiner. Ce bug n'existant pas sur sur l'ancienne version.

#### C o n c l u s i o n

Si vous avez besoin tout de suite d'une carte graphique pour votre Amiga 2000, la Picasso II+ est pour vous: elle fonctionne très bien, est fournie avec une émulation Workbench éprouvée (la référence avant CyberGraphics), et ses rivales sont devenues quasiment introuvables (la GVP Spectrum depuis un certain temps déjà, et plus récemment l'excellente Piccolo SD64).

Si vous disposez d'un Amiga 3000 ou 4000, il vaut mieux vous tourner vers la CyberVision 64 de Phase 5, beaucoup plus rapide en raison du bus Zorro III et de son circuit graphique plus moderne (CyberGraphics est livré d'origine avec la carte, bien entendu).

Si enfin vous êtes de nature confiante et n'êtes pas pressé, il vaut sans doute mieux attendre les cartes Picasso IV et CyberVision 64/3D, toutes deux conçues avec des circuits plus récents encore, et toutes deux pouvant fonctionner sur bus Zorro II ou Zorro III. Au niveau logiciel, la CyberVision 64/3D devrait être livrée avec CyberGraphics 3D, la logique évolution de l'actuel CyberGraphics. Par contre, pour la Picasso IV, la question reste posée...

Yann-Erick PROY

Carte Picasso II+ pour Amiga 2/3/4000: environ 2600 FF TTC en 2 Mo.

## **1.80 Photogenics 2.0 (09-93)**

UN "GRAND" DU GRAPHISME SUR AMIGA POUR UN PRIX DÉRISOIRE... Photogenics 2.0

Photogenics 1.2 était déjà un monument, tant par sa richesse de fonctions et d'effets que par son originalité. Le logiciel qui s'en rapproche le plus serait ImageFX, en ce sens que c'est plus un outil de retouche et d'effets que véritablement un programme de dessin. Mais qu'on ne s'y trompe pas, on peut très bien dessiner avec, si on a la patience de fixer chaque étape quand on change de couleur.

Voici maintenant la première mise à jour importante du programme avec sa version 2.0. Est-elle justifiée? A-t-elle une myriade d'améliorations? Est-elle incontournable? Je vais essayer de vous éclairer la lanterne grâce à cet essai.

L e s s p é c i f i c i t é s d e P h o t o q e n i c s

Rappelons les grandes lignes, pour ceux qui ne connaissent pas le programme. C'est un programme de dessin-retouche 24 bits, à nombre illimité de fenêtres de graphisme, avec sélection pos-sible d'un graphisme primaire, d'un secondaire et d'un canal alpha par "menu" ou "Drag'n'Drop".

Contrairement à certains logiciels d'effets comme Art Department, il est possible d'appliquer des effets à une partie seulement de la surface. Il existe pour cela une couche (layer) de 8 bits permettant 256 niveaux d'altération. Tous les outils (rectangles, ellipses, splines, trait libre, etc...) sont bons pour définir les parties à modifier avec même des textures pour imiter un grain ou des brosses (crayon, craie, aérographe, etc...) Les modifications se font à l'écran en temps réel (pour peu que l'on ait une machine suffisamment rapide), mais l'effet n'est entériné en mémoire que lorsqu'on le décide en déclenchant l'opération "FIX". Cela a l'avantage de pouvoir essayer plusieurs effets comme au brouillon et le désavantage d'avoir à attendre que la mise à jour se fasse en mémoire lors du dit "Fix". C'est une conception à part dans ce genre de programmes. Il existe en outre une fonction Undo/Redo. La couche "layer" agit comme un masque que l'on peut également conserver pour le prochain effet, ou bien sauvegarder ou charger.

Il est très pratique de peindre à l'aérographe soit d'une couleur, soit d'un effet avec la touche gauche et de gommer avec la touche droite.

Le "warper" (déformateur) est simple et pratique. Il s'agit d'un cercle ajustable à la région à déformer où sont attachés aux quatre points cardinaux des lignes extensibles reliées au centre de déformation. Il suffit de tirer ce centre à l'endroit désiré et d'ajuster les paramètres pour obtenir la déformation souhaitée (morphing et/ou twirling).

Il existe bien sûr une fonction loupe et une fonction brosse à deux modes de capture: rectangle ou contour. Une fonction "Pick" permet de choisir une couleur à l'intérieur du dessin. Une fonction "Smear" (barbouillage) fait, selon les réglages, du flou ou déplace les couleurs et permet ainsi par exemple de faire sourire une bouche sérieuse, d'agrandir un nez, etc...

Le canal alpha (qui est un masque de transparence contrôlant le fondu d'une image secondaire au sein de la primaire) est très facile d'utilisation et très bien documenté.

La fenêtre de palette pilotable en RGB, HSV ou CMY est basée sur une roue de couleurs. Un gadget d'agrandissement lui adjoint une liste de couleurs par noms. Un autre gadget accède à une fenêtre "couleurs" qui est en fait une palette classique - à 256 positions - sauvegardable.

Une grande richesse de formats graphiques, la prévisualisation en 16 ou 256 couleurs, 16 ou 256 niveaux de gris, Fast HAM8 ou CybergraphX, une architecture ouverte car modulaire pour les effets et formats (GIOs programmables soi-même grâce à l'abondante documentation riche en exemples), un vocabulaire ARexx complet. Tous ces atouts en font un outil pratique et universel.

### L ' i n s t a l l a t i o n

Photogenics 2.0 de chez Almathera est distribué sous forme de CD-ROM dans un étui cartonné. L'installation est un peu spéciale car si on ne le sait pas, il manque certains fichiers. La raison est sans doute qu'il y a eu erreur lors du gravage: il est en RockRidge au lieu d'ISO 9660. Il faut donc monter un logiciel qui reconnaisse le RockRidge, et là plus de problème (un patch est fourni sur disquette). Une fois installé, le tiroir fait 8,7 Mo. Le CD comporte encore 191 Mo de graphiques et 392 Mo de fontes de couleur.

### L e s n o u v e a u t é s . . .

#### WIDGET, UN CLONE D'INTUITION

La gestion des fenêtres a été revue, les auteurs ont préféré reprogrammer un système à eux plutôt que d'utiliser l'"intuition-library" de l'OS Amiga. L'argument est un gain de confort et de temps tant pour le programmeur que pour l'usager.

Et je dois dire que leur sytème est intelligent, s'il n'est pas révolutionnaire. Les gadgets d'une fenêtre se réduisent à deux, placés en haut comme à l'accoutumée: le gadget de fermeture et celui de profondeur. Si on ouvre une fenêtre (comme par exemple celle de "Modes") le fait de choisir une option de la liste referme la fenêtre automatiquement. Si on veut qu'elle reste ouverte, il faut cliquer sur le gadget de fermeture qui prend un état second reconnaissable à une pliure du carré. Le gadget de profondeur est inchangé et permet de faire passer la fenêtre du premier plan au dernier.

Pas de gadget de redimensionnement, et pourtant il suffit de cliquer à proximité d'un des côtés de la fenêtre (sauf le supérieur, qui sert toujours à déplacer la fenêtre) pour étirer un bord (ou deux, si on clique près de l'angle). C'est pratique, car pas de perte de place avec un gadget. De plus, si on clique en même temps avec la touche droite, on déplace la fenêtre tout en la redimensionnant. A étudier pour le prochain OS Amiga (s'il en vient un, restons optimistes).

### Image virtuelle

Il s'agit d'un tout nouveau système, unique, qui permet de travailler sur des images dépassant largement la capacité de la mémoire (par exemple une image de 18 Mo sur un A1200 de 4 Mo) sans posséder pour cela de MMU et donc sans gestion processeur de la mémoire virtuelle.

Cette option est si bien réalisée qu'elle permet non seulement le chargement d'images géantes, mais qu'en outre, en n'occupant que quelques centaines de ko, de continuer à bénéficier du multitâche et donc de travailler simultanément avec d'autres programmes (ou d'éditer simultanément d'autres images au sein de Photogenics).

Notons tout de même, et c'est une évidence, qu'il faut la place nécessaire sur un disque dur pour bénéficier de cet atout, compter le double de place de l'image non-compressée.

Ces avantages impliquent malheureusement une perte de vitesse, mais ont également un élément de sécurité, puisque toutes les opérations se font directement sur le disque dur dans un fichier temporaire; le risque de perte lors d'une coupure de courant ou de "méditation" est réduit.

#### LES EFFETS

Une nouvelle fenêtre d'effets augmente énormément les possibilités déjà énormes du logiciel. Sans rentrer dans les détails, et parce que les noms sont évocateurs à tous ceux qui travaillent avec des programmes semblables, en voici la liste :

Balance, Blur, Edge, Fractal, Gradient, Histogram, Hue&Saturation, LineStrokes, Median, MixColour, Negative, Noise, Paper, Perspective, Plasma, Pyramid, RadialBlur, RemoveIsolated, Roll, SheetMetal, Tile, Wave.

LES FORMATS GRAPHIQUES On voit dans le tableau qui suit que Photogenics n'a rien à envier à ses concurrents les plus sérieux:

[L=Chargement possible, S=Sauvegarde possible]

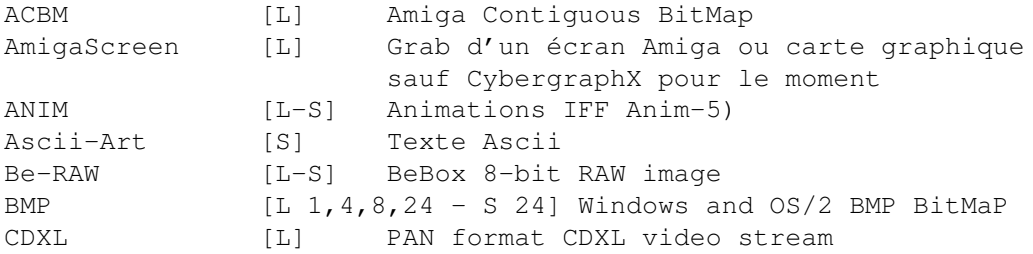

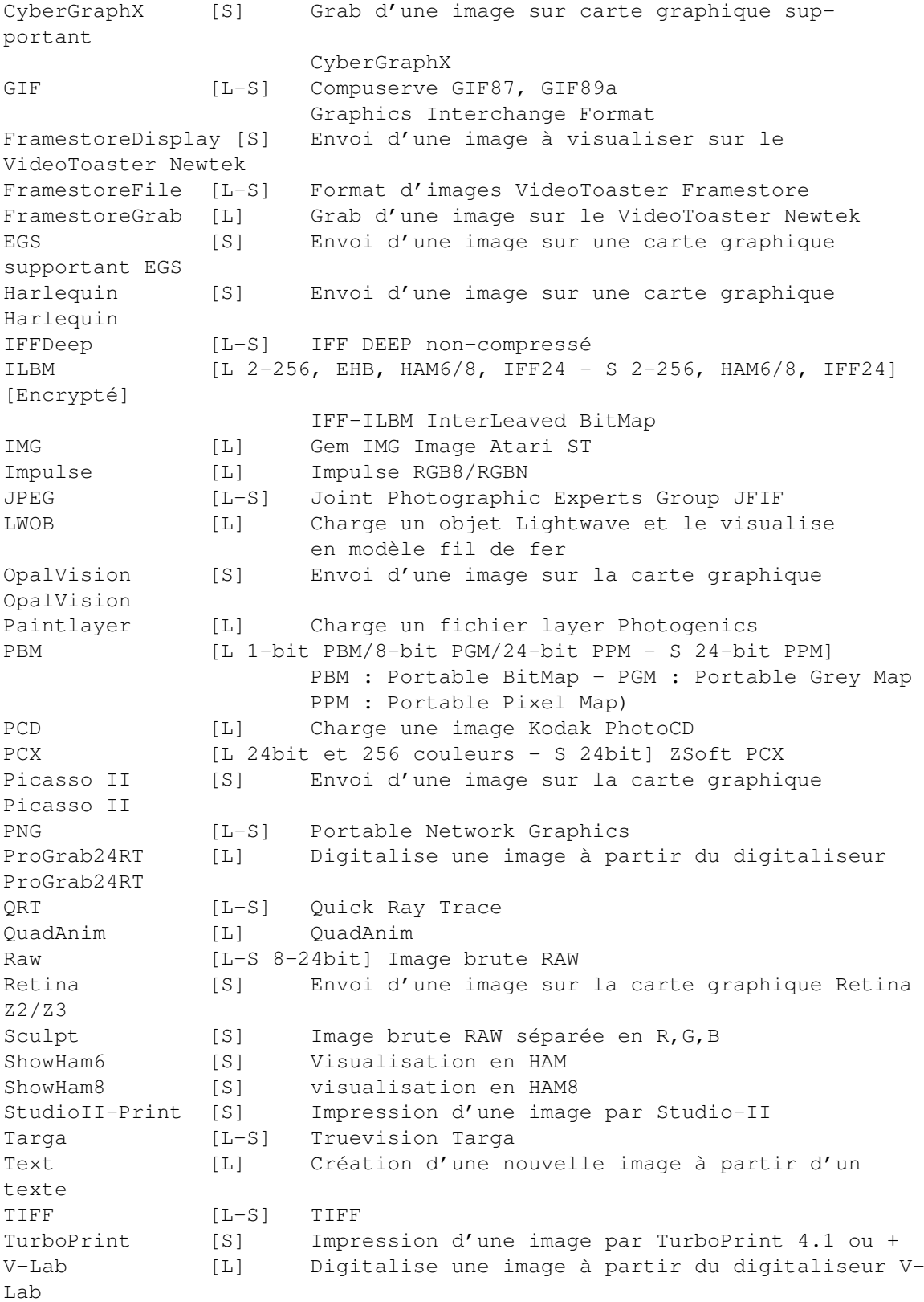

### LE "LAYER"

Nous avons vu plus haut que chaque opération est d'abord exécutée sur un "layer", sorte de couche qu'on peut imaginer au dessus du graphique, puis entérinée lorsque satisfaisante par l'opération "FIX". Nous avons vu ensuite dans le tableau des formats graphiques qu'on pouvait charger ou

sauvegarder ce "layer". Ceci est une nouveauté importante et pratique.

AWEB ET L'AIDE EN LIGNE

Toute la documentation est comme par le passé et sur d'autres logiciels directement accessible pendant le travail avec la touche "Help". La seule différence est qu'elle n'est plus confiée à MultiView ou AmigaGuide, mais à A-Web, un "browser" sympathique (du domaine public) de pages HTML. Plus de clarté (si on a un moniteur suffisamment important, car les caractères sont petits en haute résolution) et la possibilité d'adjoindre des images au texte.

Rien à redire sur la doc. Elle est exemplaire. Il est très facile de localiser les nouveautés ou les chapitres. L'index est solide et le vocabulaire ARexx bien développé.

Des conseils pour l'utilisation de Photogenics avec Scala, Lightwave, Deluxe Paint, Workbench Backdrops, Wordworth, Final Writer, Professional Page 4, Pagestream, Studio II, AdPro, ImageFX, ImageMaster, TV-Paint et Windows Applications sont les bienvenus.

#### LE POINT SUR LES MODES

Les modes suivants sont disponibles dans la version 2.0 et beaucoup d'entre eux sont paramètrables : AddNoise, AlterHue, Antique, Balance, BasRelief, Blur, BrightMap, Brightness, ChromaKey, Claudia, Cloner, Colourise, Contrast, CrossHatch, Defocus, Deinterlace, DirtyPaint, DisplaceMap, Dither, Emboss, FalseColour, Flip, Gamma, GradientTint, Greyscale, Hex, HueMap, Jitter, Limit, LineArt, MaskingPaint, Matrix, Median, Mirage, Mix, Monochrome, MotionBlur, Negative, Paint, Pixelise, Posterise, Randomise, Refract, Roll, RubEmboss, RubMix, RubTexture, RubThru, RubTint, Saturation, Sharpen, ShiftHue, ShiftRGB, Solarize, Split, Stellate, Tile, TileBrick, Tint.

### LE POINT SUR LES BROSSES

Le choix de brosses (également paramètrables) est ainsi constitué : Aérographe, Aquarelle, Bombe, Calligraphie, Chiffon, Crayon, Eponge, Fusain, Marqueur, Néon, Pastel, Plume technique, Pointe feutre, Stylobille.

#### LES FONTES DE COULEURS

Je dois avouer qu'après de nombreux essais infructueux, je n'ai pu goûter les joies de ces innombrables fontes. Le menu "open as" ne veut pas ouvrir de requête de fichier pour aucun des formats proposés et donc pour texte.

#### LES MACROS AREXX

Elles non plus n'ont rien voulu savoir. J'ai refait l'installation, j'ai contrôlé avec SnoopDos. Désespérément rien sans comprendre non plus pourquoi. Si quelqu'un a eu plus de chance que moi, qu'il m'écrive, je lui en serai éternellement reconnaissant. (Ed: le test a été fait sur Draco).

### C O N C L U S I O N

On ne le mentionne pas assez souvent, Photogenics est un grand logiciel et il mérite une réputation meilleure que celle qu'il a. Peut-être est-ce dû à son prix. La version 2.0 est vraiment très élaborée et le logiciel conjugue beaucoup de TVPaint, d'ImageFX et d'ADPro. On peut tout faire avec, même s'il est un peu fatigant de travailler avec la couleur pure. En tant que machine à effets et comme convertisseur d'image, il est à la

pointe. Les nouveaux atouts comme le chargement en virtuel, le mettent à la portée des petites configurations. Peu de plantages sauf si on fait des opérations absurdes comme appeler une fonction alors qu'une autre n'a pas reçu tous ses paramètres; dommage. Je le conseille vivement, il appartient à la panoplie du graphiste Amiga et on sent qu'une maison sérieuse et innovatrice comme Almathera va poursuivre les améliorations.

Jac POURTANT

Distributeur: Phoenix-DP Prix : 800F + 30 F de port (Version anglaise).

# **1.81 UAE (émulateur) (09-93)**

U A E L'Emulateur Un\*x Amiga v0.61

Cela faisait des mois que les mêmes questions revenaient épisodiquement dans les newsgroups (forum d'Internet): Comment un PC peut-il lire une disquette Amiga? Existe-t-il un bon émulateur Amiga pour PC? Les questions venaient soit d'anciens utilisateurs toujours amoureux de leur 'ex', soit d'utilisateurs PC convaincus mais jetant de fréquents coups d'oeil vers les productions amigaïstes (modules de musiques et démos essentiellement).

La réponse, accompagnée d'un petit ricanement de défi, était toujours la même: l'Amiga peut lire et émuler le PC mais PAS l'inverse! Hors, et j'espère que le choc ne sera pas trop rude pour vous, il existe désormais un émulateur Amiga bien réel. Il n'est certes pas encore vraiment utilisable ni finalisé mais il a au moins le mérite d'exister: je vous présente l'UAE de Bernd Schmidt!

L'auteur décrit lui-même UAE comme "le logiciel d'émulation du Commodore Amiga le plus abouti actuellement". UAE émule pour l'instant un Amiga 500 de base (MC68000 et OCS) et recquiert une image de ROM quelconque (il suffit qu'elle soit compilée pour 68000) pour fonctionner.

L'émulation est alors globale: processeur, coprocesseurs (son uniquement pour les versions Linux, PC-DOS pour SoundBlaster et Mac), disquettes (la version Mac émule même l'état des LEDs), mémoire CHIP/FAST et même partition Amiga sous forme de fichier ou tiroir système mounté comme un drive Amiga. C'est en quelque sorte un ShapeShifter mais pour l'Amiga!

### H i s t o r i q u e

La première version de UAE (alors appelée Unusable Amiga Emulator) fonctionnait sous Linux mais ne bootait pas. Cependant le simple fait que cette version-là existe a créé un vaste mouvement sur Internet et a galvanisé son auteur qui, épaulé par une petite équipe de programmeurs, s'est mis à distribuer des versions supérieures à un rythme ahurissant.

Un peu plus d'un an plus tard, la version 0.6.1 n'a plus que quelques bugs majeurs de gestion de sprites et de blitter. Actuellement, des ports réussis on été réalisés sur PC-DOS, MAC, Amiga (sic), NeXT, BeBox, Silicon Graphics, Dec Alpha, SunOS et AIX/RS6000 en plus des versions Un\*x, Linux, NetBSD ou HP-UX. C'est d'ailleurs le sieur Christian 'ShapeShifter' Bauer qui s'est chargé du portage BeBox. L'installation a, elle aussi, fait de grands progrès. Auparavant, le nombre d'erreurs de compilation donnait le vertige, maintenant un simple "configure" suivi d'un "make" et tout est réglé!

#### C o m p a t i b i l i t é

Evidemment, dès qu'une version compilée est utilisable, on se dépêche de récupérer la ROM de son Amiga et de faire quelques images de disquettes (au format ADF, c'est-à-dire une image raw de 512\*2\*11\*80=901120 octects) à l'aide des utilitaires transrom et transdisc fournis avec UAE pour pouvoir tester le monstre en situation.

Résultat des courses: ce dernier se révèle très capable et boote la disquette WB3.0 sans broncher. Félicitations ! Un premier bilan donne une émulation excellente de tous les utilitaires (BrowserII, LhA, LZX, etc), de nombreuses démos (Red Sector Megademo, Arte, Ray of Hope II, Budbrain II) et des jeux (Turrican I et II, Giana Sisters, Toki, Beast). Mais les limites de l'émulation se font vite sentir...

Des bugs graphiques émaillent l'écran de façon assez catastrophique et les parties des démos qui font essentiellement appel au Copper ou au Blitter raaament lamentablement quand elles ne plantent pas complètement (9 Fingers, Voyage, Wild Copper, Odyssey).

Sur ce point précis, les fichiers compactés avec PowerPacker avec décompression visuelle (bandes de couleurs aléatoires) sont particulièrement longs à traiter.

### L e s t e s t s

Des benchmarks sérieux sont vraiment très difficiles à obtenir puisqu'AIBB trouve bien le 68000 mais ... à une fréquence infinie! On peut alors forcer AIBB en 68000 à 7,14 MHz ou effectuer des tests avec d'autres logiciels. Mais eux-même ne calculent les durées que lorsque l'émulation «effective» a lieu...

On se retrouve alors avec un émulateur parfois plus rapide qu'un A4000. On s'en remet donc à ses impressions et celles-ci ne trompent pas, il vaut toujours mieux acheter un vrai Amiga que tenter de l'émuler! Passé le moment d'étonnement où l'on découvre l'écran du WorkBench sur un autre ordinateur, les raffraîchissements d'écran au ralenti deviennent rapidement crispants et donnent l'impression d'utiliser Windoze95 formattant une disquette. Sans commentaire.

#### L a p o l é m i q u e

On atteint alors le côté polémique d'UAE qui alimente largement les discussions: UAE est-il un bon émulateur? En effet, si un P150 permet à peine d'atteindre la vitesse d'un Amiga 500, il reste tout de même qu'il est nécessaire d'utiliser une machine 150 à 400 fois plus rapide pour réaliser les mêmes effets. On rejoint alors le débat qui avait accompagné la sortie de PCTask3.1 sur la possibilité d'utiliser Windows en usage normal sur Amiga... Une chose est sûre: mon Pentium 75 est loin d'être suffisant pour m'assurer une émulation convenable, tout est vraiment trop lent.

Il n'empêche qu'un vieux tabou est désormais tombé: l'Amiga est émulable et, si la course à la puissance des processeurs continue encore un peu, un Amiga 500 se résumera peut-être à quelques mégaoctects sur un disque dur comme c'est déjà le cas pour le CPC 6128 avec CPCEMU13... ce qui donne des frissons désagréables. Je veux bien voir un Amiga porté sur d'autres machines mais uniquement s'il s'agit du Workbench 4.0 adapté aux Power PC!

C o n c l u s i o n

Je peux dire que le bilan n'est pas complétement morose puisque je peux désormais emmener mon Amiga sous le bras et utiliser BrowserII ou LZX sur HP9000/712 alors qu'ils n'existent que sur Amiga! De même, le site ftp.funet.fi regorge de vieilles démos qui ne demandent qu'à réveiller de vieux souvenirs bien agréables. Il reste peut-être à mettre au point un utilitaire DMS2ADF et le plaisir sera total. Pour conclure, regardez avec attention avec quel plaisir les PCistes accueillent cet émulateur et vous verrez bien que l'Amiga a toujours une place importante dans l'inconscient collectif...

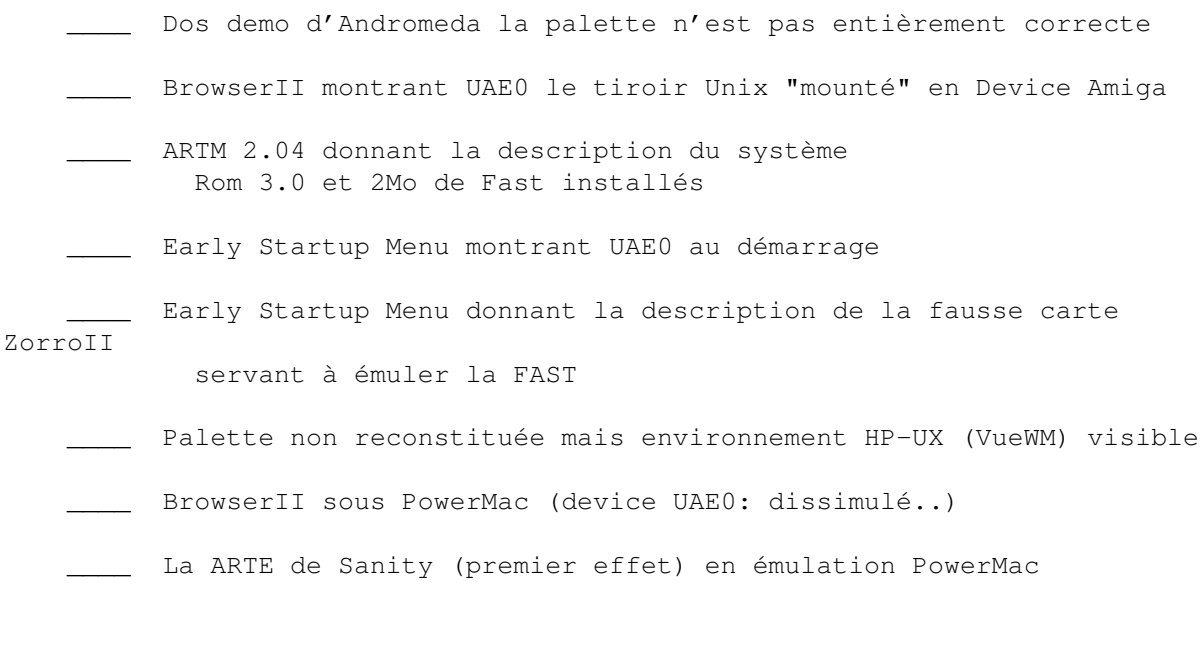

Julien Wilk

## **1.82 Visual FX (09-93)**

L e s e f f e t s " A D O " à l a p o r t é e d e L i g h t W a v e Visual FX

Les programmeurs de LightWave n'auront bientôt plus rien à faire si les développeurs de "Plug-in" continuent à être aussi créatifs. Ceux de Merlin's software nous ont concocté un générateur d'effets vidéo type "ADO" qui devrait faire le bonheur des vidéastes désargentés.

I n t r o d u c t i o n

Pour réaliser des transitions entre deux séquences d'images, les régies vidéo sont équipées d'un générateur d'effets spéciaux qui permet d'appliquer en temps réel sur une image des effets pré-programmés dans un espace en trois dimensions (tourné de page, effets de vagues, page volante,....). Mais ces images virevoltantes qui ont envahi nos écrans, ne sont pas à la portée de toutes les bourses. Si sur votre chèque vous n'avez pas la place de mettre cinq ou six zéros, achetez-vous plutôt LightWave et Visual FX.

Une solution certes moins rapide, mais tellement moins onéreuse.

I n s t a l l a t i o n

Visual FX est disponible en deux versions: disquettes ou CDRom. A ce jour, deux volumes (à ma connaissance) ont été édité, chacun proposant vingt effets spéciaux. L'installation se fait sans problème avec "Installer" et offre la possibilité de choisir le nombre de couleurs de l'interface utilisateur: 16 noir et blanc, Ham8 ou 256 couleurs. Il vous faudra 6Mo de libre sur votre disque dur (vous pouvez aussi utiliser Visual FX directement à partir du CD) et assez de Ram pour lancer simultanément LightWave.

La réalisation des effets a été confiée à des pointures de l'image 3D. Le premier volume a été conçu par Léo Martin et le 2ème que je teste par Mark Thompson (Mark@Fusion.mv.com), Directeur de l'animation et des effets spéciaux de la société Fusion Films

Dans ce volume 2, les effets proposés sont les suivants:

\* l'image (ou l'animation, au choix pour tous les effets) A est encadrée dans un cadre de métal puis disparaît vers le fond de l'écran en effectuant une rotation de 180\textdegree{} sur l'axe des X et retour du cadre vers le 1er  $\leftrightarrow$ plan

avec l'image B

\* même effet que le précédent mais avec rotation sur l'axe des Y

\* un rideau de scène se ferme sur l'image A et s'ouvre sur l'image B

\* une pluie de piments rouges (spécial pour les vidéos culinaires ou le dernier clip de Red chili hot peppers) tombe du haut de l'écran sur l'image A accompagnée de l'image B

\* l'image A se met à onduler et s'envole dans le coin supérieur droit de

l'écran, faisant apparaître l'image B

\* même effet que le précédent mais dans le coin supérieur gauche

\* un rideau de scène descend sur l'image A et se relève en laissant apparaître l'image B

\* un rayon laser d'une télécommande balaie l'image A qui est détruite, pour faire apparaître l'image B

\* l'image B brisée en 54 morceaux se reconstitue sur l'image A

\* quatre ballons s'élèvent du bas de l'image A, entraînant avec eux l'image B

\* zoom arrière sur l'image A qui disparaît dans la neige d'un écran de TV année 50 puis, zoom avant sur l'écran neigeux dans lequel apparaît l'image B

\* un crochet traverse l'écran et attrape le côté de l'image A pour la faire coulisser, laissant apparaître l'image B

\* l'image A se met à onduler et l'image B arrive en fondu de la même façon

\* l'image A devient souple et s'envole dans le coin droit supérieur de l'écran, laissant apparaître l'image B

\* effet de page qui tourne à partir du coin supérieur droit de l'image A laissant apparaître l'image B

\* l'image A se brise en 54 morceaux et s'effondre laissant apparaître l'image B

\* une porte en bois à deux battants se ferme sur l'image A et se réouvre sur l'image B

\* l'image A simule un battement d'ailes et s'éloigne vers le fond de l'écran laissant apparaître l'image B

\* l'image A bascule en arrière et s'éloigne dans le fond de l'écran pendant que l'image B réalise le mouvement inverse

\* l'image A s'éloigne vers le fond droit de l'écran en tournant sur l'axe des Y pendant que l'image B effectue sur le côté, le mouvement inverse

Comme vous le voyez, vous n'avez que l'embarras du choix et en plus, la mise en oeuvre ne demande que quelques clics de souris

U t i l i s a t i o n

La première chose à faire est de démarrer LightWave. Ensuite, on lance Visual FX qui ouvre une fenêtre sur le Wb. Les vingt effets disponibles sont représentés par des images qui, lorsqu'on clique une fois dessus, apparaîssent en bas de l'écran avec une explication de l'effet sélectionné. Si on clique deux fois, c'est une mini animation de 30 images qui visualise l'effet.

L'interface utilisateur est des plus simples ne comportant que quatre options:

- "Load new volume" qui permet de charger une autre banque d'effets - "Preview effect" qui est une autre façon de visualiser les mini animations

- "Generate effect" qui lance la paramétrisation de l'effet dans LW
- "Render effect" qui gère le rendu de l'effet en pilotant LW

L'intervention de l'opérateur est réduite grâce à l'utilisation judicieuse du langage AREXX qui permet aux deux applications de dialoguer dès qu'on leur a donné un sujet de discussion.

#### Je m'explique:

Une fois l'effet choisi, on demande sa génération. A ce moment là, AREXX prend les commandes en pilotant LW et en mémorisant toutes les actions que vous allez effectuer avec la souris. Dans un premier temps, Visual Fx charge dans LightWave les éléments pré-programmés nécessaires à la réalisation de l'effet. Ensuite, on se retrouve dans LW qui va utiliser de façon automatisée ces propres requesters pour vous demander de paramétrer l'effet:

\* nombre d'images à générer (requester Scene)

\* choix des deux images ou animations sur lesquelles va s'appliquer

- l'effet et chargement image de fond si besoin (requester Image)
	- \* paramétrage des options de rendu (requester Camera)
	- \* choix du fond (requester Effect)
	- \* paramétrage du type d'images à sauvegarder (requester Record)

La dernière question que vous pose Visual FX est, si vous voulez lancer le calcul de l'effet immédiatement ou si vous voulez créer une liste d'attente pour vous permettre de lancer plusieurs calculs ultérieurement. Voilà, c'est tout pour vous. Maintenant, tout va se passer sans votre intervention.

Au lancement de l'option "Render effect" et par l'intermédiaire d'Arexx, votre souris se déplace toute seule et vos actions précédentes vont être reproduites fidèlement (même vos hésitations, car tous les mouvements de souris ont été enregistrés) et LW va docilement s'exécuter pour lancer de façon automatique tous les calculs que vous lui aurez demandé.

Mise à part le temps de calcul, les animations obtenues n'ont rien à envier à celles réalisées dans un studio pro. Si en plus vous maîtrisez bien LightWave, rien ne vous empêche de modifier le fichier "scène" pour personnaliser les effets.

### C o n c l u s i o n

Visual FX est, on ne peu plus simple à utiliser et les résultats obtenus sont de qualité. Il devrait combler bon nombre de vidéastes (et d'autres) car la procédure automatisée ne demande qu'un minimum de connaissance des requesters de LW.

Un outil supplémentaire qui permet à LightWave de devenir, de plus en plus,

LE programme incontournable.

JLuc FAUBERT

Distributeur: VITEPRO Prix : 1.150F le volume (20 effets)

Pour ceux qui veulent en savoir un peu plus sur LightWave, VITEPRO distribue le livre de Alan CHAN "The FX kit for LightWave" 300 pages de tutorial et d'astuces incluant la version 4.0 de LW et de nombreuses cassettes vidéo dont je vous parlerai plus en détail prochainement.

## **1.83 News Vidéo (09-93)**

N E W S V I D E O

EDITORIAL (09-93) NEWS PC (09-93) News Amiga (09-93) News Vidéo (09-93)

# **1.84 EDITORIAL (09-93)**

### E D I T O R I A L

Vous avez du remarquer que chaque année à la même période certaines habitudes se répètent. Les flux migratoires d'été, qui par exemple, poussent, on ne sait pour quelle raison, les citadins à vouloir se déplacer au même moment dans la même direction.

En septembre, le Ministère des finances pratique aussi une certaine forme de flux migratoire, flux qui a pour particularité de ne se déplacer que dans un sens (je vous laisse deviner lesquel).

Chez les fabricants de biens de consommation (l'informatique en est un!) on peut constater qu'il est de coutume d'annoncer au "gentils" consommateur qu'il serait temps de penser à faire des économies (Noël est si vite arrivé). Sans quoi, le matériel vidéo ou informatique acheté deux mois auparavant, a toutes les chances d'être renvoyé au rayon des antiquités par de nouveaux modèles prévus pour la fin d'année.

A ce propos, on peut se demander si les fabricants de matériel informatique, ne s'inspirent pas des marchands de lessives. En effet, le "plus blanc que blancs" des "lessiviers" entraînera le "plus multimédia que multimédia" chez les constructeurs informatiques. Chez "Mr" Intel, cela va

s'appeler MMX en attendant MMY!.

Bref, tout va bien et contrairement à ce que vous pourriez penser, je n'ai pas le "blues" de la rentrée (d'autant plus que ma perceptrice est charmante) et que le mois de septembre est superbe à Toulouse.

Si j'ai passé le mois d'août à me battre avec un P.C, j'ai au moins eu le plaisir de voir fonctionner SCALA.

Eric LAPALU

## **1.85 NEWS PC (09-93)**

N E W S P C

M O V I E M A C H I N E

Cette carte conçue pour les vidéastes "PCISTE", pourrait fonctionner sur un AMIGA équipé d'une carte d'émulation. Pour les impatients, voiçi quelques rapides caractéristiques: la carte MOVIE MACHINE intègre pour moins de 5000 F: un digitaliseur, un incrustateur avec gestion de "l'alpha channel", une table de mixage vidéo sur deux sources (avec une vingtaine d'effets), un correcteur avec transcodeur PAL/SECAM/NTSC vers du PAL/NTSC et, en option, le montage numérique (double trame) via un module MJPEG et si cela ne vous suffit pas, vous pourrez toujours regarder vos film CDI vidéo avec le module MPEG optionnel. Un test est prevu pour le prochain numéro.

O p é r a t i o n A V M A S T E R P R I V I L E G E ou "Noël avant l'heure"

FAST propose aux utilisateurs de carte AVMASTER et en retour de leur garantie, un cadeau de bienvenue (valeur 1200F). Cette offre comprend une version PRO du logiciel de montage Media studio 2.5 de Ulead. Cette version permet le morphing, la gestion de l'album, l'éditeur graphique et le convertisseur multimédia (offre dans la limite des stocks disponibles). Pour les utilisateurs non équipés, FAST propose aussi la configuration complète comprenant pour 8300FHT: la carte AVMASTER, le logiciel Media Studio PRO (version Windows 95 sur CDROM), le logiciel de titrage Flying Fonts LE 3.01 (version non pro) et un adaptateur CVBS.

## **1.86 News Amiga (09-93)**

N e w s A m i g a

Ca bouge pas mal côté périphérique et logiciel. Tout d'abord, avec BROADCASTER ELITE, une carte d'origine américaine (Applied Magic) qui devrait permettre à l'Amiga de rentrer enfin dans la cour des grands du montage virtuel (entrée/sortie YUV).

Son importateur AVM Technology va effectuer une tournée en France. Voici la liste des points de démonstration:

6 Septembre AGMO Vanves (1) 46 48 94 95; 7 Septembre Deltagraph'X, St Germain les Arpajon, (1) 60 84 16 14; 9 Septembre Art Com Vidéo Lille, 20 15 93 70. Pour la Belgique: le 10 et le 14 Septembre téléphoner chez le distributeur pour l'Europe, AVM +32 41 38 16 06. Contact: Applied Magic (Thierry Thomas) +1 310 436 2826 Voir notre test dans les pages suivantes.

En ALLEMAGNE on ne chôme pas non plus, avec une nouvelle version de la carte VLABMOTION. Cette carte à bus DRACO devrait permettre des taux de compression à 90 %! A vérifier lors d'un prochain test. Des journées de présentation sont prévues pour la rentrée par les sociétés VITEPRO et DELTAGRAPHX. Contactez les pour plus d'information.

Après les sociétés VITEPRO et DELTAGRAPHX, VAV (société marseillaise qui soutient l'Amiga depuis bon nombre d'années) nous informe qu'il distribue aussi l'ensemble des produits de chez ELECTRONIC DESIGN (genlock, codeur, etc...). Alors, n'hésitez pas à les contacter et si vous passez par Marseille, allez leur rendre une petite visite (ils sont compétents et en plus très "sympa"). VAVVIDEO 165 rue BRETEUIL 130006 MARSEILLE tel 91 53 10 10 FAX : 91 81 12 73

# **1.87 News Vidéo (09-93)**

### N e w s V i d é o

Deux nouveaux périphériques vidéo sont annoncés par VitePro:

La table DVM3

C'est une table de mixage avec mélangeur intégré, destiné à mixer deux sources audio/vidéo (PAL,YC). Parmi ses fonctions on trouve la possibilité de gérer le luma key et l'incrustation sur fond bleu, les volets et les fondus entre vidéo (gel d'image, strobo, monochrome, paint, négatif etc..) et un TBC (niveaux 1). Prix: 6100 F.

TBC CTB500 Il peut mélanger deux sources vidéo (PAL,NTSC) et effectuer un échantillonnage interne au format 4.2.2 avec une bande passante annoncée à 5,5 Mhz. Il permet aussi le gel d'image sur la trame 1 ou 2 et le réglage sur le contraste, la luminosité et la couleur. Prix: 6100F

### **1.88 Digital Broadcast Elite (09-93)**

Le montage virtuel sur Amiga Rencontre avec Digital Broadcaster Elite

Depuis près d'un an je suis tenté de faire évoluer mon matériel et décidé à passer au montage virtuel. Beaucoup de lecteurs ont eux aussi été saisis de ce nouveau mal de fin du 20 ème siècle ou sont sur le point d'y succomber. La situation se complique quand il s'agit d'effectuer le choix. En effet, les options sur Amiga ne sont pas légion. La plus connue, la carte VLAB Motion de Macro Système n'est réellement performante que montée sur un Draco. Nous sommes en effet en présence d'une carte Zorro 2 qui ne supporte pas les énormes débits de données inhérents à la vidéo. Il sera certainement très intéressant de tester la nouvelle carte VLab Motion spécial Draco directement montée sur Draco.

La seconde option, celle qui nous intéresse aujourd'hui, je l'ai rencontrée en mai au salon Amiga à Rhodes Ste Genèse (Belgique): il s'agit du Digital Broadcaster Elite. Grâce à l'article paru dans le N\textdegree{} 83 d' ←- Amiga

News (octobre 95) je connaissais déjà l'existence de ce matériel américain mais aucune information concernant l'importation de ce matériel en Europe ne m'était parvenue depuis. Devant la qualité du produit, il m'a paru important d'apporter des informations aux lecteurs de la revue qui, comme moi, s'intéressent au montage virtuel et se sentent attirés par le chant des sirènes et la multitude des options proposées par le monde PC.

Le 26 juin dernier je me suis donc rendu dans les locaux d' AVM Technology

, le distributeur européen de Digital Broadcaster Ellite (DBE). AVM Technology, un nom qui vous dit peut-être déjà quelque chose puisque cette société développe et commercialise sur la Belgique un système d'informations basé sur l'utilisation conjointe d'un écran Barco, d'un Amiga 1200 accéléré et Scala, nommé Intelligent Display System. Dans la matinée j'ai été rejoint par les sympathiques membres de l'association Lilloise Art Com Vidéo. Ceux ci utilisant Ligtwave et un PAR nous avons pu réaliser une comparaison entre les deux systèmes. Tout d'abord, je voudrais prévenir les âmes sensibles que de par ses spécificités, le système testé ne se trouve pas forcément à la portée de toutes les bourses. Il est vrai qu'en vidéo on ne fait rien sans rien. Chiffrez une configuration de montage vidéo deux machines avec une table de montage et une petite régie d'effets et vous constaterez que tout cela se tient. Enfin, nous parlerons gros sous un peu plus tard. Passons maintenant au test proprement dit.

### C o n f i g u r a t i o n

Le test réalisé a été patiqué sur un Amiga 4000 monté dans une maxi tour (refroidissement oblige) et muni d'une carte Warp Engine tournant à 40 Mhz, de 52 MO de RAM, d'un disque dur Seagate Barracuda ST 15150 de 4'3 GO, d'un autre disque Barracuda pour l'audio plus un IDE pour le Workbench et un autre IDE dédié à Producer, le logiciel de contrôle de la carte. L'Amiga était affiché sur un écran Barco de taille respectueuse (le pied!) et la vidéo en sortie carte sur un moniteur vidéo Sony. La partie audio étant confiée à une carte Sunrize AD516. Rassurez-vous, il est tout à fait possible d'utiliser DBE sans cette déferlante de matériel. Il est cependant nécessaire d'utiliser un Amiga 3000 ou 4000 muni d'un contrôleur SCSI performant du type Fastlane Z3, Cyberstorm, Warp Engine ou encore le contrôleur du 4000T. Un disque dur Seagate Barracuda de 2 ou 4,3 GO est
nécessaire pour la vidéo et un second de type SCSI2 rapide pour l'audio. De 4 à 8 Mo de RAM sont requis pour l'acquisition d'images, 16 Mo seront nécessaires dès l'instant où l'on aura des calculs d'effets ou transitions à effectuer. Posséder ADPro ou Image FX peut également rendre de grands services à l'utilisateur.

### L e s r é g l a g e s

Le boîtier de connexion de DBE dispose d'entrées et de sorties composites, YC et YUV et se trouve relié à la carte par une nappe. Le logiciel Producer est fourni avec la carte et permet le contrôle de la carte. La carte travaille en interne en composantes et utilise trois digitaliseurs qui garantissent une acquisition d'images top niveau. Avant de commencer l'acquisition

, il faut indiquer le standard utilisé (PAL ou NTSC), effectuer éventuellement un centrage d'images, régler le taux de compression, pratiquer les réglages de contraste et de chrominance si besoin. Il ne reste plus qu'à nommer son projet et le tour est joué. La carte numérise les séquences à raison de 50 trames par seconde et l'on règlera le taux de compression en fonction du signal entré et du résultat escompté. DBE accepte un taux de compression de 180 pour 1 (qualité inférieure à du VHS) à 3 pour 1 pour du Bêta SP. Evidemment, vous vous doutez bien que tout cela a une influence sur le taux de remplissage de nos disques durs. Pour exemple, à 180/1, une séquence de 30 secondes occupera 5 MO alors que la même séquence compressée à un taux de 3/1 vous mangera la bagatelle de 250 MO sur votre disque.

### L ' a c q u i s i t i o n

Une fois que l'on a réglé les différents paramètres de travail, on peut commencer la partie acquisition. La numérisation débute soit par un click de souris soit en éditant des Time Code. Cette deuxième solution se montrera à la longue particulièrement économique pour quiconque voudra économiser l'espace de ses disques et aussi son temps dans la phase de montage.

Pour notre test, nous avons numérisé trois types d'images: dans un premier temps une course de voitures tournée en Bêta SP, puis des animations Lightwave réalisées par Arcom Vidéo et shootees en Bêta SP en sortie PAR et enfin des images d'un carnaval réalisées en HI8.

Durant la numérisation, la carte contrôle le taux de compression en temps réel et il est intéressant d'en suivre les fluctuations: une séquence d'un de nos bolides filmés davant un fond sombre se satisfera d'un taux de compression de 13 pour 1 alors que dans les secondes qui suivent, des images fouillées réclameront aussitôt un taux de 5/1. A la relecture, nous constatons de suite que la qualité est au rendez-vous. Nos bolides flirtent avec les bords de l'écran sans saccade aucune. Issu du monde virtuel d'Arcom Vidéo, un papillon rouge prend son envol avec une fluidité parfaite et se déplace d'une fleur à une autre sans phénomène de Cross Color. Je ne constate aucune différence de qualité entre les images d'origine et les images numériques qui défilent devant mes yeux écarquillés.

Les effets de transition

Et les effets, me direz vous? Nous y voilà justement. Une fois numérisées, les séquences se retrouvent sur un écran nommé Edit Decision List

et qui n'est pas sans faire penser à l'interface de Directory Opus. A ce stade, il est possible d'éditer chaque séquence nommée par le système JStream. Les points d'entrée et de sortie peuvent être modifiés à loisir à l'image près. Si l'interface ne vous convient pas pour effectuer vos opérations de montage ou si vous voulez simplement ajouter des transitions, un click de souris et la Time Line s'offre à vous avec ses deux pistes vidéo, sa piste d'effets et ses deux pistes audio (4 dans le cas de l'utilisation de la nouvelle carte SoundStage). On y retrouve évidemment tous nos JStream que l'on peut déplacer à la souris comme on le souhaite. Il suffit de choisir et de faire glisser un effet pour indiquer à DBE la transition de son choix.

Il en existe une cinquantaine en interne: Wipes (10), Dissolve (fondu enchainé), Cover (11), Slide (4), Elipse (10), Box (8), Picture and Picture (5) vous permettent toutes les fantaisies possibles. Chaque effet est bien sûr entièrement paramétrable. Par exemple pour l'effet Dissolve vous pouvez choisir de faire apparaître une séquence sans qu'elle recouvre entièrement la précédente en utilisant une valeur de 50% et la faire disparaître comme elle est venue : idéal pour faire apparaître des images "fantômes". Si vous ne trouvez pas votre bonheur dans la liste d'effets déjà existant ou si vous vous sentez une âme de créateur, rien ne vous empêche de créer les vôtres. Et là encore, rien de plus simple. Il vous suffit de créer une animation au format anim5 en deux couleurs en 720 par 576 dans DPaint ou tout autre logiciel. Grâce à ADPro, DBE reconnaîtra l'anim comme un effet de transition. Que voulez vous de plus simple? Nul doute que les utilisateurs de soft phares d'animation sur Amiga sauront tirer profit de la situation en décuplant de façon considérable la puissance du système. Seule petite restriction, les effets seront calculés en deux temps: effets internes et effets externes. Pour ma part je n'ai pas eu le temps matériel de tester ce type d'effets externes.

Je voudrais préciser qu'il est également possible de réaliser des effets en cascades. J'en vois qui froncent les sourcils, alors je m'explique. Prenons un "lot" composé de JStream1+effet +JStream2 et appelons le JstreamX. Rien ne vous empêche de recréer un effet entre ce "lot" appelé JStreamX et le JSream 3 qui est le suivant. Vous imaginez la puissance et les possibilités que vous offrent le système. J'en aurai a peu près fini avec les effets quand je vous aurai dit que le DBE gère le ralenti de fort belle manière, ralenti lui aussi paramétrable. Pour le test, nous nous sommes amusés à ralentir nos voitures de courses en marche arrière. Impressionnant!

### Le titrage

Producer offre une fonction de titrage intégrée très puissante où toutes les folies sont à peu près permises: choix des polices, couleurs, tranparences, anti-aliasing, ombres, déplacement du titre dans ou hors de l'écran avec accélérations ou décélérations variables avec points de contrôle. Cependant, la fonction titrage ne travaille pas en temps réel et ses effets devront comme pour les transitions être calculés.

### L'import et l'export d'images

Nous touchons là à mon avis au point faible du système, du moins s'il en est un. En effet, DBE ne reconnaît qu'un seul format d'images, le format IFF, contrairement au PAR par exemple qui lui reconnaît une multitude de formats; plutôt gênant pour les personnes, et elles sont de plus en plus nombreuses aujourd'hui, qui créent leurs objets dans le Modeler de Lightwave sur Amiga et qui confient le calcul de leur projet à un Pentium. Les imports et exports d'images se font via ADPro ou Image FX grâce à un script AREXX ce qui peut à la longue paraître un peu lourd.

Vous l'aurez compris, ce n'est pas la partie hardware qui est en cause mais simplement le soft. Gageons qu'à la vitesse ou Applied Magic le fait évoluer, cette lacune sera certainement vite comblée. Nous avons pu tester cette possibilité puisque Mr Defraine avait "shooté" une séquence de 200 images calculées par Lightwave en 720X576 pour une durée totale de 7 secondes 24. Afin d'éliminer quelques franges de couleur apparues autour de nos dauphins virtuels, nous avons utilisé le dithering d'ADPro. Une fois rejouée, notre animation était du plus bel effet.

### Le montage final

Une fois l'ensemble des choix établi (séquences, transitions et son), il est nécessaire de confier l'ensemble du montage à son Amiga et à DBE. Selon l'importance des choix, vous aurez le temps d'aller prendre un café et son pousse ou carrément le repas. Pour exemple, un dissolve interne d'une durée de 2 secondes 15 sera calculée en 2 minutes sur la configuration testée. Un volet interne d'une durée de 2 secondes 15 prendra lui 6 minutes 46 de votre temps. Il faut savoir que grâce au multitache de l'Amiga, il est possible de continuer à utiliser la machine pendant la compilation. Ne l'ayant pas vérifié, je ne peux hélas vous le confirmer. Un autre point noir de mon essai: par la faute d'un oubli de connexion, nous n'avons pas engistré le son en même temps que la vidéo. Il faudra absolument vérifier ce point pour s'assurer de la fiabilité de l'ensemble. La sauvegarde du projet, en plus des images, vous ajoutera deux fichiers: un script général au nom du fichier et un second appelé "Transition List" qui gardera en mémoire la liste des effets.

## C o n c l u s i o n

## A qui s'adresse cette carte ? Le professionnel ou institutionnel, voire l'amateur fortuné, trouvera avec cette carte une solution adaptée à ses besoins tant en HI8 qu'en Bêta SP et aussi une interface de grande qualité. Le couple Amiga/Digital Broadcaster Elite joue à coup sûr dans la cour des grands et n'a pas à souffrir de la comparaison des autres poids lourds du type Perception Vidéo Recorder. Son prix le situe au dessus du PAR et juste en deça du PVR. L'utilisateur Amiga disposant d'une machine quelque peu gonflée pourra garder son ordinateur et continuer à utiliser ses logiciels préférés en multitache tout en pratiquant le montage virtuel. Cette solution repositionne un peu l'Amiga dans son domaine de prédilection qu'est la vidéo et le graphisme.

Le passage à une autre plateforme suppose toujours l'apprentissage d'un autre système d'exploitation toujours rebutant pour l'utilisateur vidéo

toujours pressé de passer à l'action. De plus, les perspectives d'avenir pour cette solution semblent plutôt favorables. Applied Magic a en effet développé une carte son SoundStage permettant d'utiliser 4 pistes audio et grâce à son DSP autorise une amélioration de près de dix fois des temps de calculs des effets vidéo. Le logiciel et le mode d'emploi devraient être francisés dans peu de temps. De nouveaux effets 3D devraient aussi voir le jour d'ici peu. Le constructeur a prévu également l'évolution de la carte vers les nouveaux formats numériques: les nombreux emplacements laissés libres permettront de faire évoluer la carte dans ce sens. Un des soucis premiers d'Applied Magic est de permettre à la carte d'effectuer ses calculs de transition en temps réel.

Enfin, avant dernière nouvelle qui en réjouira quelques uns mais qui en laissera quelques autres de marbre: le constructeur a également décidé de s'attaquer au marché PC. Mon avis est que ceci aura au moins l'avantage d'asssurer la pérennité du produit dans l'intérêt de tous. Je vous aurai pratiquement tout dit quand vous saurez que la carte est contrôlable par SCALA. Une dernière info pour vous dire que AVM Technology organise une tournée de démonstration du produit en France en septembre et je ne peux que vous inviter à vous y rendre si vous voulez vérifier mes dires. Quant à moi, mon Amiga 4000 est atteint d'un nouveau virus. A chaque Reset, il m'affiche le requester suivant : "Veuillez insérer la Carte Digital Broadcaster Elite ".

Thierry Lamblot

## **1.89 Camescope et création (09-93)**

A m i g a c a m é s c o p e e t c r é a t i o n Soleil aidant ! Reflection faite...

En cette fin du mois de juillet, réfugié dans mon Ile de Beauté à Cargèse, (ce n'est pas notre confrère Pierre Tiberi qui me contredira), je pianote à l'abri du soleil

sur le clavier de mon 4000 afin de vous concocter l'ébauche des prochains sujets que vous aurez l'occasion de lire dans cette rubrique. Parcourons ensemble ce qui nous attend dans le monde de la vidéo, mais attention tout de même au chant des sirènes!

Spéculation, quand tu nous tiens !

Après le passage du 8MM/VHS vers "l'upgrade" Hi8/S-VHS, le petit monde des caméscopes subit sa deuxième "révolution" avec le passage au format "DV" ou vidéo digitale permettant un gain de 100 lignes supplémentaires en résolution d'image. Mais remettons les pieds sur terre car DEUX améliorations sont vraiment importantes. La première c'est de pouvoir ENFIN monter ses bandes en pratiquant les différents inserts (audio, vidéo, audio/vidéo) sans avoir à subir le perpétuel frein créatif et technologique décidé par Sony sur tous les magnétoscopes de montage Hi8 grand public qui interdisaient ce que tout bon magnétoscope VHS/S-VHS était capable de faire depuis bien longtemps, à savoir remplacer une section vidéo sans effacer le son couché sur la piste longitudinale.

A vouloir trop protéger sa gamme professionnelle, ce génial constructeur aura sans aucun doute gardé une avance en parts de marché sur ses caméscopes d'excellente réputation, mais perdu jusqu'à ce jour une partie de sa clientèle côté post-production, car faire du montage un tant soit peu éclairé, voire même sérieux sans possibilité d'insert vidéo seul, c'est comme avoir un Amiga doté d'une carte 68060 à qui on aurait supprimé le disque dur... Alors, ne soyons pas oiseaux de mauvaise augure, mais espèrons que les prochains magnétoscopes DV ne soient pas trop... bridés!

Le deuxième avantage est dans le côté "numérique" de la chose, car les images, malgré le fait qu'elles soient encore couchées sur un support analogique, ne seront plus qu'une suite de 0 et de 1, donc duplicables sans aucune perte, les vidéastes n'auront donc plus entre autres le fatidique barrage des trois générations avec une perte de résolution et de chroma, de la lecture à l'enregistrement sans oublier les copies d'après le master pour la diffusion.

### Cô té cartes numériques...

C'est de ce côté là que pourront peut-être nous arriver les meilleurs sons de cloches, car nous savons maintenant par A+B que pour moins de 10 000 FTTC, il est possible d'avoir de trés belles images (test de l'AV Master du mois dernier) avec une amélioration du bus PCI (Ed: et depuis peu apparemment avec le Draco-Motion pour environ 12000F, test le mois prochain). Une interrogation à laquelle nous aurons la réponse au cours du trimestre à venir est de savoir si Windows NT - reprenant l'interface de Windows95 - quasiment disponible quand vous lirez ces lignes, tiendra ses promesses, à savoir autoriser l'enregistrement et lire à toute convenance des fichiers vidéo de plusieurs giga-octets sans être stoppé... ou planté à la fin de chaque giga comme c'est actuellement le cas si votre carte est gérée par Windows95...(Je suis en stand-by avec Fast et Miro pour de nouveaux tests dès que leurs drivers respectifs pour NT seront prêts).

Pour la suite, la technologie galopante et l'appétit des constructeurs devrait nous proposer de nouvelles cartes qui d'ici peu vont vraiment finir par concurrencer sévèrement les outils traditionnels analogiques... A suivre...

## A l o r s, prêts pour a cheter ?

Que ce soit pour n'importe quel matériel, en cette époque de rentrée, évitez de faire partie de ce qu'on appelle la catégorie des "défricheurs", c'est à dire des passionnés qui au nom d'une frénésie digne de ce nom vont aveuglément se jeter en pâture sur ces concentrés technologiques à la grande joie des constructeurs qui ont bien évidemment prévu le coup et vous attendent au tournant en vous faisant payer le prix fort, alors que si vous rongez un tant soit peu votre frein, vous aurez d'une part un recul nécessaire et quelquefois salvateur en profitant d'ANews par exemple afin de savoir si tel ou tel produit n' a pas un défaut dans la cuirasse... quelquefois passé sous silence par (condescendance?) certaines revues vidéo majeures... suivez mon regard... et vous serez de nouveau en bons termes avec votre banquier car le même produit aura perdu un pourcentage quelquefois conséquent de sa valeur d'achat... A méditer...

P o u r c o n c l u r e

Hormis ces quelques considérations, nous aurons tous, plus ou moins, repris le "chemin des écoliers" au moment même où vous lirez ce feuillet, entraînés souvent malgré nous dans un grand maelström d'où nous reverrons au fil des mois ressurgir, j'ose l'espérer au nom de tous les vidéastes et des amoureux de notre machine, un Amiga nouveau (peu importe le nom qu'il aura) sachant soutenir la comparaison avec les diverses possibilités de la Force Obscure...

En attendant, dotée de têtes vidéo neuves suite à une gifle salée... (je ne vous parle pas de la note), ma V5000 et moi-même vous préparons pour bientôt un dossier pratique sur la conception et la réalisation d'un clip vidéo à partir de vos images de vacances... passées!

Olivier Debats

# **1.90 Scala PC (09-93)**

### Scala PC

Enfin disponibleAprès plusieurs années d'attente la version PC de Scala (Scala MM100) est aujourd'hui disponible et se trouve même dans la distribution grand public.

Nombreux sont ceux qui connaissent les capacités de Scala sur Amiga et s'interrogent sur cette version PC. Ceux qui ignorent encore Scala peuvent maintenant s'y intéresser car il est fort probable que cette mutation va dynamiser les productions de bornes et de CD interactifs dans les prochaines années.

Avant d'en arriver là, il sera nécessaire d'améliorer cette première version PC mais, comme nous allons le voir, le premier bilan est plutôt favorable. La version testée est la première sortie fin Juin et on peut en attendre des évolutions. IC Channel et un éditeur de CD sont annoncés et devraient compléter la gamme Scala d'ici la fin de l'année.

Le test a été réalisé sur un Pentium 133, 16 Mo, disque SCSI, carte Matrox Millenium et Sound Blaster 16, Windows 95. Le principe de base de Scala sur Amiga est entièrement reproduit dans la version PC. La première impression est très bonne puisqu'il s'agit d'une évolution qui offre plus de fonctions en particulier au niveau des effets, des variables, que Scala 400.

Les effets sur images, textes et brosses sont deux fois plus nombreux (plus de 200) et présentés par rubriques: Spéciaux - Alpha - Fondu - Poussés - Révélations - Zoom. L'application des variables semble plus simple. La syntaxe de leur rédaction est déjà listée et donc moins fastidieuse. Un test plus approfondi permettra d'en reparler.

Scala MM100 se présente sur un CD d'environ 500 Mo qui contient soft et démos ainsi que quelques utilitaires texte et graphique. Il n'y a plus de

clé (dongle).

Nouveaux formats d'images, de sons, d'animations

Parmi les formats d'images reconnus on trouve le IFF, ce qui permettra de récupérer la partie image des productions déja réalisés sur Amiga. Les scripts ne sont pas directement échangeables entre Scala 400 et Scala MM100, il sera donc nécessaire de reconstruire l'arborescence si vous souhaitez exploiter un programme issu de l'Amiga. Vous pourrez tout de même récuperer toutes vos images et brosses d'origine.

Autres formats reconnus, le BMP - TIF - JPeg - ce qui assure la compatibilité de Scala avec CorelDraw et PhotoShop par exemple. Un test a été réussi à partir d'images IFF et JPEG venant de ADPro/Amiga.

Pour les formats d'animations seul le FLC est accepté, ce qui complique les relations avec l'Amiga. A savoir qu'un test a été fait avec Main Actor Broadcast qui transforme très bien vos anims IFF en FLC.

Le format FLC assure par contre une excellente compatibilité de Scala MM100 avec 3DS et probablement LightWave (non testé). Les synthèses 3D sont jouées dans ce format avec plus de fluidité et un rendu très honorable. L'affichage est toutefois limité au format 640X480 du FLC.

Le format audio n'est plus le SV8X de la version 400 mais le WAV omniprésent sur PC et bien sûr les fichiers MIDI si vous disposez d'un équipement de ce type. La gestion des textes et des brosses est une évolution de la version 400/Amiga et il y a donc un certain plaisir à voir que le développement de Scala-Windows s'appuie sur le travail fait sur les versions précédentes.

Si vous utilisez Scala sur Amiga vous ne serez pas dérouté et vous retrouverez vos habitudes. Par contre, et tout va dépendre de votre équipement, vous risquez certaines petites désillusions sur les rendus, en particulier dans l'affichage des animations.

Nous testerons la gestion des fichiers vidéo au format MPEG dans un prochain article, mais il semble que ce soit la meilleure solution pour des séquences animées importantes.

Scala MM100 gère de préférence les cartes les plus courantes: SoundBlaster pour le son, VidéoBlaster pour le MPeg. Il semble que des cartes plus sophistiquées soient moins bien exploitées faute de gestionnaires présents dans la version testée ( Fast et Matrox). Cela explique dans notre cas (Matrox Millenium) certains problèmes de scrolling ou des flashs d'entrée ou sortie de transition, la carte n'ayant pas le gestionnaire voulu.

### C e qui a changé en moins bien

On peut regretter l'absence de l'utilitaire AnimLab qui existait dans les options de Scala 400 et qui a ici disparu. La taille de 640X480, dû au format FLC, est une contrainte importante empêchant l'affichage des animations au format vidéo. Là encore, le MPEG et la carte VidéoBlaster serait une solution bienvenue pour une diffusion plein écran des séquences

vidéo.

La gestion des boutons, bien que très efficace, n'utilise plus le même principe de changement de couleur pour marquer la zone active. Le bouton se déplace (effet d'enfoncement) latéralement, ce qui n'est qu'un détail.

Par contre, il y a un réel problème dans l'impossibilité de lancer automatiquement un script à la mise en route du PC ce qui est un atout considérable sur une borne interactive Amiga (grâce au startup automatique du script).

Vous ne pourrez pas accéder à d'autres programmes sans quitter Scala, adieu le multitache Amiga. Il est donc nécessaire de sauver votre application pour sortir et accéder au bureau Windows, ce qui est assez gênant car dans cette version, et sauf erreur, on ne numérise ni son ni image à partir de Scala comme cela se fait avec Vlab ou DSS sur Amiga.

### Ce qui change en mieux

Une forte impression de professionnalisme qui mérite d'être confirmée à l'usage. La gestion des variables doit permettre des applications beaucoup plus puissantes que sur Scala 400 en facilitant les accès conditionnels à des branches du programme.

Scala MM100 n'est plus un simple logiciel de présentation interactive, il doit pouvoir gérer grâce à ces variables des fonds importants de données images, textes, et sons.

D'une façon générale, l'éditeur de script est beaucoup plus complet et mieux organisé que dans la version 400, il en ressort l'impression d'avoir tout sous la main pour la mise en page et les effets.

Les différents formats d'affichage allant (théoriquement) jusqu'au 1600x1200 peuvent autoriser des scripts d'images fixes (TIF) de très bonne résolution. Bien entendu, il faut compter avec la configuration et il est préférable pour des applications lourdes de prévoir grand (32Mo, Pentium 120 minimum, SCSI si possible, ...)

### C O N C L U S I O N

Il est certain que Scala va compter de nouveaux inconditionnels tant chez l'amateur passionné qui appréciera cette version que dans le domaine professionnel avec l'arrivée d'ICChannel. Cette première version, bien que perfectible, est suffisamment au point pour convaincre, surtout avec un prix public très abordable (moins de 1 500F). Il nous semble que Scala a des chances de s'imposer vis à vis de ces concurrents sur PC et qu'il sera présent sur le marché de la production multimedia.

Bernard Tocatlian

\_\_\_\_ \_\_\_\_ \_\_\_\_

# **1.91 Musique: Midi (09-93)**

```
Le Midi, OUI!
   Mais avec quoi ?
```
Le nombre de logiciels MIDI sur AMIGA n'est pas énorme et si l'on enlève en plus ceux qui sont tristement mauvais il ne reste plus grand chose. Heureusement, nous disposons de quelques très bons logiciels et bien que nous soyons pauvres en diversité nous pouvons nous offrir la logithèque complète à peu de frais. Je vous parlerai ici de ce qui existe de mieux (à mon sens bien sûr), sur notre bonne vieille machine.

Nous avons actuellement accès à un nombre très important de musiques au format MIDI FILES STANDARD. Que ce soit pour écouter, récupérer la partition ou étudier un style, il s'agit d'une banque sans cesse enrichie à laquelle il est intéressant d'accéder. Vous y trouverez les musiques de vos groupes, anims, films, ou compositeurs préférés. Evidemment, qui dit diversité dit aussi grand fouillis et qualité variable, mais bon... Il m'a fallu quelques temps pour trouver un logiciel valable pour me permettre d'écouter ces fichiers. Il s'agit de MidiPlay de Jan Syväniem (CD Aminet 10), qui permet de lire et jouer les fichiers MIDI FILES et affiche, si elles existent, les paroles accompagnant la musique. Il est possible de configurer le logiciel afin qu'il joue correctement les fichiers au format Général Midi sur un synthé non GM, en lui indiquant à quel numéro de programme et quel canal il trouvera chaque instrument. Il est rapide au chargement des fichiers. Sur les machines 68000, il arrive qu'il y ait des défauts de tempo dus à une surcharge de travail mais le tout reste audible.

### A présent, pour composer

Plusieurs alternatives s'offrent à vous.

- Premier cas: vous savez composer directement en jouant sur un clavier, alors vous choisirez Dominator ou Bars & Pipes. o Si vous avez un modem ou un ami connecté vous choisirez Bars & Pipes Pro. Il est, comme je vous l'ai déjà dit, gratuit. Vous le trouverez dans le "forum Microsoft" tiroir "Blue Ribbon" de COMPUSERVE. Il est accompagné de SuperJam, de plusieurs outils et accessoires le tout équivalent à 6 fichiers au format .DMS. L'embêtant est qu'il faut être abonné à Compu Serve. Voici ma recette: trouver un ami ayant un modem et un PC, appeler le service commercial de Compu en disant que vous aimeriez essayer leur serveur. Ils vous enverront sous une quinzaine le logiciel de connection PC et un numéro de compte offrant un mois d'utilisation gratuite limitée à 5 heures. Après 20 minutes de téléchargement (avec un modem 14000 bauds) vous serez en possession de B&P. Le logiciel est très complet (déjà testé dans ANews N\textdegree{}58). Il vous permettra également d'éditer et d'imprimer vos partitions, ou encore de convertir une portée en tablature pour les amateurs de guitare.

Si vous n'avez aucun moyen d'obtenir B&P, vous vous rabattrez sur Dominator qui est un bon petit séquenceur MIDI 248 pistes (Shareware, aminet 10). Il reconnait les formats MusicX et Standard Midi Files, avec certains problèmes au chargement des MIDI Files. L'utilisation est agréable et simple, un exercice d'utilisation fourni permet une prise en main

rapide. Le programme est globalement bien réalisé.

- Si vous préférez composer vos musiques MIDI de manière intuitive, car vous ne jouez pas comme Mozart, alors l'alternative est Octamed. Je ne vais pas encore vanter ce logiciel, sachez simplement que la version 5 (séquenceur 64 pistes) est fournie complète sur le CD-Rom Aminet 12 qui comporte aussi de nombreux échantillons sonores et modules.

- Enfin, autre possibilité, votre Amiga ne vous sert pas de séquenceur, et vous souhaitez l'utiliser comme périphérique MIDI. Le logiciel vous permettant de transformer votre machine en boîte à sons est ProjectMidi de Matthias Specht (CD Aminet 11 ou sunsite.cnam.fr). Il vous permet de faire correspondre à chaque note MIDI envoyée (jusqu'à 7 octaves) par votre synthé un échantillon sonore au format IFF, le tout avec sélection sur 4 voix. Le canal Midi de réception de l'Amiga est réglable.

Je citerai également :

\* MidiFilter (CD Aminet 10), qui vous permet de réaliser une table de correspondance entre les instruments GM et les instruments de votre clavier afin d'émuler un synthé GM ou GS.

\* Camouflage, un séquenceur très complet (CD aminet 10 & 11) mais réservé à ceux qui savent lire l'allemand.

\* MidiAnalyser de Michel Doza qui vous permet de connaître tous les messages MIDI envoyés par votre synthé, les messages tolérés, les canaux utilisés. C'est pratique pour faire rapidement le point sur les caractéristiques d'un clavier.

\* Pour les malheureux n'ayant pas de périphériques MIDI et souhaitant pouvoir écouter des MIDI files, un logiciel GMplay (CD Aminet 11) joue ces fichiers en utilisant des échantillons sonores. Les scores MIDI comportant bien souvant plus de 4 voix, le logiciel mixe les sons de toutes les pistes. Le résultat est honnête mais est d'autant plus mauvais que la machine est lente. Un A1200 accéléré est souhaitable. Il s'agit également d'une banque de sons intéressante puisqu'il est accompagné de tous les instruments GM digitalisés.

Je vous ai présenté une partie des logiciels MIDI disponibles actuellement. Tous ces logiciels sont accessibles à des prix faibles ou nuls, et grâce à eux, votre AMIGA pourra tout faire. Bien sûr, vous n'aurez peut être pas une superbe interface pleine de couleur et de gadgets, mais à chaque fois, vous pourrez exprimer votre créativité aussi bien qu'avec des logiciels présents sur d'autres machines. Le gros avantage est que vous pourrez profiter de l'économie effectuée sur les logiciels pour acquerir un périphérique Midi.

A bientôt

Rémi Moreda

# **1.92 Real 3D (09-93)**

R E A L 3 D les textures

Quelques points obscursCette série n'a pas pour but de se substituer au manuel, mais d'éclairer les points obscurs de celui-ci. Il ne faut donc pas attendre de réalisation plus ou moins spectaculaire comme dans d'autres séries du genre. Ce mois-ci, nous allons essayer de résoudre un certain nombre de difficultés concernant les textures.

La fenêtre dans le détail...

Name: le nom doit être aussi précis que possible afin d'éviter toute équivoque. Il est bon de personnaliser les noms pour chaque projet, car admettons que l'on appelle une texture verre et qu'ensuite on charge un objet d'un autre projet avec ses textures et que parmi elles il y en ait une également nommée "verre", Real renommera cette dernière "verre0". Par contre, dans la hiérarchie, le mapping ne sera pas renommé "verre0" et on aura un mapping sur "verre".

Texture: comme je l'avais déjà suggéré, il est intéressant de renommer les textures avec leur résolution. Lorsqu'on en a une ou plusieurs centaines, "Pattern25" et "Pattern26" ne disent rien. "Pattern-red-blue-2x2" et "Pattern-green-grey-160x256" parlent déjà un peu plus.

S-map (uvwh): Ne fonctionne qu'en "spline mapping". Le manuel dit que les valeurs doivent être comprises entre 0 et 1, c'est heureusement faux. On peut mettre des valeurs négatives dans u, v, w et h. Il peut être intéressant d'animer un "spline mapping" en donnant diverses valeurs à l'origine (u,v) dans différents "key frames", en jouant notamment avec "tile x et y". La texture semblera glisser sur la surface. La même chose est possible avec les dimensions de la texture (w et h), mais dans ce cas, la texture semblera se rapetisser ou s'agrandir sur la surface de l'objet. On peut essayer comme dans l'exemple de faire un tourbillon sur un objet en entonnoir en faisant glisser une texture de bulles ou de vagues "spline et bump (pas Color) mapping" entre les key frames (u et v =0) et (u et v =1). De nombreuses améliorations sont possibles, par exemple en mettant Tile x à 2 et Tile y à 1 ou inversement.

A titre d'exercice, on pourrait faire un petit concours à qui fera le plus beau tourbillon. (La plus belle image sera publiée).

Spline map: Pas grand chose à en dire, sinon que l'option est cumulable avec les suivantes.

Color map: Rien à expliquer.

Bump, Transparency et Brilliance map : rappelons simplement que les effets sont déterminés respectivement par les composantes rouge, verte et bleue.

Shadow map: si on ne veut pas d'effet spécial, il est préférable d'utiliser un mapping en gris moyen avec des bords estompés vers le blanc là où les ombres doivent être floues.

Clip map: il existe des fichiers d'arbres à appliquer en texture.

Ces fichiers sont doubles. Une image est noire et blanche pour la transparence de l'arbre, l'autre est pour la couleur. Ceci est valable pour les autres logiciels que Real. Dans Real, il suffit d'attribuer la valeur de la couleur de fond dans Transp. R, G, B et d'allumer le gadget de "Transp. Col" pour mapper l'arbre sur une surface. En revanche, pour d'autres effets, on peut très bien prendre le fichier de silhouette de l'arbre et définir un clip mapping avec l'option "Transp.col". Selon qu'on laisse les Transp. R, G, B tous à 0 ou à 255, on obtient un masque positif ou négatif de la silhouette. (voir fig Clip Mapping).

Unshaded: Cette option qui supprime l'action des lumières et des ombres est appelée "bright" dans d'autres logiciels.

Smooth: Pour ne pas avoir de taches de reflets de lumière sur les bords. Très utile pour les nuages, les gaz et tous les matériaux transparents qui ne doivent pas montrer de reflets.

Exclusive: Toutes les autres textures sont ignorées à l'endroit où une texture est appliquée en exclusivité.

Scope mask: Equivalence avec le clip map, mais petite différence, la couleur transparente n'y exerce pas d'influence, et là où il n'a rien, ce n'est pas ce qu'il y a derrière qu'on voit, mais le tunnel noir.

Antialias: Cette option, nouvelle avec la version 3 améliore "vaguement" le rendu des damiers vers l'horizon, là où on observe en général soit un chaos total, soit un effet de moirage.

Tile: La texture est divisée et répétée autant de fois dans la largeur que la valeur que l'on donne à x-freq et dans la hauteur autant de fois que la valeur qu'on donne à y-freq.

Flip: Renverse la texture.

Grade: Option de dégradé. Elle n'est utile que si on s'approche assez de l'objet pour y voir les contours carrés des pixels, ou bien si on utilise des mini-textures de quelques pixels de côté.

Edge: Cette option existe à partir de la version 3. Elle ne sert qu'avec "grade", l'option de dégradé pour des textures de quelques pixels. Non-sélectionnée, le bord de la texture est dégradé vers la couleur de l'objet. Sélectionnée, le bord est dégradé avec la texture elle-même.

X/Y-Freq: Le nombre de fois qu'on répète l'image de texture dans la largeur et la hauteur. Dans la version 3, si on rentre des valeurs négatives, la jointure est supprimée sur les objets de révolution.

Transp. R, G, B.: C'est là qu'on rentre les valeurs des composantes rouge, verte et bleue de la couleur transparente.

Specularity, Spec. bright.: les échelles devraient être logarithmiques. Passé le quart, on observe peu de changement. Un des meilleurs réglages pour qu'un objet ne soit pas terne est en-dessous de 6 pour spec et 18 pour spec.bright.

Brilliance: La brillance, qu'on appelle dans d'autres logiciels réflection, n'appelle aucun commentaire particulier.

Transparency: Pas de transparence sans brillance. C'est bête, mais c'est ainsi. Pour faire du verre, il faut au moins 95 % de brillance et de transparence. Attention à ne pas mettre de turbidité (ou presque pas). Attention à l'indice de réfraction. Attention, dans le cas où le rayon traceur traverse plusieurs épaisseurs transparentes à calculer le nombre d'intersections (entrées ET sorties) et à 'adapter le curseur "Recursions" dans la fenêtre "View/Render/Settings" <R.Amiga-s>. Par exemple, un verre vide vu de côté nécessite au moins 4. Avec un liquide à l'intérieur, au moins 6. Deux verres l'un derrière l'autre, au moins 8, etc...

Turbidity, Turbid sat.: Pour faire des matériaux transparents mais troubles. Ne pas dépasser 30.

Refraction: L'indice de l'air ou du vide est 1, le verre se situe vers 70. Pourtant, il est souvent plus avisé de ne mettre que 90, car on reconnaît plus facilement les objets situés derrière et l'effet de transparence est plus évident.

Glow size, Glow BRG: A partir de la version 3, on peut utiliser l'effet post-calculé "Glow" qui donne une nébulosité autour des parties très claires d'une texture. Par exemple, un carré clair dans une image appliquée de nuit à une maison va y dessiner une fenêtre. L'effet glow engendrera, dans un passage supplémentaire une fois l'image rendue, une nébulosité lumineuse, un halo, autour de la fenêtre. Très pratique car calcul très rapide. Les deux paramètres contrôlent donc l'étendue de ce halo et son intensité lumineuse.

Bump height: Comme son nom l'indique, régule la hauteur des textures d'altitude, en plus ou en moins, c'est à dire en bosses ou en creux.

Effect: Normalement à 100 où la texture s'applique pleinement, on peut en réduire l'effet en pourcentage.

### L E M O I S P R O C H A I N

La série reçoit des échos positifs et je m'en réjouis. J'ai déjà reçu cinq lettres. Je ne peux pas contenter tout le monde à la fois. Certains thèmes ne seront évoqués que dans un futur lointain. J'aimerais ne pas recevoir que des questions. J'aimerais également que chacun fasse partager son expérience, ses astuces, ses déceptions et nous signale les bogues du logiciel.

Tout n'a pas été dit, loin s'en faut sur les textures. Le mois prochain, nous verrons le menu de la fenêtre Materials et surtout les textures algorithmiques ou procédurales contrôlées par les "handlers".

### D e r n i è r e m i n u t e - S e n s a t i o n n e l !

Vive la Pologne. Si vous êtes sous environnement CybergraphX, ce que j'espère vivement pour vous, allez donc faire un tour du côté d'Aminet gfx/board et régalez-vous avec wfmhcbergfx\_r3d.library ! Le génial polonais "Miloslaw Smyk, ul. Orawska 22/34, 70-131 Szczecin, POLOGNE" a réussi, au prix d'un long labeur de hack à faire ouvrir Real 3D (V3.11 seulement) en

15-16 ou 24 bits. Le rendu se fait donc, superbe, dans la fenêtre de modélisation et vous pouvez le "grabber" directement. La version Aminet est bridée, mais pour \$20 ou DM 30, à l'adresse ci-dessus mentionnée, vous pouvez obtenir la version complète. Superbe travail, géniale trouvaille !

Jac Pourtant

# **1.93 CD-rom Mods Anthology vol.1 (09-93)**

M O D S A N T H O L O G Y V o l . 1 L'ultime collection de modules

Depuis l'existence des célèbres SoundTracker et Protracker, beaucoup de personnes ont collectionné les musiques composées avec ces utilitaires, d'autres ont programmé des outils musicaux complémentaires. Et bien, Nicolas Franck (connu sous le pseudonyme de Gryzor) a fait les deux à la fois. Passionné de modules, il a réalisé ProWizard afin de convertir les différents formats musicaux au format Protracker, tout en conservant tous les modules qu'il récupérait. Sa collection devenant de plus en plus grande et face aux progrès technologiques, il décida de réunir tout son travail sur CD-Rom. Voici le résultat!

Mods Anthology peut être directement exploitable sur différentes machines comme le C64, PC, Mac, ST, BeBox (et oui!) et d'autres encore. Il a cependant été réalisé sur Amiga, et donc prend tout son essor sur celuici. On y trouve plus de 18000 modules réunis sur 4 CD-ROMs (à la manière des Aminet Set du même éditeur), soigneusement rangés suivant leur auteur.

### La magie de l'Amigaquide

Jusque là, tout peut paraître banal. Or, de nombreux documents au format AmigaGuide permettent d'écouter les modules, ainsi que de lire les informations fournies par leurs auteurs même, et éventuellement de visualiser des illustrations (photos, images extraites de démos). Rien ne vous oblige à passer par ces documents. D'un simple clic à partir de l'un des 4 CDs, Delitracker se charge et ensuite à vous de choisir les programmes musicaux qui vous conviennent.

2Go de musiques soit plus de 1000 heures d'écoute!

Gryzor ne s'est pas arrêté là. Pour faire bien mieux que tout les autres CDs Rom de ce genre, il a contacté tous les musiciens possibles en leur demandant l'autorisation de publier leurs modules. C'est ainsi que les compositeurs des meilleurs mélodies de démos, jeux et autres ont répondu en masse favorablement au projet. Certains (comme Strobo, Delorean, Moby...) en ont même profité pour publier leur inédit, ou achever quelques unes de leur oeuvre tout spécialement pour ce CD Set. Il y en a pour tous les goûts (dance, rock, slow, funk, rap...) et dans tous les formats (mods, S3M, Octamed, Sid...). C'est une mine d'or.

L ' a v e n i r

Nicolas Franck songe déjà à une mise à jour, en contactant d'autres musiciens afin d'étoffer sa collection, et à proposer un nouveau volume de Mods Anthology: un CD-Rom complémentaire.

C o n c l u s i o n

Mods Anthology est un CD Rom incontournable pour tous ceux qui ne veulent pas laisser leur Amiga muet. Les collectionneurs de modules, les musiciens et tout ceux (graphistes, programmeurs, journalistes) qui veulent travailler en musique grâce au multitâche seront ravis. Merci à Gryzor et tous ceux qui ont participé à ces superbes CDs.

Emmanuel Arnaud earnaud@club-internet.fr

MODS ANTHOLOGY Vol.1 (4 CD-ROM-SET) Auteur : Nicolas Franck (alias Gryzor) Editeur : Stefan Ossowskis Schatztruhe Prix environ: 220F

# **1.94 Spécial BeBox (09-93)**

J ' a i u n B e B o x Récit d'un amigaïste

La société Be fut fondée en 1990 par Jean Louis Gassée, ancien président d'Apple France. La BeBox fut conçu par une petite équipe d'ingénieurs, avec l'idée de créer une nouvelle plateforme inspirée du meilleur des Mac, PéCé, Amiga et autre Next.

L e h a r d w a r e

Commençons par les caractéristiques techniques. La BeBox existe en deux modèles, la Dual603 66Mhz et la Dual603e 133Mhz (encadré sur la carte mère).

La machine est livrée dans un boîtier moyen tour, le mien est bleu foncé et présente une façade avant grise, dominée par un logo Be. Avec un peu d'imagination, je lui trouve un petit air de ressemblance avec un calculateur de chez Cray Research. L'ouverture de la machine se fait très simplement et rapidement, après avoir retiré deux grandes vis. Il suffit ensuite de tirer vers soi la façade avant. Agréable surprise, la disposition d'ensemble offre la place pour deux disques durs 3'1/2 en largeur, deux emplacements 5'1/4 et un lecteur de disquette en face avant. Les deux connecteurs SCSI2 et IDE interne sont situés entre l'alimentation et les deux disques dur, ce qui évite aux nappes et aux fils d'alimentation de traîner un peu n'importe où comme dans certains PC. L'alimentation 240 W au standard PC-AT fait bien moins de bruit que celle de mon Amiga 4000. Néanmoins, j'aurais préféré un ventilateur à la norme CE, parfaitement silencieux, sachant qu'ils sont vendus au même prix.

A l'allumage, les deux rangées de LEDs de la façade avant s'activent. Le spectacle est grandiose, on en conclut que la machine est vivante :-). Puis, vient se former à l'écran un logo Be, et après une seconde, la BeBox cherche à booter sur un disque dur, un CD-ROM ou une disquette.

Contrairement aux PC, il n'y a pas de BIOS, juste un boot-menu qui laisse le choix du disque de démarrage. Nul besoin donc de perdre une heure à régler 200 paramètres dans un BIOS non documenté comme c'est souvent les cas sur les cartes mères modernes de PC; les périphériques sont reconnus du premier coup comme sur nos Amiga. Bien sûr, le SCSI2, l'IDE, le MIDI et l'audio, tous intégrés en standard, aident beaucoup. On évite ainsi les conflits entre cartes.

En ce qui concerne le son justement, il y a deux voies stéréo avec des échantillons de 16 bits en linéaire jusqu'à une fréquence de 48 KHz, ou en loi mu sur 8 bits. La loi mu est une loi quasi exponentielle utilisée afin de minimiser les bruits de quantification en attribuant plus de bits aux faibles amplitudes.

Je reviendrai ensuite sur ces choix techniques qui méritent quelques justifications. Passons maintenant au système d'exploitation.

### L e s y s t è m e

Détendez-vous: pour ce chapitre, asseyez-vous, prenez quelque chose à boire et détendez vous. Le système d'exploitation BeOS est conçu autour d'une architecture clientserveur. A la base, on trouve un micro noyau multitâche préemptif où chaque processus (tâche) peut avoir de multiples unités d'exécution (multithreading). BeOS dispose en standard d'une protection mémoire, d'une page de mémoire partagée de mémoire virtuelle, de sémaphores et de devices chargés puis liés de façon dynamique au noyau. Les devices travaillent donc dans le même espace mémoire que le noyau. Les librairies sont elles aussi chargées de façon dynamique et utilisent la mémoire partagée. Ainsi les exécutables restent de taille très modeste comme sur l'Amiga.

Le scheduler, programme qui se charge du multitâche, est prévu pour répartir les threads (multiple unités d'exécutions) sur plusieurs microprocesseurs, actuellement, jusqu'a 8! Ce découpage des applications en threads est l'un des points fort du système, il permet de gagner de la vitesse simplement en ajoutant plusieurs CPUs. BeOS en fait naturellement une intense utilisation. Par exemple, pour chaque fenêtre il y a deux threads: l'un se charge des rafraîchissements graphiques et l'autre, de répondre aux requêtes des utilisateurs.

De la même façon qu'Exec, le noyau est préemptable, mais en revanche, le système de communication entre tâches (en fait entre threads) à l'aide de messages et de ports, s'avère bien plus évolué que ce que propose AmigaDOS.

Une librairie de compatibilité Posix permet de compiler avec peu de modifications les utilitaires bien connus du monde unix, la plupart des commandes GNU étant déjà disponibles: tar, sed, awk, grep, gzip, etc...

Le Shell fourni n'est autre que le célèbre bash! (bourne again shell) mais il manque encore gcc et un serveur X pour compléter la collection.

BeOS se programme en C++, et l'API s'organise en différent kits: l'application-kit, le storage-kit, l'interface-kit, le media-kit, le midikit, le kernel-kit, le device-kit, le network-kit, le game-kit,le 3d-kit et le support-kit.

L'application-kit est le point de départ pour toute application; le storage- kit offre l'interface avec la base de données et le filesystem; l'interface-kit sert à toutes les applications qui nécessitent une interface graphique; le media-kit a été conçu pour générer et manipuler des données en temps réel, comme des échantillons sonores; le midi-kit sert à .... je vous laisse deviner ;-); le device-kit porte bien son nom lui aussi; et le support-kit contient quelques définitions et classes utiles en général. A l'heure où j'écris ces lignes, je ne dispose pas encore de la documentation sur les network-kit, game-kit et 3d-kit. Le kernel-kit est un petit peu a part, car c'est le seul kit qui se programme en C. On y trouve toutes les fonctions pour gérer les threads, les messages et les ports, les sémaphores,les areas et enfin les images.

Deux threads, deux fois plus vite!

Pour commencer, je pense qu'un petit rappel s'impose concernant les threads: Ce sont des unités d'exécution qui peuvent être "schédulées" dans un processus. Ces unités peuvent aussi s'exécuter simultanément sur différents CPUs, mais elles partagent le même espace mémoire et les mêmes ressources au sein du processus. Le thread permet donc d'écono-miser le changement de contexte nécéssaire lorsqu'on passe d'une tâche à une autre.

Pour profiter de plusieurs microprocesseurs simultanément, le programmeur doit donc découper son application en threads. Imaginons un petit programme qui calcule une représentation de l'ensemble de Mandelbrot, afin de mettre à contribution les 2 PowerPC 603 de notre BeBox, on va créer deux threads: l'un calculera les lignes paires et l'autre les lignes impaires. Le BeOS placera alors un thread sur chaque CPU. Les calculs s'effectuant dans le même espace mémoire, on ira sur ce cas simple deux fois plus vite!

Quelle pagaille ce serait si tous ces programmes qui tournent en parallèle ne pouvaient pas communiquer entre eux! C'est là que les messages et les ports interviennent, ils sont au coeur de BeOS. Que ce soit pour transmettre des informations, recevoir une requête système (dessine moi un mouton) ou bien échanger des données (tiens, voilà 30k, débrouille-toi avec), les messages jouent un rôle de première importance dans l'ensemble du système et en particulier dans l'application-kit. Ils sont aussi utiles pour synchroniser différents threads entre eux.

Afin d'obtenir l'accès exclusif à une ressource ou pour forcer un ordre d'exécution bien précis, on utilisera les sémaphores. Les areas, sont des pages MMU (actuellement 4ko) qui peuvent facilement être partagées entre plusieurs applications sans qu'une recopie ne soit nécessaire. Enfin, les images sont des morceaux de code, c'est-à-dire, soit une application, soit une librairie, soit simplement un objet binaire qui sera chargé à la demande.

Par la suite, je ne vais pas détailler la structure de chaque kit. Ce serait trop long, mais simplement, je me contenterai de présenter les

aspects de BeOS qui me paraissent les plus importants.

Le filesystem est une base de donné e s

La grande nouveauté par rapport à AmigaDOS, apparaît dans le storagekit; le filesystem est devenu une base de données. Chaque fichier est un enregistrement dans cette base. Ainsi, le système répond en moins de trois secondes à toute requête du style "donne moi tous les fichiers dont le nom contient la lettre 'e' et dont la taille est supérieure à 100 ko". Plus besoin d'effectuer un parcours récursif de tous les disques!

Ces requêtes peuvent aussi être dynamiques et offrent des possibilités encore plus intéressantes. Je m'explique: on laisse dans un coin de l'écran la fenêtre avec le résultat de notre interrogation précédente, on ouvre le browser, on sélectionne un fichier dont la taille est supérieure à 100 ko et on supprime les lettres 'e' de son nom. Aussitôt, sans aucune autre action de notre part, notre fenêtre résultat se met à jour!

Comment est-ce possible? Le système prévoit d'interroger la base de données avec des requêtes dites vivantes. Grâce à cela, notre fenêtre est informée de tout changement qui l'obligerait à modifier son contenu.

L'autre avantage d'avoir cette base de données intégrée à l'OS, c'est justement de ne pas avoir 36 bases de données différentes, une par application, toutes indépendantes. Lorsqu'un ami change d'adresse, une seule correction permet de mettre à jour à la fois son carnet d'adresse, son logiciel de courrier électronique, etc... Et surtout, pour le programmeur, plus besoin de réécrire son propre mécanisme de gestion et d'interrogation de la base de données, le système le fait d'une façon simple et efficace!

Descendons un peu plus bas pour atterrir sur le device-kit. Comme je le disais plus haut, les devices sont chargés de façon dynamique et travaillent dans le même espace mémoire que le noyau. Ce choix impose aux programmeurs de valider avec la plus grande rigueur leur gestionnaire de périphérique, car un bug dans un device peut planter toute la machine. En contre-partie, une fois stables, on peut bénéficier de devices très performants. La documentation livrée par Be permet à tous ceux qui le désire d'écrire des devices, les quelques sources d'exemples sont bien commentées.

En examinant les midi-kit et media-kit, on remarque que les ingénieurs de Be ont prêté une attention toute particulière aux aspects temps réel, notamment la synchronisation possible sur une horloge interne ou externe (par ex MIDI ou SMPTE).

## Côté réseaux, des lacunes

Avec l'utilisation croissante d'Internet et des réseaux locaux dans le monde, les capacités d'une machine à bien s'intégrer dans un réseau ne sont plus à négliger. Malheureusement, BeOS semble bien pauvre dans ce domaine si on le compare avec un Unix gratuit tel que Linux ou NetBSD. On peut dire qu'il n'y a que le strict minimum, c'est-à-dire une pile TCP/IP avec ppp, ftp, telnet, un ftpd, un brouteur (browser) Web, un petit client pour lire

son courrier, un pseudo serveur Web, et enfin un telnetd annoncé pour le mois de septembre. En revanche, inetd, NFS, les commandes r\* de Berkley (rsh,rcp etc...), manquent cruellement, et il n'y a pas non plus d'émulateur de terminal. Je ne parle pas des news, encore moins de manipuler les tables de routage, on ne trouve même pas une commande qui permette de savoir ce qui se passe... on se croirait presque chez Microsoft!

Be compte sur les développeurs indépendants pour écrire ces programmes, dont notamment NFS. Ne serait-il pas plus malin de la part de Be, de fournir ce qu'il faut de compatibilité afin que les utilitaires réseaux BSD se compilent directement ? Jean Louis Gassée aimerait voir la Be jouer un rôle clef dans les réseaux alors que les ingénieurs de Be ne jugent pas prioritaire d'avoir un système multi-utilisateur. Je trouve ces deux attitudes contradictoires, j'espère qu'on ne devra pas attendre trop longtemps avant de pouvoir utiliser sa BeBox comme un serveur.

### Multiples écrans, version de luxe

Lorsqu'on parle d'interface graphique, la question que tout amigaïste se pose est: y a t-il de multiples écrans avec chacun ses préférences? Oui et même mieux! On dispose de multiples workspaces, (plusieurs Workbenchs), jusqu'à 32, et d'un petit gestionnaire à la fvwm pour les habitués de X11. Mieux que sur l'Amiga , car on peut très facilement déplacer n'importe quelle fenêtre vers

n'importe quel écran.

On peut, par exemple, prendre le simulateur de vol ouvert sur un écran 800\*600 16 millions de couleurs et le placer sur un écran 640\*480\*256 couleurs. Nul besoin de quitter les applications lorsqu'on change de résolution, de fréquence ou de nombre de couleurs...

Ces multiples Workspaces n'occupent rien en mémoire contrairement aux écrans de nos Amiga qui mangent de la ChipRAM. BeOS recalcule l'écran entièrement à chaque fois qu'on l'active, et redessiner un bureau 800\*600\*32 bits ne dure qu'une fraction de seconde. Je parle bien sûr de la BeBox bas de gamme.

La barre verticale d'icônes que l'on voit à gauche de l'écran, correspond à notre célèbre ToolManager, c'est le dock comme sous NextSTEP. On y place simplement les icônes des applications ou dossiers auxquels on accède le plus fréquemment. Il reste toutefois assez limité car on ne peut pas définir des racourcis clavier ni se créer ses propres menus.

Chaque fenêtre peut être icônifiée, mais lorsqu'on active une fenêtre celle-ci s'affiche obligatoirement au premier plan. Le gadget qui permet de passer une fenêtre devant-derrière n'existe pas sous BeOS. Pas moyen donc de récupérer une fenêtre cachée sous une autre sans la déplacer :-(

Ceci nous oblige à positionner les fenêtres de manière à toujours en laisser un bout qui dépasse par rapport aux autres, ce qui n'est guère pratique. Je n'ai pas trouvé non plus de raccourcis claviers pour icônifier la fenêtre active. Encore une fois, dommage.

Heureusement, les menus offrent des raccourcis claviers, et le drag & drop ainsi que le copier-coller n'ont pas été oubliés. Pour finir, les

fonts sont vectorielles au format TrueType ou Postcript.

Requesters primitifs

Parlons un peu d'esthétique. Sur ce point, je vous livre mon opinion tel quel, à prendre ou à laisser. Les couleurs par défaut sont des couleurs de codeurs au sens péjoratif du terme. Dans l'ensemble, l'interface est fade, voire laide si on regarde certains gadgets comme les checkbox à la MacOS. Juste un rectangle noir sur un fond blanc, beurk! En revanche, je dois reconnaître ques les icônes sont chouettes. Mais, pour les filerequesters, je donnerai une mauvaise note car ils s'ouvrent dans une toute petite fenêtre et pointent sytématiquement à la racine du disque de démarrage.

Le tout est loin d'être aussi convivial ni aussi joli que ce que l'on obtient avec MUI et Magic Workbench sur Amiga, ou encore avec NeXTSTEP.

Côté programmation, parler de l'interface-kit m'obligerait encore une fois à un exposé bien trop long. J'invite donc ceux qui sont curieux d'en savoir plus à se référer à http://www.be-europe.com où l'on peut y consulter la documentation complète de BeOS.

A i m e z - v o u s l e s j e u x ?

Un game-kit et 3d-kit sont en préparation. Ou préférez-vous un logiciel de CAO tout ce qu'il y a de plus sérieux? Jean Louis Gassée a payé pour acquérir une licence OpenGL et le portage vient juste de commencer. Les jeux, dans la version DR8 (developer release 8) de BeOS, pourront attaquer directement un écran (workspace) tout en respectant le système. Ceci permettra de ne pas pénaliser les jeux qui nécessitent des rafraîchissement graphiques très rapides, par exemple, les jeux d'arcade. Et bien sûr, l'utilisateur sera libre de revenir sur un autre bureau, simplement en appuyant sur une combinaison de touches. Le jeu Innerstrike, distribué avec DR7, montre bien que la BeBox est aussi capable d'accueillir des jeux 3D type DOOM, voire même beaucoup mieux en utilisant les 2 CPUs.

BeOs est livré sur un CD avec toutes les docs développeurs, ainsi qu'avec l'environnement de développement C/C++ CODE-Warrior célèbre sur Macintosh. Si dans un premier temps il fallait un Mac à côté, aujourd'hui ce n'est plus nécessaire. Cependant, j'ai constaté avec une grande déception que le linker est maintenant bridé à 64ko. C'est donc 1000F qu'il faut ajouter au prix de la BeBox pour acheter CODE-Warrior.

### B e O S v e r s u s A m i g a O S , e n v r a c

- BeOs n'offre pas l'équivalent de SetFunction() qui sous AmigaOS permet de patcher n'importe quelle fonction système! Certes ce choix permet de conserver un OS plus stable du point de vue de l'utilisateur mais les bidouilleurs diront que BeOS manque un peu d'ouverture.

- A programmer, BeOS est vraiment plus simple qu'Amiga-OS, la documentation est très didactique, ce qui est bien agréable. Pour concevoir BeOS, les ingénieurs de Be sont partis d'une feuille blanche. En conséquence, l'ensemble du système apparaît cohérent sans aucune vieille

fonction de compatibilité avec les erreurs du passé. Pas de pointeur BCPL, ou d'AllocAbs(), ni la célèbre fonction PleaseFlickAlot(). En résumé, l'API est propre et très efficace.

- Un autre point remarquable: BeOS en fait beaucoup plus pour le programmeur que n'importe quel autre système. On perd beaucoup moins son temps à écrire des structures ou fonctions qui aident à l'interface avec le système. Je ne rappelerai pas ici les défauts d'AmigaOs car je doute que ces derniers temps beaucoup de débutants aient débarqué dans le monde Amiga.

- Comme rien n'est parfait, BeOS a aussi un gros défaut: les performances du filesystem sont loin d'être à la hauteur du hardware. Avec un bon disque SCSI2, on ne dépasse pas les 600ko/s et on ne peut pas non plus créer plusieurs partitions pour le moment, gasp :-(. Mais, car il y a un mais, Be a reconnu que son filesystem était trop lent et en a commencé la réécriture. En attendant, on compense à l'aide d'un énorme cache disque. Je leur tire tout de même mon chapeau, car j'admire tant de franchise.

- Pour continuer dans les louanges, noter que BeOS est un système portable et porté! Lorsque j'ai assisté à ma première démonstration "secrète" de la bête avec un ami, il y a de cela environ un an et demi, BeBox n'avait pas encore ses deux PowerPC. Le premier Be était équipé de deux microprocesseurs Hobbits de chez AT&T et de 3 DSPs, et déjà BeOS fonctionnait vraiment bien.

- Il n'y a pas aujourd'hui d'équivalent d'ARexx, mais l'équipe de Be y réflechit. Elle pense utiliser le bash avec des extensions dans le système de message, à suivre...

- BeOS accorde une priorité supérieure à l'interface utilisateur au détriment de tout ce qui est calcul. De cette façon la machine, répond toujours merveilleusement à l'utilisateur quelque soit la charge. Alors que sous AmigaOS, il faut explicitement lancer les calculs avec une priorité -1 pour ne pas ralentir son éditeur de texte. Grâce à cela, BeOS est sûrement l'un des systèmes qui supporte le mieux la charge. N'hésitez pas à lui demander de jouer simultanément 4 animations QuickTime, un morceau de musique qualité CD qui nécessite de mixer 32 voies, d'aggrandir vos fonts vectoriels, de zoomer sur l'ensemble de Mandelbrot avec 1024 itérations, de survoler des montagnes calculées avec 16 millions couleurs, de faire tourner un logo en 3D, et, bien sûr, exigez de votre machine d'être toujours prête à répondre à vos moindre exigences! Vous êtes d'accord avec moi, ceci est beaucoup plus facile à dire qu'à faire! Et bien, si justement vous avez la chance d'assister à cette démonstration de la BeBox fort bien orchestrée, vous risquez d'être agréablement surpris par ce que Be appel le "grand final".

## Le futur de BeOs

Une nouvelle version de l'OS sort environ tous les trois mois. L'équipe de BeOS est à l'écoute des développeurs, à la fois pour les rapport de bugs, mais aussi, et c'est nouveau, pour les suggestions des utilisateurs! Les ingénieurs de Be participent aux conférences sur Internet, et il y a une personne spécialement chargée d'éplucher les suggestions qu'on peut leur adresser par le Web. C'est la première fois dans l'histoire de

l'informatique que tous les développeurs sont invités à participer à la création d'une nouvelle machine! Il faut donc prévoir encore pas mal de changements :-)

Ces jours-ci, Be vient d'annoncer que BeOS tourne dorénavant sur les PowerMac d'Apple équipés de PowerPC 603 et 604, ainsi que sur les clones de marque PowerComputing dont le dernier né en 604e à 255Mhz!

La DR8 de BeOS, qui sera distribuée aux développeurs début septembre, apporte un nouveau brouteur Web capable de jouer les animations QuickTime: NetPositive.

Mais le plus attendu reste, l'Interface Builder qui fut présentée lors de la dernière conférence développeur européen qui eut lieu à Paris. Enfin, une autre bonne nouvelle, Metroworkers, l'éditeur de Code-Warrior, va adapter Java sur la BeBox!

### Les choix techniques

Revenons sur les choix techniques qui méritent quelques justifications: Pourquoi la Bebox n'a t-elle pas de cache de second niveau? Simplement parce que le contrôleur de RAM / Cache / BUS Eagle MCP-105 de Motorola accepte soit un PowerPC 603 et un cache L2 soit deux PowerPC 603 sans cache L2. La machine ayant plus d'un an d'age, à l'époque le MCP106 n'était probablement pas disponible. Ce composant sait en revanche gérer plusieurs PowerPC 60x avec du cache L2 et des mémoires EDO.

Be a conçu sa machine pour profiter de la "bank" d'organes du PC! Parfait, voyons cela plus en détail: on préfèrera un disque SCSI parce que le contrôleur SCSI2 est sur le BUS PCI et profite d'un canal DMA, alors que l'IDE passe par l'ISA en PIO.

Les principales cartes graphiques PCI du marché sont supportées, c'està-dire les chips S3 (864 964 trio64) et Cirrus-logic (5430 5434 5440). Pour une bonne carte, je propose une S3 864 avec 2Mo qui coûte 400 frs neuve. Cette carte est bien plus performante que la CyberVision64 célèbre sur Amiga.

Le bus de données étant large de 64bits, il impose de placer les barrettes SIMMs par paire identique. 16Mo de mémoire ne sont pas de trop, aujourd'hui on trouve la barrette SIMM 72 broches 8Mo 60ns à 320F pièce chez certains revendeurs Parisiens (prix TTC du mois d'Août). Question réseau, une carte Ethernet compatible NE2000; fera l'affaire, on en trouve à 150 F TTC en ISA et 450F en PCI.

Deux autres questions reviennent souvent: pourquoi seulement deux voies stéréo 16 bits 48khz? Et pourquoi pas de DSP? La réponse se résume en un seul mot: PowerPC! Le PowerPC 603 est bien plus performant qu'un DSP lorsqu'il s'agit de mixer des voies. En particulier, grâce à son instruction fmadds fr0, fr1, fr2, fr3 capable de soutenir le rythme infernal d'une multiplication addition en virgule flottante par cycle d'horloge. Les branchements à zéro cycle utilisés dans les DSPs sont aussi présents dans les PowerPC (comparez donc avec un Pentium...).

Et les performances brutes, me direz vous? L'équivalent de deux Pentium a 75Mhz pour le modèle bas de gamme, le dual 603 66Mhz. Ce résultat est obtenu avec le bytemark, benchmark du magazine americain BYTE (http://ww-w.byte.com) que je juge plus intéressant pour un particulier que ne le sont les traditionnels SpecInt et SpecMark. J'ajouterai que ce n'est pas si mal pour une machine dont la conception remonte à plus d'un an et demi. A l'époque, les P66, P75 était monnaie courante, le P90 étant réservé aux plus riches.

En ce qui concerne le nouveau modèle, dual 603e 133Mhz, Be parle du double de performances par rapport au modèle dual 603 66Mhz. Il faut reconnaître que la réputation des PowerPCs a été en partie gâchée par les PowerMac, qui tournent toujours en émulation. Mais avec BeOS, le problème ne se pose plus: en natif, sur un système moderne, les PowerPC offrent le meilleur rapport prix/per-formance. Le 603, par exemple, compte environ autant de transistors qu'un simple 486 alors qu'il dépasse le Pentium en performance! Les 604e pédalent déjà à 240Mhz contre seulement 200Mhz pour le plus rapide des Pentium-Pro. IBM annonce des PowerPC 604e à 300Mhz pour bientôt, alors que de son côté, Intel réduit la taille du cache de son Pentium-Pro pour en baisser le prix. Il est clair que les PowerPC vont pouvoir monter en fréquence plus rapidement que les CISCs d'Intel. L'Alpha est un bon exemple à suivre avec ses 500 Mhz!

### Quel marché pour BeBox?

Le marché ciblé, du moins dans un premier temps, sont les 2 à 9% de personnes dans le monde qui choisissent une machine pour ses caractéristiques techniques et son OS. Avec 64 millions de machines vendues dans le monde par an, dont un million de stations (source Dataquest), même les niches sont des marchés importants. Tout a été fait pour séduire les développeurs, que ce soit celui qui écrit un petit programme qui visualise des images ou l'équipe de 500 ingénieurs qui travaillent sur une gigantesque base de données.

Pour le moment, environ 9 millions de dollars ont été investis sur 5 ans, ce qui n'est rien en comparaison des 600 millions de dollars que dépensa NeXT sur la même durée. "Portrait d'un ordinateur prodigieux" titrait SVM à la sortie du NeXT en France. La première question qui vient à l'esprit en voyant la BeBox est: N'est-elle pas un autre NeXT? Heureusement non, et cela pour deux bonnes raisons:

- d'abord les prix. Souvenez-vous des premiers NeXT dont la configuration de base avec 8Mo sans imprimante était à 6825 dollars pour les étudiants(!), 10000 dollars au prix du commerce, et la version développeur pour seulement 20000 dollars! La BeBox est proposé à 9000 FHT dans sa version dual603 66Mhz nue, avec tout de même le boîtier, l'alimentation, BeOS et un manuel. La machine complète est à 15000FHT avec 16 Mega de RAM, un disque dur SCSI2 de 1 giga, un lecteur cd-rom, une carte graphique PCI, le clavier, etc.. Les modèles dual 603e 133Mhz nu et équipé sont respectivement proposés à 10625 et 16575FHT.

Ensuite, la société Be n'a pas besoin de vendre immédiatement plusieurs centaines de milliers de machines pour survivre; quelques milliers par an suffiront.

En revanche BeBox n'arrive pas sur le marché avec le parc de logiciel de qualité dont disposait le NeXT à sa sortie. Aujourd'hui le BeBox ne peut intéresser que les développeurs, les bidouilleurs, les scientifiques ou les passionnés de technologie de tout poil:

- les développeurs parce que l'OS est nouveau, et parce qu'ils trouveront chez Be un support qu'aucune autre societé n'a jamais offert

- les bidouilleurs apprécieront les multiples E/S, la possibilité d'y brancher n'importe quelle carte ISA ou PCI du marché.

- l'architecture parallèle, l'OS moderne et très efficace plaira aux scientifiques. Be fait tout son possible pour encourager les petits développeurs, par exemple en mettant un espace à leur disposition sur son site Web.

Jean Louis Gassée compte beaucoup sur une nouvelle forme de distribution: le shareware que l'on diffuse par Internet. Il nous assure aussi que les développeurs ne seront pas utilisés comme une source de profits. D'ailleurs, les réductions dont ces derniers bénéficient pour l'achat des machines sont fort intéressantes, je n'ai pas le droit de le dire mais c'est environ 35%. Au début du mois d'août, environ 700 machines étaient livrées dans le monde, la plupart seulement depuis le mois de mai dernier. Il faudra sûrement attendre plus d'un an avant d'avoir un parc d'applications relativement important.

Quels logiciels pour quels clients

A la question: Quels seront ensuite les premiers clients? Jean Louis Gassée répond: les personnes qui font de l'édition et de la production audio/video, car notre plateforme a ce qu'il faut pour et parce que ce marché n'est pas dominé par les grands prédateurs. C'est aussi un marché qui subit une forte croissance. Be est sympa, elle laisse la bureautique à Microsoft. :-)

Il est trop tôt pour parler des projets à l'étude autour de BeOS. Je me contenterai donc de colporter quelques rumeurs absolument non vérifiées: il semblerait qu'un développeur travaille sur un projet d'émulateur PowerMac; les sociétés Adobe et Dynamix ont annoncé qu'elles étudiaient la possibilité de développer pour la BeBox; Netscape a quelques machines mais n'a fait aucune annonce; une autre rumeur parlerait aussi de Maple V. A suivre...

Quelques premiers programmes, pour la plupart des portages, existent d'ores et déjà: Bemikmod est un player de module Protracker/ScreamTraker/Fastracker qui supporte jusqu'à 32 voies 48Khz sans être trop gourmand en mips. UAE l'émulateur Amiga, qui maintenant émule un 68020+68881+MMU ainsi qu'AGA ChipSet, a été porté par Christian Bauer, qui a aussi adapté Frodo, son émulateur Commodore 64. Le langage Python, le raytracer PovRay, l'interpreteur Poscript Ghostscript, et aussi Tcl/tk ont été portés. Motorola distribue depuis peu une version de sa librairie mathématique libmoto compilée sous BeOS.

Dans une interview Jean Louis Gassée précisait que le soft vend le hard, ce qui signifie qu'il est bien conscient qu'on achète une machine pour les logiciels qu'on y trouve. Or, toujours selon lui, il faudrait recommencer tout à zéro, tirer un trait sur le passé, et réécrire chaque application. Cela risque d'être long, trop long pour être une idée réaliste. Bien sûr, de nouvelles applications apparaissent tous les jours,

soit pour des nouveaux besoins, soit pour remplacer une ancienne qui n'a pas évoluée. Mais il y a une quantité de logiciel de qualité qu'il serait très bénéfique pour ne pas dire indispensable d'avoir sous BeOS. Pourrions nous convaincre chaque auteur de porter son logiciel ?

J'en doute, les développeurs attendent les clients potentiels, alors que les utilisateurs attendent les applications... c'est un cercle vicieux, et je ne vois qu'une seule solution pour le briser: utiliser les nouvelles techniques d'ému-lation qui permettent d'émuler un CPU et un OS avec des performances très acceptables. Je pense en particulier à DosEmu & Wine sous Linux, ainsi qu'à Shapeshifter l'émulateur MAC 68k pour Amiga, et encore plus fort: Executor qui émule lui aussi un MAC 68k mais sur un PC 80x86!

Les performances en émulation d'Executor tiennent du miracle grâce à une technique que les auteurs ont baptisé la recompilation dynamique. Le code 68k est traduit a la volé en equivalent x86, le résultat est conservé dans un cache, et avec l'aide des fréquentes boucles qui sont exécutées en natif, un 486 à 75Mhz arrive a émuler un Quadra équipé d'un 68040 à 25Mhz. Le BeBox serait la meilleure plateforme pour accueillir ce type d'émulateur avec MacOS, AmigaOS et DOS/Windows. Imaginez un BeBox équipé de 4 PowerPC 604e à 200Mhz. Ses performances en recompilation dynamique seraient diaboliques: un CPU traduirait le code x86 ou m68k en code natif PowerPC, un autre l'exécuterait, un troisième se chargerait de tout ce qui est affichage graphique, un quatrième du son :-). Les logiciels ainsi émulés tourneraient plus vite que leur version native sur un Pentium à 166Mhz... Mais je m'égare. Revenons sur terre. Jean Louis Gassée a tout de même laissé entendre qu'un modèle avec 4 PowerPC620 ferait un bon haut de gamme.

E n c o n c l u s i o n

Je citerai quelques noms d'amigaïstes célèbres que l'on retrouve aujourd'hui sur les mailings-lists développeur Be: Christian Bauer, auteur de Shapeshifter, Jonathan Potter, auteur de Directory Opus, Dave Haynie et Fred Fish qu'on ne présente plus. A quand un certain Stefan Stuntz ;-)?

Alors, plutôt que de se lamenter sur le sort de l'Amiga, faites comme eux, faites vous plaisir.

Pascal Lauly

La carte mère dispose de:

- 2 PowerPC 603 de Motorola a 66Mhz soudés (il s'agit du modèle Dual603 66Mhz) ou de deux 603e à 133 Mhz, soudés eux aussi (c'est la Dual603e 133Mhz)
- 1 contrôleur RAM/Cache/BUS MCP105 de Motorola
- 8 connecteurs SIMMs 72 broches
- 3 connecteurs PCI
- 5 connecteurs ISA
- 1 contrôleur SCSI2 (NCR 58C810 avec DMA par le BUS PCI)
- 1 contrôleur IDE
- 1 connecteur pour un analyseur logique
- 1 connecteur d'alimentation (standard PC)
- 1 connecteur pour la carte d'entrées/sorties (ES)

- 1 pile pour sauver l'horloge - 1 connecteur pour un lecteur de disquette standard PC - 1 ROM flashable de 128ko - 1 connecteur pour le haut parleur - 1 port parallèle (EPP et ECP) - 1 connecteur pour clavier standard PC-AT - 1 port SCSI2 externe (50 broches) - 1 puce sonore Crystal Semiconductor CS4231A. (Son 16bits jusqu'à 48Khz stéréo en linéaire ou loi mu) - 1 carte d'entrées/sorties avec: 1 prise pour accueillir la sortie audio d'un lecteur CD-ROM 4 ports séries 9 broches (16550 UARTs) 3 ports infrarouges 2\*2 ports MIDI (2 MIDI-In et 2 MIDI-Out) 1 prise casque et 1 prise micro 1 sortie audio stéréo (type RCA pour chaine hifi) 1 entrée audio stéréo (idem) 2 ports Joysticks (type PC analogique) 1 port souris type mini-din PS/2 et enfin un port "bidouilleur" avec CAN et NAC 12bits et fusibles :-) - 1 carte en façade avec: 1 haut parleur 2 rangées de LEDs indiquant la charge de chacun des microprocesseurs 1 LED témoin de l'activité des disques 2 boutons RESET

# **1.95 Traitement d'images (09-93)**

Le traitement d'images numériques Notions et algorithmes de base

Depuis ses tout débuts, l'Amiga a été une machine orientée vers les aspects graphiques et de nombreux logiciels et outils d'analyse d'image peuvent en témoigner. Sa conception, basée sur une architecture interne distribuée en microprocesseurs spécialisés dans l'affichage d'images et l'animation (les fameux chips AGA et autres) ont fait de lui un leader incontestable dans le monde des arts graphiques et du cinéma. Parallèlement, de nombreux logiciels professionnels de traitement d'images sont nés et sont venus enrichir une logithèque d'outils graphiques déjà conséquente. Le traitement d'images, discipline vaste et complexe, reste aujourd'hui l'un des pôles d'activité les plus innovants et des plus prometteurs. Ses applications sont variées et vont de la simple amélioration d'images issues d'un scanner à des domaines scientifiques tels que la visionique, l'imagerie radar et satellite ou l'imagerie médicale.

Dans cette tribune, nous essayerons dans un premier temps de faire le point sur certaines techniques de traitement d'images et de poser les problématiques auxquelles sont confrontés les utilisateurs et les programmeurs. Les images que l'on souhaite traiter peuvent être d'origines diverses et variées comme je l'ai souligné plus haut mais, intrinsèquement, les moyens employés pour les traiter restent les mêmes. Les méthodes exposées sont généralistes et peuvent s'appliquer à tout type d'image.

```
Définition d'une image
   Un objet mathématique
Une image peut être considérée comme un signal contenant une série de
valeurs indépendantes et donc, on peut appliquer à l'image la quasi-
totalité des opérations mathématiques (+,-,*,/) et logiques (ET, OU, NON,
etc...). En additionnant deux images par exemple, on les parcourt et
effectue la somme de chacune des valeurs deux à deux. Le résultat est
l'incrustation d'une image sur l'autre. Cette incrustation prendra
différentes formes selon l'opérateur utilisé:
Procédure OperationImage (image1, image2, ImageDestination, Opération)
 début
   Pour tout pixels x,y faire
        ImageDestination (x, y) = Appliquer(Opération, image1, image2)
 fin
   Exemple de la fonction Emboss
La fonction Emboss commune à beaucoup de logiciels d'imagerie peut donner
des résultats très impressionnants et cela de façon simple Elle consiste à
décaler une image de tx pixels horizontalement et de ty pixels
verticalement, à effectuer le négatif de l'image et enfin à additionner
l'image de départ à celle transformée. Nous pouvons résumer cela par ce
petit algorithme en pseudo-code:
```

```
Procedure EmbossImage (ImageSource, ImageDestination, tx, ty)
    début
      temporaire1 = DecaleImage (ImageSource, tx, ty)
      temporaire2 = NegatifImage (temporaire1)
      Imagedestination = AdditionneImage(ImageSource, temporaire2)
    fin
```
La figure 2 représente l'application de cette opération sur une image de microscopie électronique à balayage d'un insecte (figure1).

Les formats d'images

Les images couramment utilisées sont codées dans des formats compressés afin qu'elles occupent le moins de place possible sur disque. C'est le cas des formats IFF, GIF ou JPEG par exemple. Il est à préciser que ce dernier possède un très bon taux de compression mais introduit une perte d'informations qui peut être importante en traitement d'images. Il est donc à éviter. Pour effectuer un traitement, il est d'usage de transformer les images de leur format original en un format simple. Le format le plus canonique est celui o\_ tous les points de l'image sont stockés de façon continue sur 1 octet dans un fichier sans entête. C'est ce qu'on appelle le format RAW ou brut. Les logiciels comme AdPro effectuent cette conversion sans problème. Souvent les images sont codées en couleur et les traitements sont prévus pour fonctionner en niveaux de gris (ou luminance). Concrètement, cette distinction ne pose pas de problème et les opérations effectuées sur une composante (le niveau de gris) doivent être répétées pour les composantes couleur (R, G et B).

Le codage de la couleur

Il est de plus en plus fréquent d'utiliser des images en 24bits (16

millions de couleurs). Chacun des canaux de couleur comporte une valeur et la composition de ces trois valeurs forme la couleur finale. Malgré tout, pour simplifier les explications, nous considèrerons que l'image ne comporte qu'un canal de gris et donc voyons comment passer de la couleur en gris:

Le moyennage (Blur) La façon la plus simple est moyenner les valeurs des composantes en ne tenant pas compte de la luminosité de chacun des canaux:

qris =  $(R + G + B) / 3$ 

La transformation NTSC Elle consiste en l'additionner des composantes RGB en les pondérant par des valeurs suivantes:

qris =  $0.299 \times R + 0.587 \times G + 0.114 \times G$ 

Ce codage en niveaux de gris est utilisé en vidéo et télévision et permet d'obtenir le meilleur rendu final. Le parcours de l'image et les calculs en float étant très consommateurs de temps machine, je vous propose cette petite macro C qui effectue la même chose en entier:

#define RGB\_TO\_GRAYSCALE(r, q, b) (  $($   $(r*11)$  +  $(q<<4)$  +  $(b*5)$  ) >>5)

Cette série de décalage est évidemment bien plus rapide que le passage en virgule flottante que nous impose la formule de base.

Beaucoup d'opérations sur les images s'effectuent grâce à ce que les spécialistes appellent des masques de convolution. Derrière ce nom technique se cache une méthodologie importante: la notion d'environnement. Concrètement, on parcourt tous les pixels de l'image et le programme applique une opération qui prend en compte un certain voisinage du pixel courant. Ce voisinage est aussi appelé fenêtre ou masque de convolution. La valeur finale du pixel courant sera donc remplacée par une opération locale et faisant intervenir ses voisins. Ainsi, la plupart des algorithmes prennent en paramètre un masque binaire qui décrit les pixels voisins qui doivent intervenir dans les calculs (ceux à 1) et ceux dont la valeur n'intervient pas (ceux à 0):

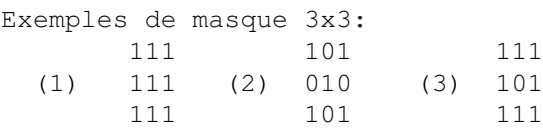

Dans le cas (1), tous les pixels sont pris en compte. Le masque (2) est un masque dit " en croix ", le masque (3) ne fait, lui, jamais intervenir le pixel courant dans les calculs. Seul inconvénient de cette méthode: la gestion des bords. En effet, pour un masque 3x3, il faut commencer le traitement à la 2ème ligne et à la 2ème colonne de l'image et s'arrêter à l'avant dernière ligne et avant dernière colonne. Cela a pour conséquence l'apparition d'une bande noire autour de l'image. Une des solutions consiste à copier tout autour de l'image (là où l'algorithme n'ira jamais les valeurs sont à 0) les valeurs correspondant à l'original.

La réduction du bruit

Les images sont souvent encombrées d'artefacts dus aux procédés d'acquisition ou à des algorithmes de compression malveillants. Pour pouvoir réduire des défauts que l'on nomme "bruit", des algorithmes basés sur des masques de convolutions sont utilisés. Pour plus de clarté dans le reste de l'exposé, nommons chacun des pixels d'un masque 3x3, sachant qu'un masque peut être de taille supérieur (5x5, 7x7 ou 11x11): ( P1 P2 P3 ) Masque type: (P4 P5 P6) ( P7 P8 P9 ) P5, le pixel courant, est le centre du masque. Le filtre moyenneur Il consiste simplement à remplacer tous les pixels de l'image par la moyenne arithmétique de leur valeur et de celle de leurs voisins. Le voisinage est défini comme plus haut et on choisit le pixel dont le correspondant dans le masque est à 1. valeur pixel =  $(P1+P2+...+P8+P9) / 9$ La moyenne peut être pondérée et favoriser l'entourage du pixel par ce filtre: ( 0 1/8 0 )  $Value =$  (  $1/8$   $1/4$   $1/8$  )  $( 0 1/8 0)$ Bien-sûr cette moyenne doit être, en fin de calcul, transformée en valeur entière tenant sur 1octet non signé (de 0 à 255) afin de former de nouveau une image visible à l'écran. Le filtre médian Il consiste à calculer la médiane des valeurs du voisinage du pixel courant par exemple: Médiane de (2, 5, 8) = 5 Médiane de (10, 12, 17) = 12 Ce filtre est moins destructif que le filtre moyenneur et élimine plus efficacement le bruit. Pour exemple, la figure 3 est le résultat de l'application de ce filtre médian sur une image bruitée au départ (figure 1 ). Le réhaussement de contraste Les caractéristiques visuelles des images peuvent être améliorées grâce à l'application de transformations sur leur histogramme. Un histogramme est un graphique qui présente le niveau de gris en abscisse et en ordonnée, le nombre de fois ce niveau de gris apparaît dans l'image. Prenons par exemple l'histogramme de la figure 1. On peut considérer qu'il reflète 3 populations (A, B et C) de pixels séparées par les frontières F1 et F2. Le but d'une segmentation, par exemple, serait de retrouver automatiquement ces frontières. Parfois, la dynamique de l'image n'occupe pas toute la plage disponible (0 à 255) et donc un réhaussement de contraste consisterait à reétaler les niveaux de gris par une simple règle de 3: valeur = ((valeur courante  $-Min)$  /Max )  $*255$ 

Avec Min et Max, les minimum et maximum globaux de l'image.

La figure 5 représente un cliché de cerveau humain acquis en Résonance Magnétique Nucléaire. Les acquisitions sont souvent très peu contrastées comme on peut le constater sur cette planche. La figure 6 montre la même image après reéchelonnage de la dynamique par la méthode présentée cidessus, et l'on peut observer une nette amélioration dans le contraste global de l'image.

Il existe bien d'autres méthodes: les valeurs de niveaux de gris peuvent aussi être reéchelonnées par une fonction linéaire du type:  $f(\text{valeur}) = a*\text{valeur} + b$ Les coefficients a et b représentent donc la transformation que l'on veut appliquer aux niveaux de gris. Par cette formule, il arrive que les valeurs calculées dépassent 255 ou soient inférieures à 0 et dans ce cas, il faut les fixer à 255 ou 0.

C o n c l u s i o n

Nous avons exposé brièvement et de façon applicable quelques algorithmes de traitement d'images et les bases de départ pour des programmes plus compliqués. Voici les différents thèmes qui pourront, à partir de cette introduction, être étudiés:

- \* la binarisation d'images et la détection de contours,
- \* la segmentation automatique et la reconnaissance d'objets,
- \* la segmentation hiérarchique et la vectorisation.

Barrou Diallo diallo@cyceron.fr

En attendant, je me permets de vous conseiller quelques petites lectures intéressantes.

M.C. Coster et J.L. Chermant: Précis d'analyse d'images, Editions du CNRS, 1985. A.K. Jain: Fundamentals of Digital Image Processing, Prentice-Hall, 1989.

# **1.96 Blitz Basic (09-93)**

B l i t z B a s i c Un petit "player" (deuxième partie)

Ce mois-ci, nous allons améliorer notre source du mois dernier et nous allons donc obtenir un petit player digne de ce nom.

Si vous avez feuilleté le chapitre R-21 de votre manuel concernant le son, vous avez sans doute constaté que le Blitz Basic est relativement pauvre du point de vue de la gestion des modules au format protracker. Mais ne désespérez pas: la solution existe! Il s'agit d'une des librairies de commandes additionnelles fournies avec le Blitz Basic 2.1. Nous utiliserons la XBonesCIATracker.library qui comblera tous les manques du Blitz. Tout d'abord, l'instruction "LoadModule" est remplacée par "LoadTrackerModule".

Jusque là, rien de bien important sauf que la syntaxe ne sera pas la même (c'est une fonction et non pas une instruction): "LoadTrackerModule" retournera vrai (-1) si le module a été chargé et faux (0) dans le cas contraire. Cela évitera au système de planter et vous permettra de bien contrôler les erreurs dans votre programme (NB: le source que vous avez plus bas ne prend pas du tout en compte les erreurs par manque de place. C'est donc à vous d'ajouter divers tests afin de rendre SmallPlayer plus utilisable). Notez d'ailleurs que la plupart des commandes de cette librairie sont des fonctions. En regardant le source, vous allez pouvoir découvrir une floppée de nouvelles fonctions très utiles pour l'écriture de notre petit player. Je regrette de ne pas avoir la place pour vous expliquer toutes les commandes; reportez-vous à la documentation fournie (en anglais, dans le tiroir développeur/userlibsdocs/).

De même, avec une autre librairie externe du Blitz, vous allez pouvoir remplacer les vieux requesters moches ASL par des requesters Reqtools tout beaux tout neufs! Pour cela, vous avez besoin de la Reqtools.library installée dans le répertoire LIBS: de votre partition système et de la NeilsReqtoolsLib côté Blitz. Vous pourrez faire très aisément un requester à bouton ("RTEZRequest") pour mettre dans votre "A Propos" ou encore un requester de chargement de module ("RTEZLoadFile"). Si vous voulez améliorer SmallPlayer, rajoutez par exemple des requesters au moment de quitter... A vous de jouer!

Une autre grande nouveauté dans le source de ce mois (décidément) est l'apparition de gadgets. Dans la première version, il fallait ouvrir un menu pour charger ou jouer quelque chose. Dorénavant, ce n'est plus la peine: en cliquant sur un bouton, vous aurez les mêmes actions qu'en allant dans le menu. Pour créer des gadgets, dessinez une brosse et chargez-la avec l'instruction "LoadShape".

Ensuite, utilisez l'instruction "ShapeGadget" qui placera votre shape dans la fenêtre et lui attribuera un numéro d'objet gadget. Ensuite, les événements relatifs aux gadgets seront analysés avec divers tests grâce à l'instruction "GadgetHit". Pour éviter de recopier deux fois le code (accès par les menus et par les boutons), on aura recours à une utilisation intensive des "Gosub... Return".

Enfin et ce sera tout pour cette fois, nous allons aborder un tout petit peu les gadgets gadtools. Nous allons avoir besoin d'eux pour un gadget où on lira le volume ("GTNumber" - gadget numérique ne pouvant qu'être lu, l'utilisateur ne peut en aucun cas le modifier) et un autre où on lira le nom du module ("GTText" - gadget texte ne pouvant qu'être lu). L'utilisation des gadtools est un peu tordue et surtout très mal documentée: il faut déclarer vos gadgets et seulement ensuite rattacher la GTList à votre fenêtre préalablement ouverte grâce à la commande "AttachGTList".

Voilà, je pense et j'espère que vous aurez appris pas mal de choses dans cet article. Je suis désolé de ne pas pouvoir m'étendre mais la place est limitée. On continuera le mois prochain par une étude plus approfondie des gadgets gadtools et des librairies externes, et peut-être étudieronsnous la locale.library. Si vous avez des suggestions, envoyez-moi des EMail ou écrivez au journal qui transmettra.

Mathieu Chènebit

```
WBStartup:NoCli
Bouton$="DH1:Data/Blitz/Boutons/" ; remplacez ce chemin par celui dans
lequel vous "stockez" vos boutons
Propos$="SmallPlayer version 1.0"+Chr$(10) ; Chr$(10) équivaut à un retour
chariot
Propos$+"Copyrights 1996 Amiga News"
vol = 64MenuTitle 0,0,"Projet"
MenuItem 0, 0, 0, 0, "charger"
MenuItem 0,0,0,1,"Jouer"
MenuItem 0,0,0,2,"Stop !"
MenuItem 0, 0, 0, 3, "A propos..."
MenuItem 0,0,0,4,"Quitter"
LoadShape 1,Bouton$+"ButtonCharge"; remplacez les noms par ceux de vos
boutons
ShapeGadget 0,1,1,0,1,1
LoadShape 2,Bouton$+"ButtonPlay" ; et adaptez les coordonnées à la taille
de vos boutons
ShapeGadget 0,55,1,0,2,2
LoadShape 3,Bouton$+"ButtonStop" ; NB: mes boutons font 18 pixels de large
ShapeGadget 0,20,1,0,3,3
LoadShape 4,Bouton$+"Buttonrwd"
ShapeGadget 0,37,1,0,4,4
LoadShape 5,Bouton$+"Buttonfwd"
ShapeGadget 0,91,1,0,5,5
LoadShape 6, Bouton$+"Buttonpause"
ShapeGadget 0,73,1,0,6,6
LoadShape 7,Bouton$+"buttonVolUp"
ShapeGadget 0,109,1,0,7,7
LoadShape 8, Bouton$+"buttonVolDown"
ShapeGadget 0,152,1,0,8,8
LoadShape 9,Bouton$+"buttonpropos"
ShapeGadget 0,171,1,0,9,9
FindScreen 0
Window 0,50,50,199,43,$2+$4+$8+$400+$1000,"SmallPlayer",1,2,0
SetMenu 0
GTNumber 0, 0, 122, -10, 25, 13, "", 0, \text{vol} ; on initialise nos GTGadgets
GTText 0,1,-2,4,186,13,"",0,mus$
AttachGTList 0,0 ; on rattache la GTList à la fenêtre
Repeat
ev.l=WaitEvent ; type long obligatoire
  If ev=$100
    If MenuHit=0 AND ItemHit=0
      Gosub Charger ; on renvoie aux étiquettes plus bas
    EndIf
```

```
If MenuHit=0 AND ItemHit=1
      Gosub Jouer
    EndIf
    If MenuHit=0 AND ItemHit=2
      Gosub Arreter
    EndIf
    If MenuHit=0 AND ItemHit=3
     Gosub Propos
    EndIf
    If MenuHit=0 AND ItemHit=4
      eV = $200EndIf
  EndIf
  If ev=$20
    If GadgetHit=1
      Gosub Charger
    EndIf
    If GadgetHit=2
      Gosub Jouer
    EndIf
    If GadgetHit=3
      Gosub Arreter
    EndIf
    If GadgetHit=4
      Gosub Arriere
    EndIf
    If GadgetHit=5
      Gosub Avant
    EndIf
    If GadgetHit=6
      Gosub Pause
    EndIf
    If GadgetHit=7
      Gosub VolumeHaut
    EndIf
    If GadgetHit=8
     Gosub VolumeBas
    EndIf
    If GadgetHit=9
      Gosub Propos
    EndIf
  EndIf
Until ev=$200
StopTracker
FreeTrackerModule 0
Free Window 0
End
.Charger
nom$=RTEZLoadFile("Charger un module",chemin$) ; le nouveau requester
reqtools
If nom$<>""
  succes=LoadTrackerModule(0,nom$) ; la nouvelle commande pour les modules
  mus$=GetModuleName$(0)
  GTSetString 0,1, mus$ ; on initialise le gadget GTText
```
EndIf

```
Return
.Jouer
If succes=-1
 succes2=StartTracker(0)
EndIf
Return
.Arreter
StopTracker
FreeTrackerModule 0
GTSetString 0,1,""
Return
.Propos
succes3=RTEZRequest("A Propos",Propos$,"_Okay!!",2,0,4)
Return
.Arriere
position_rwd=GetModulePosition
ModulePositionJump(position_rwd-2)
Return
.Avant
position_fwd=GetModulePosition
ModulePositionJump(position_fwd+1)
Return
.Pause
PauseModule
Return
.VolumeHaut
vol+1
If vol>=64 Then vol=64 ; le volume d'un module va de 0 à 64
TrackerVolume vol
GTSetInteger 0,0,vol
Return
.VolumeBas
vol-1If vol<=0 Then vol=0 ; idem
TrackerVolume vol
GTSetInteger 0,0,vol
Return
```
# **1.97 Amiga E (09-93)**

A m i g a E Les DataTypes

La découverte de ce mois-ci concernera les datatypes dont tout le monde

a certainement entendu parler. Le but de notre grand jeu sera de réussir à programmer une application qui se servira des datatypes disponibles dans votre répertoire classes/datatypes/ et devs:datatypes/.Je vous préviens tout de suite qu'il me manquait beaucoup d'informations pour réaliser cet article et qu'il reflète donc plus mon expérience personnelle que LA méthode à utiliser.

## P r i n c i p e

Le principe des datatypes est très intéressant. Il s'agit de petits programmes, que l'on trouve généralement dans le domaine public, et qui permettent aux logiciels gérant ce système de charger et d'interpréter correctement des fichiers qu'ils ne supportaient pas à l'origine. Un exemple sera plus parlant. Vous récupérez chez un ami des images au format TIFF (beurk!) que ne supporte pas votre afficheur d'images préféré (par exemple VT). Il vous suffit d'installer le datatype TIFF et de lancer la commande "VT image datatypes". C'est souvent très utile et il existe des datatypes pour gérer les sons, les images, le texte, les fichiers binaires... Voilà pour la partie utilisateur mais quel est l'intérêt pour le programmeur?

### La programmation...

L'utilité pour le programmeur est que les routines de conversions des sons, des images ... ont déjà été réalisées par d'autres. En gros, il ne lui reste plus qu'à traiter une image, par exemple, comme si elle était au format IFF. Des structures spéciales sont "remplies" par le datatype concerné avec la résolution, le nombre de couleurs, les différents bitmaps ... Cette méthode épargne un temps précieux au programmeur qui n'a plus à se soucier des 1228 formats d'images existants (les PéCés peuvent en prendre de la graine !!).

### . . . o r i e n t é e o b j e t

Le problème (ou l'avantage suivant les personnes) est que l'implémentation de la "datatypes.library" est orientée-objet, utilisant les fonctions boopsi d'Intuition. Les différentes classes sont implémentées comme des bibliothèques partagées. Quel est donc le problème, me direzvous? Il est double: tout d'abord, il faut avoir des notions de programmation orientée-objet (les miennes sont faibles). Ensuite, le manque de documentation pour programmer la bibliothèque "datatypes" est flagrant. Ainsi, il faut passer du temps à éplucher les autodocs et les includes pour déchiffrer les différentes méthodes et autres structures utilisées.

### E n p r a t i q u e

J'ai choisi d'illustrer cet article par un petit programme qui joue vos sons grâce aux datatypes. Après la désormais classique gestion des arguments, nous créons un nouvel objet "datatype" à l'aide de la fonction NewDTObjectA(nom, attributs) de la datatype.library. Ici, le type de source est un fichier (Tag DTA\_SOURCETYPE), donc le nom est directement le chemin complet de celui-ci. Le Tag DTA\_GROUPID spécifie le type d'objet que nous voulons créer (ici, c'est bien-sûr un son). Les autres Tags sont

facultatifs (excepté TAG\_DONE) et permettent seulement d'initialiser des valeurs dès la création de l'objet comme ici, par exemple, le volume et le nombre de fois qu'il faut répéter le son. Ensuite, il faut récupérer les attributs qui nous intéressent à savoir la structure VOICEHEADER qui est pointée par vhdr et qui contient des valeurs utiles, "l'adresse" du sample ainsi que sa longueur.

Reste à jouer le son, ce qui est réalisé par le doMethodA(objet, méthode). La méthode DTM\_TRIGGER permet de déclencher un événement, qui est dans notre cas de jouer le son (STM\_PLAY). Si nous quittions tout de suite le programme, le son serait interrompu tout de suite à cause du DisposeDTObject(). La meilleure solution (la plus précise) consisterait à calculer la durée du son et à utiliser le timer.device pour une précision à la micro-seconde près. Nous nous contenterons de faire un Delay() arrondi à la seconde au dessus (car la division nous renvoie un entier)) exprimé en "ticks" (50 par seconde).

P e t i t e s p r é c i s i o n s . .

La fonction doMethodA() fait partie de l'amiga.lib (module boopsi.m). Je ne sais pas si ce module existe dans toutes les versions du E. Si vous ne trouvez pas ce module dans le répertoire habituel, je vous conseille de vous procurer la dernière version de l'archive (V3.2) ou à défaut d'essayer d'utiliser la fonction DoGadgetMethodA() d'intuition. Voilà, pour ce moisci. Lisez bien les autodocs et soumettez-moi vos idées!

```
Pierre Girard
armand@emi.u-bordeaux.fr
```
 $/*$  Lire un son via les datatypes  $*/$ 

```
MODULE 'datatypes','datatypes/datatypes','datatypes/datatypesclass'
MODULE 'datatypes/soundclass'
MODULE 'exec/memory','exec/execbase','utility/tagitem'
MODULE 'amigalib/boopsi'
```
ENUM ER\_OPENLIB,ER\_ARGS,ER\_OBJET,ER\_FILE,ER\_MEM

```
DEF nom[120]:STRING
DEF duree
DEF sample, samplelength
DEF o
DEF rdargs, arguments[5]: ARRAY OF LONG
DEF vhdr:PTR TO voiceheader
PROC main() HANDLE
    IF (datatypesbase:=OpenLibrary('datatypes.library',39))=0 THEN
                                                  Raise(ER_OPENLIB)
    IF rdargs:=ReadArgs('/A',arguments,NIL)=0 THEN Raise(ER_ARGS)
    StrCopy(nom,arguments[0],ALL)
    FreeArgs(rdargs)
```
IF (o:=NewDTObjectA(nom, [DTA\_SOURCETYPE,DTST\_FILE, DTA\_GROUPID,GID\_SOUND, SDTA\_VOLUME,64, SDTA\_CYCLES,1, TAG\_DONE]))=0 THEN Raise(ER\_OBJET) GetDTAttrsA(o, [SDTA\_VOICEHEADER,{vhdr}, SDTA SAMPLE, {sample}, SDTA SAMPLELENGTH, {samplelength}, TAG\_DONE]) /\* On joue le son \*/ doMethodA(o,[DTM\_TRIGGER,NIL,STM\_PLAY,NIL]) duree:=(((samplelength/vhdr.samplespersec)\*50)+50) Delay(duree) /\* On libère l'objet et la "datatypes.library" \*/ DisposeDTObject(o) CloseLibrary(datatypesbase) EXCEPT IF o THEN DisposeDTObject(o) IF datatypesbase THEN CloseLibrary(datatypesbase) SELECT exception CASE ER\_OPENLIB WriteF('can''t open librarie\n') CASE ER\_ARGS WriteF('Bad args\n') CASE ER\_OBJET WriteF('\s\n',nom) PrintFault(IoErr(),'') CASE ER\_FILE WriteF('Can''t open file \s\n', nom) CASE ER\_MEM WriteF('Can''t allocate memory') ENDSELECT ENDPROC

# **1.98 Les DP du mois (09-93)**

Une rentrée sur les chapeaux de ro u e s Domaine Public par Stéphane Nicole

A peine sortis de votre sieste estivale prolongée, le 'Miga sur le bureau recouvert d'une couche de poussière de trois centimètres d'épaisseur, votre premier trajet plus long que l'aller-retour jardin-frigo frigo-jardin est bien entendu la librairie du coin, ou pour les plus fainéants la boîte à lettres. Bravo, vous ne serez pas déçus et vos

glorieux efforts récompensés. La rentrée s'annonce plus chaude que l'été ... Soufflez un bon coup sur le clavier, enlevez vos palmes, c'est parti.

Nouvelles versions du mois

Pour les accros de la vidéo aMiPEG, le joueur d'animation au format MPEG est disponible en version 0.6 depuis peu. Au programme, choix de la résolution, documentation AmigaGuide, avec plus d'options et moins de bugs.

Les utilisateurs de CDRom (bientôt tout le monde j'espère ...) trouveront la toute dernière version du plus célèbre système de fichier DP AmiCDFS dans sa resplendissante version 2.32. IDE ou SCSI, un gain de vitesse (assembleur oblige), le choix du type de mémoire pour les transferts, cache améliorée ... et no bug pour 15\$.

Une bonne nouvelle pour les utilisateurs (très nombreux) de MCP, la maman des multi-commodities. La version 1.20 est arrivée! Quoi de neuf : une tera-tripotée de bugs divers atomisés, une jolie jauge dans les fenêtres des devices, la suppression des bords des icônes du WorkBench, un menu About amélioré (Informations système + Flush + Reset) et bien d'autres choses palpitantes que vous découvrirez.

Le concurrent direct de MCP, j'ai nommé MCX, est quant à lui disponible en version 2.56. Il tente de rattraper son aîné ... la guerre est déclarée.

Cataloquez en HTML AutoIndex 2.0

On commence doucement pour ne pas vous enrhumer, il s'agit d'un catalogueur d'images pour surfers de WEB. Vous lui fournissez le nom d'un répertoire contenant moultes images et ce petit programme vous génère un joli fichier HTML référençant les sus-mentionnées images.

Il ne vous reste plus qu'à charger votre Browser habituel pour admirer le résultat. L'interface utilisateur utilise MUI et vous permet de choisir le nombre d'images en largeur, la présence de titres et de contours.

+ Original et très simple d'accès. - Peu d'options et manuel réduit au minimum.

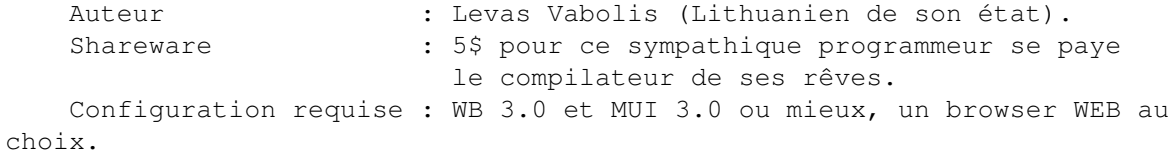

L e b e n c h m a r k d e B y t e ByteMark 2.0

Tous les informaticiens de pure race et les amateurs éclairés connaissent le magazine BYTE, un des rares magazines à diffusion mondiale avec A-News à reconnaître les indéniables qualités de notre machine. Fort de leur grande notoriété, ils ont mis au point une série de dix benchmarks destinés à mesurer les performances d'un système en termes de vitesse CPU, FPU et d'accès mémoire, à partir d'algorithmes bien connus.

On y trouve un tri d'entiers 32 bits, un tri de chaînes de caractères de tailles variables, des manipulations de bits, une émulation de calculs flottants, une routine de calculs de séries de Fourrier, un algorithme d'ordonnancement, une routine de compression à la Huffman, une routine de cryptage IDEA, un modeste algorithme de réseau de neurones à propagation inverse et pour finir cette prise de tête, une petite résolution d'équations linéaires.

Ce Benchmark possède l'avantage d'être portable sur n'importe quelle plateforme et significatif dans le sens où il FAIT quelque chose de concret (d'accord, pas pour tout le monde).

+ Versions compilées pour 68000, '20 et '40 avec ou sans co-pro.

Disponible sur toutes les plateformes. Sources en C ANSI fournies.

- Tests ne prenant pas en compte les capacités multitâches d'un système

ni l'aspect graphique ou vidéo, les accès disques et réseau.

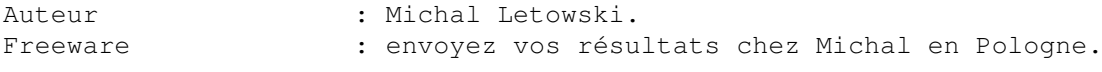

Configuration requise : un Amiga avec un clavier.

```
L E D P D U M O I S
MagicWebMaker 1.07
```
A l'heure où surfer sur le WEB est à la portée de tout le monde, avoir la possibilité de créer ses propres pages devient un besoin grandissant. MWM permet la création de pages HTML (HyperText Markup Language) au travers d'une interface vous dispensant de connaître ce langage sur le bout des doigts.

Vous allez commencer par charger le texte de fond de votre page. Le reste n'est plus qu'une question de mise en forme. Sélectionnez une partie du texte, un titre par exemple, et cliquez sur le gadget TEXT qui vous donnera la possibilité de centrer ou justifier le paragraphe.

La taille des caractères pourra être indiquée grâce au gadget SIZE qui vous propose 6 tailles (de H1 à H6). La taille réelle des caractères dépendra évidemment des polices que vous avez affectées à chaqun des attributs H de votre browser.

De la même manière, vous définirez des liens vers d'autres sites ou d'autres pages. L'insertion d'images n'est pas plus compliqué: sélectionnez une zone de texte, cliquez sur le gadget image et une fenêtre de sélection vous permet d'indiquer le chemin d'accès à l'image.

Les options plus complexes du langage HTML comme la création de listes et de formulaires n'ont pas été oubliées. Vous pourrez construire un questionnaire avec des champs de saisie prédéfinis (texte, mot de passe,

case à cocher, bouton, fichier, image, etc...).

Ce programme d'un genre tout nouveau sur Amiga a peu de concurrents. Il ne dispose pas encore d'une interface What You See Is What You Get. Il vous faura en effet recourir à un browser comme IBrowse ou AWeb pour en juger le résultat. Heureusement, MWM vous permet d'indiquer votre browser préféré et un simple click de souris le lancera pour vous.

+ Compatibilité HTML 3.0 - Pas d'interface WYSIWYG.

Auteur : Massimo Baglione ShareWare : 25\$. Configuration requise: OS 3.0 ou mieux.

Mettez du son dans votre système FX 1.1

Amis des patches, bienvenue! Cette fois ce n'est pas UNE fonction du système que vous allez patcher, mais 31! Patcher oui, mais dans quel but? FX vous propose de faire jouer un son de votre choix dès qu'une des 31 fonctions fréquemment utilisées par le système entre en action.

Vous allez pouvoir déclencher un son différent à chaque ouverture , fermeture, passage en premier plan, activation de fenêtre ou d'écran. Le lancement d'un programme, le renommage ou l'effacement d'un fichier vont pouvoir être ponctués d'un bruit de votre choix. De même l'arrivée d'un requester va prendre une dimension sonore jamais atteinte jusque là.

Toutes ces pauses musicales peuvent aussi ne pas intervenir sur les programmes que vous déciderez d'exclure. Les sons joués peuvent être au format IFF ou dans tout autre format dont vous possédez le Datatype. Le volume sonore de chaque son est paramétrable.

L'interface de réglage de préférences qui accompagne FX utilise MUI et la documentation claire est au format AmigaGuide.

+ Utilisation des Datatypes - Effrayant de patcher des fonctions si fréquemment appelées.

Auteur : Markus Albretch ShareWare : 20 DM ou équivalent en monnaie locale. Configuration requise : OS 3.0 ou mieux. MUI 2.0 ou mieux.

En levez les bordures de vos icônes NoFillNoDraw 1.1

Allergiques aux patches, puristes du Workbench, ne lisez pas les lignes qui suivent, elles risquent de vous donner des boutons. Notre cher Biscuit (pour les intimes) nous propose un lot de deux gadgets destinés à modifier radicalement le look de votre système.

NoFill vient réduire la taille de la zone coloriée entre le dessins des icônes et leur bordure. NoDraw supprime carrément la disgrâcieuse bordure des icônes, et fait ainsi ressembler votre Worbench 2.0/3.1 au bon vieux

1.2/1.3 ! Mieux le voir pour le croire.

A v a n t A p r è s

+ Patch stable et original. On en raffole ou on déteste. - Je ne peux rien dire ... il cogne trop fort.

Auteur : Kamel Biskri WhatYouWantWare : Cartes postales, E-mails et plus si affinités. Configuration requise : OS > 1.3. U N A C C E S F A C I L E A U M O N D E D E S F R A C T A L

E S

ChaosPro 3.1

Les amateurs d'images fractales connaissent déjà ce programme. Devant l'étendue des possibilités offertes, l'amateur non averti risque de se sentir dépassé et de renoncer très vite. Erreur ! La très bonne convivialité de ChaosPro et sa documentation AmigaGuide de très grande qualité permettent de démarrer très vite dans ce monde fascinant.

Parmi les avantages de ChaosPro on notera la possibilité de faire calculer des images dans plusieurs fenêtres , en parfait multitâche. L'utilisation d'un réseau d'Amiga sous Envoy, permet de répartir les calculs sur plusieurs machines. Tous les effets ont une action temps réel sur l'image en cours, comme la modification d'un paramètre 3D, le lissage, les couleurs, etc ...

Un éditeur de formules vous permet les délires les plus fous si ceux fournis ne vous suffisent plus, les fractales de bases étant Julia, Mandelbrot, Verhulst, Brown, Systèmes dynamiques, Plasmas et espaces de Lyapunov.

Les capacités d'animations sont étonnantes : zoom in et zoom out (facile direz-vous!) avec possibilité de faire évoluer les paramètres et l'éclairage en même temps. En bref, le logiciel de fractales le plus complet, le plus abouti et le plus beau.

+ Utilisation du multitâche et du calcul réparti. Cartes graphiques bienvenues. Aide en ligne et localisation en Français. Arexx bien sûr. - La lenteur des calculs (mais est-ce un défaut pour ce genre de

programme?).

Auteur : Martin Pfingstl Freeware : mais qui paierait ?. Configuration requise : un gros Amiga sous OS 2.0 et plus.

M A N I P U L E Z V O S I M A G E S Grimm 1.5

Restons encore un peu dans le domaine de l'image avec cet autre excellent DP. Comme son nom ne l'indique pas, Grimm va vous permettre de manipuler les belles fractales que vous venez tout juste de réaliser, ou encore de filtrer les dernières photos digitalisées de Simone.

Les formats reconnus sont BMP, CIF, CCIR, FBM, GIF, IFF, JPG, PCD, PCX, QRT, SUN, TGA et TIF. Grimm de prétend pas rivaliser avec ADPro ou Photogenics (il est gratuit !) mais peut rendre beaucoup de services. Faites appel à lui pour convertir une image d'un format de fichier à un autre, effectuer des conversions géométriques, modifier ou réduire les couleurs (méthodes de Floyd, Ordered, Burkes, Javis, Sierra, Stucki et Stevenson disponibles) ou encore re-dimensionner ou filtrer.

Bien qu'encore un peu jeune (en effet la documentation est sommaire et il n'est pas localisé), Grimm fait bien ce qu'il est sensé faire pour sa première diffusion sur Aminet.

+ Simple d'accès. Nombreux formats d'images. - Peu de d'effets disponibles. Non conforme aux conventions de feu Commodore.

Auteur : Denis Spach Freeware : finalement septembre n'est pas un si mauvais mois ! Configuration requise : OS 3.0 et plus.??

Comment se procurer ces DP?

Vous avez un accès Internet, composez le sunsite.cnam.fr en France pour un accès rapide à Aminet. Vous pouvez dorénavant consulter un nouveau site en Irlande : atlantis.ucc.ie (seulement 2000 fichiers disponibles). Le ftp.luth.se est à nouveau opérationnel et riche de 25000 fichiers. Les compil's sur CDRom sortent périodiquement (Aminet volume 13 est disponible pour un coût plus que raisonnable...)

R a t t r a p a g e

Vous utilisez un DP qui nous a échappé ? Vous avez découvert une petite merveille de Shareware dont vous voulez faire profiter les copains. Qu'à cela ne tienne, une petite séance de rattrapage peut être envisagée. Pour cela, envoyer moi le nom du DP, le moyen de le trouver et une brève description. Vos commentaires sur la rubrique DP sont aussi les bienvenus. Vous pouvez me contacter par EMail à l'adresse suivante : snicole@e lan.fr. A bientôt!

## **1.99 Dpat 125 (09-93)**

D P A T Rubrique animée par Thièrry Colin

Mon moniteur venant de rendre l'âme, je vous écris éclairé par un superbe moniteur Apple II... Au diable ces péripéties, et entrons dans le vif du sujet... Juste une disquette ce mois-ci. Elle est composée de trois programmes à orientation ludique. J'espère que vous avez passé de bonnes vacances. Au mois prochain, en espérant pouvoir vous proposer un étal un peu plus fourni.

D P A T 1 2 5

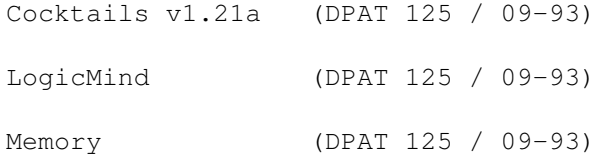

### **1.100 Cocktails v1.21a (DPAT 125 / 09-93)**

Cocktails v1.21a

Mise à jour de la version 1.11 se trouvant sur la DPAT 114. Ce programme est destiné à aider le "barman" à trouver les cocktails qu'il va pouvoir faire avec ce qu'il a en sa possession. En deux mots, vous renseignez le programme en indiquant la liste des ingrédients dont vous disposez. Partant de là, le logiciel vous donne la liste et les recettes des cocktails

réalisables dans votre bar. Programme écrit en AMOS. Cette version est limitée à 50 cocktails et 140 ingrédients.

Ce programme est un Shareware, 65FF étant demandé. Auteur: Hervé Dupont.

# **1.101 LogicMind (DPAT 125 / 09-93)**

L o g i c M i n d

Programme écrit en langage E. Les règles sont celles du Mastermind. Il s'agit de trouver une combinaison de cinq couleurs parmi neuf (le trou étant considéré comme une couleur). Toutes les combinaisons sont permises. Une couleur trouvée à sa bonne place est signalée par un petit pion noir à droite de la combinaison. Une couleur trouvée mais mal placée est signalée par un petit pion blanc.

Auteur: Didier Ast.

#### **1.102 Memory (DPAT 125 / 09-93)**

M e m o r y

Les règles du jeu sont bien connues. Après avoir cliqué, 'MELANGE',on trouve les couples d'images qui sont identiques. 'JEU SEUL' ou 'JEU A DEUX' pour jouer seul ou à deux. Les images et la musique sont modifiables à volonté.

Auteur: Didier Ast

## **1.103 DEMOS (09-93)**

D E M O S par Emmanuel Arnaud (earnaud@club-internet.fr)

L'actualité est très riche en cette rentrée: de nombreux meetings, de nombreuses réalisations. Tout va pour le mieux!

South Sealand<sup>'</sup> 96

La South Sealand'96 a été la surprise cet été au Danemark avec près de 250 visiteurs venus de France, Norvège et Allemagne pour la plupart. Les contributions ont été de qualité , et l'ambiance excellente! Cette party s'affirme comme l'événement du début juillet. Un conseil: ne ratez pas la South Sealand'97!

T h e S u m m e r P a r t y

En revanche, le week end suivant la South Sealand, se tenait la Summer Party toujours au Danemark et dirigée par les organisateurs de The Party. Cette édition estivale a tourné à la catastrophe, moins de 200 personnes étaient présentes. Le nombre de réalisations fût assez faible. Les organisateurs travaillent d'ores et déjà sur la tradionnelle Party 6 pour Noël prochain.

B u r n i n g C h r o m e H A U J O B B

La preview de cette démo a terminé 3ème seulement dans la démocompo. Voici la version finale sans le moindre bug et une amélioration du design qui lui aurait permis de remporter le 1er prix. Le code est de Fastjack, les graphismes de Wave et Cyclone, la musique composée par Mortimer. Les effets sont très bons: polygone blur avec traîné, polygone mappé avec fond, solide déformé, solide avec effet de loupe sur un fond bitmap, tunnel avec environnement blur et changement d'axe, et pour finir, un cube en rotation avec un effet différent sur les 3 faces visibles... L'une des meilleures démos de l'été, Haujobb qui travaille sur une nouvelle production pour le mois d'Octobre, çà promet!

6 4 K R E B E L S

L'un des plus vieux groupes Amiga toujours présent vient de remporter

l'intro compétition de la South Sealand! D'une taille de 64k, le design d'Eracore et la musique de Slide donnent une superbe dimension aux nombreux effets codés par Fresh Prince comme des molécules 3D, des rasters verticaux qui se tortillent, des doughnuts avec effet miroir ou des défilements de plaques 3D mappées avec entralecement... Les légendaires Rebels n'ont pas fini de nous étonner.

E x t r e m e B A L A N C E

Une nouvelle équipe de Balance, Confidence pour le code, Atheist et Delite pour les musiques, Gorg et Grid pour les graphismes, remportent la démo compétition de la Summer. Une bonne programmation avec tunnel en gouraud et environnement bump, logo projeté sur un visage en gouraud, des objets et tunnels en phong, logo 3D avec environnement bump. Le succès est mérité.

```
F r e s h
B I Z A R R E A R T S
```
Azure (coder de Dawn) gagne une nouvelle intro compétition avec l'aide de Fiver, Axis, Antibrain et Sire. Au menu: environnement bump, objets 3D en phong, effets de traînée, plasma en phong, le tout parfaitement désigné. Rien à dire, une 40k intro parfaite!

E x t r a A B Y S S

Abyss sont des spécialistes des compétitions intros, avec Extra ils se classent 2nd à la Summer. Bartman nous propose des déformations d'images, environnement bump et solide diforme en phong, avec une musique et un design de Pink! Le style est simple mais très propre.

D' autres réalisations...

D a r k s i de T H E B L A C K L O T U S

La productivité de ce groupe est si grande que chaque mois on est obligé de parler d'eux. Darkside est un nouveau succès, numéro 1 dans la démo compétition de la Remedy'96 (En Suéde). La programmation est de Rubberduck assisté de Noy et l'incontournable Offa, les graphismes de Tudor et Facet, la musique d'un nouveau venu dans la bande Lizard (ex-Spaceballs et Andromeda). Il y a peu d'effets comme déformations en tourbillons, tunnel mappé avec source lumineuse au fond, et de la 3D. Mais ce qui ressort ici, c'est le style très spirituel de cette démo avec des croix, des images du Christ et un superbe cantique.

R o m # 7 R O M T E A M

Un nouveau numéro de ROM est toujours un événement! Des articles avec

des réflexions profondes ou des révélations étonnantes, voilà ce que l'on y trouve! De nouveaux artistes s'expriment musicalement et graphiquement, avec notamment un module du frère d'HeatBeat... Le rédacteur en chef, Mop et toute son équipe ont fait un incroyable boulot: commentaires sur la Saturne Party, la Gathering 96, rencontre avec The Black Lotus, réflexion sur le futur de la scène, les 40k intros et bien plus. Le numéro 8 devrait sortir fin septembre.

```
R a g e ! # 1
E R E M A T I O N
```
Le groupe français revient après une petite absence avec un diskmag proprement réalisé. Le code de Brainwasher, la musique de Ferdinand et les gfx de Photos et Geist sont de bon ton. Hélas! Les articles laissent à désirer avec un manque de supports. Le numéro 2 de Rage! s'annonce plus travaillé, et deviendra exclusivement un hit-parade.

```
P r o b e # 1
T H E P R O B L E M
```
Encore un nouveau diskmag, celui-ci est principalement dédié à la techno/transe. Réalisé dans un format pseudo HTML, on peut le lire comme si l'on surfait des pages web. Au menu des adresses de club hollandais, tests de nouveautés, des hitparades, sur des fonds psychédéliques et un module transe. C'est très original.

```
Showtime # 3
R A M J A M
```
Après une intro vraiment décevante, voici un nouveau numéro du célèbre chart. Il comporte encore de nombreux articles, on aurait pu s'en réjouir, mais leur intérêt est quasi nul: des textes diffusés sur le net, des interviews sans la moindre question pertinente. Heureusement, il y a les classements, et l'on regardera Showtime essentiellement pour ça!

T r a c t o r b e a m T H E B L A C K L O T U S

On termine sur une intro 40k de la Remedy'96 avec une fois de plus TBL. Offa nous propose des objets 3D en phong, un tunnel mappé avec changement d'axe, puis l'objet en phong dans le tunnel! L'effet suivant est aussi étonnant: des objets en phong qui s'échappent d'un cube mappé... Le tout sur des graphismes de Facet, Tudor et Supernao qui a aussi composé la musique. Mais où s'arrêteront ils? Pas de si tôt, car TBL sera présent à l'Assembly. Suite au prochain numéro!

Les potins de la scène

\* RAW, le légendaire diskmag est mort! Astro, après concertation avec Lord Helmet en ont décidé ainsi. Par contre, le web RAW-ONLINE est toujours en activité grâce à I-Go/TBL.

\* En revanche, BALANCE travaille sur un nouveau diskmag: Magnet, avec des articles de Wolfman et de Magic/NAH. Ils ne sont pas les seuls car TRSI a aussi ses projets, le codeur sera Nike. Et même la section turque de REBELS nous promet la sortie d'un dernier numéro du diskmag Eternal pour septembre.

\* Les EUROCHARTS aussi sont de retour, le groupe DEPTH ayant repris le flambeau. La concurrence va être rude entre Showtime et Rage!

\* La Saturne Party 4 aura lieu début Novembre, même endroit, même style que les précédentes. Plus d'infos dans le prochain numéro!

I n t e r v i e w a v e c M o p !

"Ce n'est pas facile de voir l'actualité de la scène d'un oeil clair et détaché, ce n'est pas facile de trouver cette habileté chez un démomaker qui aime la scène. Mop sent la scène et est capable de la raconter de façon unique et professionnelle. C'est un journaliste qui pourrait expliquer le monde des démos à n'importe qui." dixit Macno qui travaille avec Mop depuis des années... A l'heure où ROM impose sa suprématie de par sa régularité (7 numéros en 2 ans exactement) et ses articles étonnants. Personne ne pouvait mieux commenter la scène que lui. Nous avons ainsi posé quelques questions à ce maltais bien étrange.

ANEWS: Bonjour Mop, tu es bien connu en tant que rédacteur en chef du diskmag ROM, mais dis- nous comment ta carrière a commencé? MOP : J'ai commencé en Décembre 88 sur Amiga 500, exclusivement pour être dans un groupe et produire. Auparavant, je fréquentais beaucoup les boutiques informatiques à Malte. Là, j'ai rencontré de nombreux possesseurs d'Amiga qui étaient sur la scène. J'ai donc découvert ce monde avant même de posséder un Amiga!

ANEWS: As tu commencé comme journaliste dès le début? MOP : Bien, au temps où j'étais dans AXIS, je n'étais pas vraiment journaliste. Avec AXIS, on a seulement réalisé le numéro 6 du célébre STOLEN DATA en coopération avec ANARCHY. Sinon je graphais et codais des bricoles, organisant un peu le groupe, et échangeant principalement des démos.

ANEWS: Tu as édité de nombreux diskmags, quel est ton meilleur souvenir?

MOP : J'ai eu une profonde participation dans chacun des mags. Tous ont leur propre histoire. Mc Disk (avec le groupe Coma) est considéré comme 'la première fois', Compass (avec Alcatraz) comme une introduction de sérieux commentaires, et ROM pour être un peu le LIVRE de la scène.

ANEWS: Comment travailles-tu avec ROM? Comment peux-tu collecter autant d'informations?

MOP : C'est une complexe toile d'araignée de communication qui m'a pris près d'un an pour arriver au niveau actuel. Nous avons trois principaux niveaux. La ROM TEAM proprement dite, les principaux

journalistes du mag ont leurs propres sources et idées. Ensuite, les reporters officiels nous procurent des infos. Et puis nous avons les contributeurs occasionnels qui écrivent des parties d'articles ou apportent des infos techniques. Tout le travail se fait avec les plus importants moyens de communications internet, bbs et courrier.

ANEWS: Est ce que tout les membres de ton groupe ESSENCE travaillent sur ROM?

MOP : Touchstone (le codeur du mag) et moi, sommes les seuls. Rahiem prend soin de la diffusion du mag. Quant aux graphismes et musiques, nous prospectons auprès de nouveaux talents pour présenter leur travail dans ROM. Sinon, nous tournons vers Gfx Twins (les graphistes) et Virgill (Musicien) qui sont toujours prêts à nous aider quand arrive la date de bouclage. Il est très clair que ROM n'est pas produit par le groupe ESSENCE. En regardant les crédits, ce serait cruel de déclarer qu'un mag qui a près de 60 participants par numéro, est réalisé par un groupe de 6 personnes.

ANEWS: Que penses tu de la mort de Raw?

MOP: Astro a produit deux numéros de Raw succédant à Lord Helmet, évitant une mort avant l'heure. Cependant, toutes les choses ont une fin. L'arrêt de Raw n'est pas miraculeux.

ANEWS: Peux-tu commenter rapidement les sujets suivants: MOP:

- The Black Lotus: Un des groupes les plus actifs. Leurs membres réalisent d'intéressant résultats, et pour leur association d'activité, qualité et quantité, nous devons les respecter.

- The Summer Party: Avec seulement 250 participants et peu d'activités. Je doute qu'il y en ait une autre. Les organisateurs ont appris que les nouvelles et grandes partys d'été ne deviennent pas des succès par leur chiffre.

- Sanity: Un des groupes qui a dominé la scène pendant une longue période avec de bonnes démos. Aujourd'hui, ils ont éclaté, se tournant vers d'autres groupes, vers des travaux commerciaux, vers la fin de leurs études. Ils sont les légendes de la scène.

- La Scène PC: Je la vois comme une attraction. Beaucoup de gens possèdent un PC et peuvent maintenant voir des démos et s'impliquer dans notre monde. Pour ce qui est des réalisations, la scène PC a essayé d'utiliser les bons côtés développés par la scène Amiga. Mais les utilisateurs PC doivent toujours apprendre COMMENT vivre sur la scène.

ANEWS: Que penses tu de la scène française?

MOP : Elle est synonyme de GRAPHISME. Regardons n'importe quelle party française, et on verra pas moins de 50 bonnes réalisations. Les codeurs et les musiciens ont un bon niveau aussi, mais ce sont les graphistes qui en font une importante partie du monde des démos.

ANEWS: Merci Noël pour ces précieuses réponses et longue vie à ROM.